## **Introduction to Formatted windows**

This chapter gives full details of the ClearWin+ function, winio. winio can be used to lay out and control a window in order to include a wide variety of controls, child windows, toolbars, etc. Of course, this task can be carried out by making direct use of the Windows API. Although the direct method does provide maximum flexibility, it also requires large amounts of complex coding in order to control the interface. In contrast, the  $winio$  function requires a bare minimum of code to achieve elaborate window interfaces.

Much of the interaction between a Windows application and the user is performed via dialog boxes. Very simple dialog boxes can be created using the Windows API **MessageBox** function.

#### **For example:**

#### i=MessageBox(NULL, "Hello", "Greeting", MB OK);

The **MessageBox** function presents information to the user and invites the user to press one of a small set of pre-defined buttons (OK, CANCEL, YES, NO). Because this function is so easy for the programmer to code, many software products make use of the **MessageBox** dialog box even when the small range of canned responses available is not appropriate. The result is that dialog boxes often appear that are difficult for the user to interpret.

More sophisticated dialog boxes are traditionally created by writing a resource script that describes the appearance of the box and by interfacing the resource script to a complex call-back function that provides the desired control.

Although ClearWin+ fully supports this traditional method of dialog box programming, dialog boxes are easily created using winio, and this is a good place to begin an exploration of the possibilities offered by this function.

In most cases, when  $winio$  is employed, no resource script is required. Where a script is required, it can be attached to the C code by using a #pragma resource directive or linked separately.

Many windows programming tasks can be performed using winio without the need to supply any callback functions. This is important because when the logic of a program has been scattered among many call-back functions the result can be very hard to read. Where call-back functions are required, they take no arguments and return an integer result. As a result, such functions may be coded in C, C+ +, or Fortran.

Windows applications typically have a great deal of "low level" functionality. For example, a window with several input controls will let the user move between fields using the tab key or the mouse. Likewise, buttons change their appearance slightly when they acquire focus. Fortunately you do not need to write code to program this functionality into your application, as it is already supplied by winio.

The following example illustrates the power and flexibility of  $winio$ . In this example winio is used to produce a window that includes a menu bar with associated standard call-back functions. The window contains a so-called *edit box* that is used to display and edit a file. The menu and edit box is fully functional. Three buttons are also shown on the right hand side of the window. These are used to illustrate how buttons can be added to the window. As the example stands, clicking on these buttons has no effect since code for the corresponding processes has been omitted.

```
 options(INTL)
       winapp 500000,500000
       include <windows.ins>
      character*129 file, new file, help file
       integer*4 compile,link,run,i
      external compile, link, run
      help_file='myhelp.hlp'
       i=winio@('%ca[Example]&')
      i=winio@('%mn[&File[&Open,&Save,Save &As,E&xit]]&',
1 'EDIT_FILE_OPEN', '*.*',file,
2 'EDIT<sup>T</sup>FILE<sup>T</sup>SAVE', '*.*',new file,
      3 'EDIT_FILE_SAVE_AS','*.*',new_file,
      4 'EXIT')
      i=winio@('%mn[&Edit[&Copy,Cu&t,&Paste]]&',
      1 'COPY','CUT','PASTE')
      i=winio@('%mn[&Help[&Contents,&Help on help]]&',
      1 'HELP_CONTENTS',help_file,
     2 'HELP ON HELP', help file)
C *** Define a 30x10 edit box %eb ***
       i=winio@('%ww%pv&')
       i=winio@('%30.10eb[vscrollbar,hscrollbar]&','*',0)
C *** Define buttons that are to be dispalyed ***
       i=winio@('%nl%nl %^7bt[&Compile]&',compile)
      i=winio@('%nl%nl %^7bt[&Link]&', link)
      i=winio@('%nl%nl %^7bt[&Run]', run)
      end
C *** Call-back functions that do nothing ***
       integer*4 function compile()
       compile=2
       end
       integer*4 function link()
      link=2
       end
       integer*4 function run()
       run=2
       end
#pragma windows 500000,500000
#include <windows.h>
int compile(){return 2;}
int link() {return 2;}
int run() {recturn 2;}int main()
{
   char file[129], new file[129];
   char help file[]="myhelp.hlp";
   winio("%ca[Example]&");
    winio("%mn[&File[&Open,&Save,Save &As,E&xit]]&",
         "EDIT FILE OPEN", "*.*",file,
         "EDIT FILE SAVE", "*.*", new file,
         "EDIT FILE SAVE AS", "*.*", new file,
          "EXIT");
    winio("%mn[&Edit[&Copy,Cu&t,&Paste]]&",
                  "COPY","CUT","PASTE");
```

```
 winio("%mn[&Help[&Contents,&Help on help]]&",
                "HELP CONTENTS", help file,
                "HELP ON HELP", help file);
   winio("%ww%pv%30.10eb[vscrollbar,hscrollbar]&",NULL,0);
  winio("\n\n %^7bt[&Compile]&",compile);
winio("\n\n %^7bt[&Link]&",link);
winio("\n\n %^7bt[&Run]",run);
}
```
The reminder of this chapter is taken up with a detailed explanation of how to set out the parameters of winio.

## **Call-backs**

When a call-back function is complete it must return a value of either 0, 1 or 2. If a 0 is returned it will signal an exit and so terminate the window/program. A return value of 1 will cause a full update of the display so that any changes are made visible. This should be use sparingly because if a call-back is used repeatedly the whole display area will start to flicker due to the frequent screen updates. A more efficient approach is to use the remaining return value of 2. This will not cause any closure or update of the display. To make sure any part of the display that needs to be refreshed, a call to window update (&var) will suffice. This will also improve the response of the entire system as only

small section of the display will be redrawn. In summary return values can be:

- 0 Close associated window.
- 1 Return from call-back with display refresh.
- 2 Return from call-back with no refresh.

## **Window formats**

The ClearWin+ function winio has the following form:

int winio(const char\* format, ... );

where the ellipses ... represents a list of arguments whose length depends on what appears in the character variable format. This list must only contain arguments of type int, double, or char\***.** At its very simplest, winio may be used to display information:

```
#pragma windows 500000,500000
#include <windows.h>
int main()
{
  double x=1.0, y=2.5;winio("X= \t%wf\nY = \t%wf", x, y);
}
```
The %wf *format code* presents the equivalent of the %f format in printf and gives a floating point value with six decimal places as the default. New lines are represented by \n, and tabs \t operate on a grid of 8-character intervals or by setting tab stops with the %tc format. Form-feed characters \f also have a special meaning. They will move down to a line beneath any existing controls. **The window is automatically constructed with a size to suit its contents**.

%wd, %wx, %ws, %wc, %we, and %wg are alternatives to %wd & %wf with the following usage:

%wd Integer output. %wx Hexadecimal integer output. %ws String output. %wc Character output. %wf Floating point output in decimal form. %we Floating point output in exponent form. %wg Floating point output in decimal or exponent form.

Each of these output format codes can be modified in order to control the manner in which the information is presented.

By using the additional format codes described below, the resulting windows can prompt for and display a wide variety of information.

Each format code begins with the percent (%) character, followed by optional size information of the form <number> or <number>.<number>. <number> can be replaced by an asterisk "\*" with the corresponding value(s) being supplied as one or two arguments of type  $int x$  in the argument list. After the optional size information, a two-letter code is used to define the format. This two letter code is not case sensitive.

Four special characters, known as *format modifiers* may be inserted after the size information and before the two-letter code. The first of these is the caret character ( $\land$ ) which indicates that a call-back function is supplied in the argument list (after any other arguments required by the format code). The tilde character (~) is used with certain formats to control the disabling (greying) of the control. The grave accent character (`) is also used to modify the action of certain codes. These characters should only be used with the codes which define them as described below.

The fourth character is the question mark (?) that can be used with any format which defines a control (as opposed to formats such as %ww which modify the appearance of the window as a whole). The question mark signifies that a help string is supplied in the format. This string is displayed at the bottom of the window or as a help "bubble" whenever the user's cursor lies over the corresponding control. The text is either surrounded in square brackets, or a "@" character is placed in the format string to indicate that the help string is supplied as an extra argument. A text string that can be supplied in either of these two forms is known as a *standard character string*, and is used in several format descriptors.

Where option-lists appear in format codes, these are always optional. However, if the option-list is empty and a help string is required, square brackets "[]" must be inserted to represent the empty list. These are then followed by the help string.

#### %20.10?eb[][Edit box]

As an example of the help facility, in order to prompt the user for an integer (%rd) and augment the dialog box with an additional help string, one might write:

```
#pragma windows 500000,500000
#include <windows.h>
int main()
{
   int n_ch;
   winio("No of children %rd?rd"
         "[How many children have you got?]",&n_ch);
}
```
The following would produce the same result:

int n\_ch; char\* help="How many children have you got?"; winio("No of children %?rd@", &n ch,help);

Help strings can be spliced with line feed characters (\n) if necessary. The control to contain the help text will be sized to fit dimensions of the largest string. The help text can be positioned at another location (e.g. inside a box) using the %he format and/or used  $\overline{a}$  to supply bubble help using the  $\frac{\%bh}{\%bh}$ format.

A toolbar requires a help string for each button (see the %tb example below).

Calls to winio can become very complex. For this reason a method is available to continue a format over several calls to  $winio$ . If the last character in a format string is an ampersand ( $&$ ) character, this character is removed from the string, and the format information and arguments are held over for another call to winio.

#### **For example:**

winio("Enter an integer \t%rd\n&", &n); winio("Enter a second integer\t%rd\n&",&n); winio("%cn%`bt[Done]");

This creates a single window containing two integer edit boxes and a button.

**Note that, using this technique, it is possible to build a dialog box with a structure that is controlled by your program logic. For example, if the user had already supplied a file name you could omit a file open box, possibly replacing it with a suitable message.**

The programming language that is used for the first call to  $winio$  (Fortran or C++) for a particular window must be the same as that used in any continuation calls for that window although different windows can be produced using different languages if desired.

## **Index of special format codes**

The following table provides a list of the special format codes.

%ac Accelerator key format.

**%ap Absolute positioning of next control.** 

%aw Attach window format.

%bc Button colour format - specifies the colour of the next %bt button.

%bf Switch to bold font.

%bg Background colour format.

%bh Bubble help format.

%bi Supply an icon for the next button.

%bm Bitmap format draws a bitmap.

%br Bar format - draws a horizontal or vertical bar which is partially filled with a user-selected colour.

%bt Button format - defines a button with text.

%bx Adds a raised grey bar to a tool bar.

**%ca Caption format - defines the title of a dialog box.** 

%cb Box close format - closes a box opened by %ob.

%cc Closure control format - provides a link to a call-back function by which the user controls the action to be taken when a window is closed.

**%ch Child window format - inserts a child window.** 

%cl Displays a colour palette.

%co Control option format - used to modify subsequent %rd, %rf, and %rs boxes.

%cn Centring format - forces everything which follows it, up to the next new line or form-feed character, to be centred in the window.

%cu Establishes a cursor for the next control in a format.

%cv Control variable format.

%cw Embeds a *ClearWin* window.

%dc Establishes a default cursor for the window.

%dd Increase/decrease button for an integer.

%df Increase/decrease button for a floating point value.

%dl Allows a call-back function to be called at regular intervals via a timer.

 $%$ dr Drag and drop. Provides a call-back so that the clearwin string can be examined.

%dw Owner draw box format - provides owner draw boxes.

%eb Edit box format - presents a edit box in which a text file can be displayed and modified.

%ff Form feed. Move down to below any existing controls.

%fl Floating point limit format - specifies the lower and upper limits for subsequent %rf formats.

%fn Font name format - selects a font for subsequent text.

%fr MDI frame format - defines a frame to contain child windows attached by %aw.

%fs File selection format - specifies the working directory and file filter for subsequent file open callbacks.

**%ft File filter format - specifies filter information for subsequent file open call-backs.** 

%ga Gang format - enables radio buttons and/or bitmap buttons to be ganged together so that if one is switched *on* the others are switched *off*.

%gd Programmer's grid format - supplies a temporary grid to help with the positioning of controls. %gf Get font handle format.

%gp Get window position format - used to get the current co-ordinates of the window position.

 $\frac{N_{\text{Q}}}{N}$  Graphics format - provides a rectangular area for C/C++ graphics routines.

%he Help format - specifies the location of help information.

%hs Allow a horizontal scroll bar to be attached to a window. *See %vs*

%ht hypertext document attachment

%hw Obtain the window handle HWND

%ic Icon format - draws an icon.

%il Integer limit format - specifies the lower and upper limits for subsequent %rd formats.

**%it Switch to italic font.** 

%lb List box format - Obsolete, use %ls

%ls List box format

 $%$  Leave window open format - allows  $winio$  to return without closing the window that it creates. %mi Minimise icon format - supplies the name of an icon resource to be used if the window is minimised.

%mn Menu format - used to attach a menu to the window.

%ms Defines a multi-selection box that stores its settings in an array. *Similar to %ls*

%nd Never-down format - prevents controls from sliding down when sizing a window.

%nl New line

%ns Disable screen saver.

%nr Never-right format - prevents controls from sliding to the right when sizing a window.

**%ob** Box open format - defines the top left hand corner of a rectangular box into which subsequent objects are to be placed until a corresponding %cb format is encountered.

%pd Can be used to insert a Sterling pound symbol '£' regardless of editor mode.

%pm Supplies a popup menu so that when the right mouse button is pressed in the main window a menu appears.

 $\frac{\%pv}{\%pv}$  Pivot format - used to create a pivotal point for any subsequent re-sizing of the window.

**%ps** Property sheet - layer windows to produce a card index style.

%rb Radio button format - defines a radio button with button text supplied directly.

%rd Integer input format - creates an edit box and displays an integer that can be updated.

%rf Floating point input format - creates an edit box and displays an floating point value that can be updated.

%rj Right justifying format - forces everything which follows it, up to the next new line or form-feed character, to be right justified in the window. A window margin, if any, is still applied.

%rs Character string input format - creates an edit box and displays a character variable (i.e. a string) that can be updated.

%sc Start-up call-back. Causes a call-back to be called ONCE at program start-up, useful for drawing initial %gr data.

%sf Standard font format - resets to default text attributes after use of any combination of %bf, %it, %ul,  $\sqrt{6}$ fn, and %ts.

%si Standard icon format - defines a standard icon that is to be placed to the left of the block of text that follows the descriptor.

**%s** Produces a slider control using a floating point variable to determine its position.

%sm System menu format.

**%sp Set window position format - used to initialise the position of the window on the screen.** 

%ss Allows the settings of selected controls to be auto saved and loaded from an INI file.

%st Variable string format - lays a string out in a field of *n* characters. The string is re-drawn each time the window is renewed.

%sv Allows the program to become a screen saver executable.

%sz Size window format.

%ta Insert tab 8-character intervals or to predefined tab stops. *See %tl*

%tb Bitmap button and toolbar format - defines a bit mapped button or a whole tool-bar.

**%tc Sets the colour of subsequent text.** 

%tl Sets up tab locations for use with %ta and \t.

%ts Text size format - used to scale the text font size either up or down.

%tt Textual toolbar format.

%tv Hierarchical tree - type view.

%tx Displays an array of text in a rectangular region, defined by its parameters.

%ul Underline text.

%uw User window allows windows code to be interfaced to ClearWin+.

%vs Allows a vertical scroll bar to be attached to a window. *See* %hs

%wc Character output.

%wd Integer output.

%we Floating point output in exponent form.

**%wf Floating point output in decimal form.** 

%wg Floating point output in decimal or exponent form.

%wp Supplies the name of a wallpaper bitmap which is used as a back drop to its contents.

%ws Character string output.

%ww Window control format - causes the resultant window to look like a normal application window, rather than a dialog window.

%wx Hexadecimal integer output.

## **Format codes**

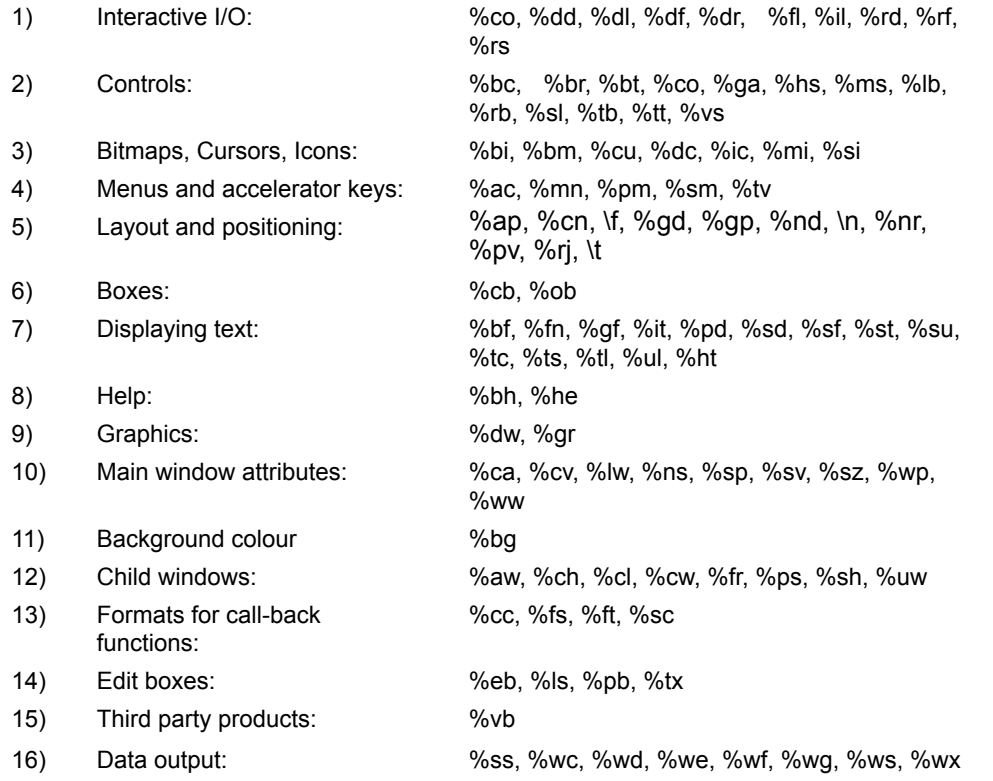

The heading for each format code includes the general form of the format. In this general form, square brackets are used to represent optional components. When the code is written, some components are themselves enclosed in square brackets. For example, *standard character strings* and option lists are enclosed in square brackets. Thus in the %br format the general form is: %<n>br[<option list>]

where <n> represents an essential component and [<option list>] represents an optional component called <option list>. If multiple options are required then they must be separated by commas.

## **Interactive I/O**

Reading numbers or character strings from a window under ClearWin+ is very similar to reading data in a traditional program using  $\tt{search}$  However, it is important to remember that each variable must be given an initial value before the window is created - since a default value will appear as soon as the window is displayed.

Those controls which allow your user to edit text in a box (such as %rd) can also transfer text to/from the clipboard using the special ClearWin+

call-back functions 'CUT', 'COPY', 'PASTE'.

# **Control option format**

# **%co<option>**

This format is used to modify the form of subsequent edit boxes associated with %rd, %rf, and %rs. Currently four options are available:

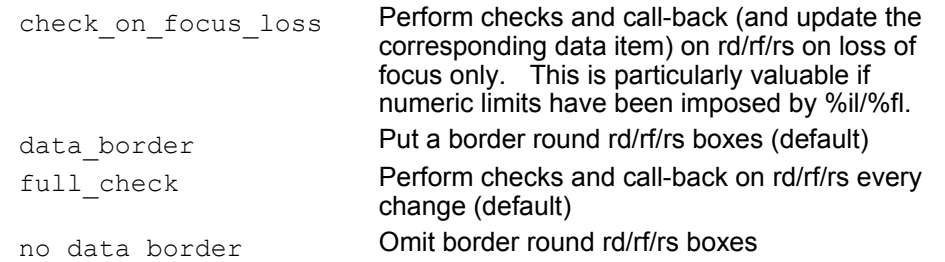

#### **For example:**

winio("%co[no\_data\_border]%il%rd&",1,10,&j); winio("\n%co[data\_border]%il%rd",1,10,&k);

places a box around the second data area but not the first.

# **Integer increase/decrease format**

### **%dd**

Supplies an spin control button to go with an %rd edit box. %dd takes one integer argument that specifies the amount the value in the edit box is to be increased or decreased when the user clicks on the control. The resulting value is always a multiple of the increase. A call-back function can be supplied with the corresponding %rd format.

```
#pragma 500000, 500000
#include <windows.h>
int val=0, step=5;
int main()
{
  winio("%ca[Spin]%dd%`rd",step,val);
  return 0;
}
```
# **Floating point increase/decrease format**

**%df**

Supplies an spin control button to go with a %rf edit box. % of takes one double argument that specifies the amount the value in the edit box is to be increased or decreased when the user clicks on the control. The resulting value is always a multiple of the increase. A call-back function can be supplied with the corresponding %rf format.

# **Drag and drop**

**%dr**

## %DR Example

This format takes a call-back function which is called when a file is dropped onto a window. This can be achieved for example, by the following actions:

- · Open the file manager ('Explorer' in Windows 95) and select a file from any disk/hard/CD drive.
- · With the left mouse button still held down move the mouse pointer onto the ClearWin+ window and release the left mouse button. An image of the
- · selected icon (or file) will follow the mouse cursor.

The clearwin string DROPPED FILE can then be interrogated to obtain the full path name of the file.

An text editor might use this by opening the file recently dropped onto it and displaying its contents for editing.

```
#pragma windows 500000,500000
#include <windows.h>
#include <string.h>
char drop file[129]="no file";
int drop()
{
  strcpy(drop_file, clearwin_string("DROPPED_FILE"));
 window update(drop file);
  return 2;
}
int main()
{
     winio("%ca[Drag and drop]\nThe string should 
           contain%dr&",drop);
     winio(" the path of the dropped 
           file:\n\n[%`rs]\n",drop_file,65);
}
```
# **Floating point limit format**

**%fl**

Specifies the lower and upper limits (as double arguments) for subsequent %rf formats. The lower and upper limits are supplied as arguments.

The lower limit should be specified with care unless  $\text{C}$   $\text{CHECK}$  ON FOCUS LOSS] is used. This is necessary because if, for example, the lower limit is 500 and the user desired to enter the value 525, it would be rejected as soon as the first digit 5 is entered. If CHECK ON FOCUS LOSS is not used then values of 1 or less will remove this problem.

#### **For example:**

double x; winio("%fl%rf",0.0,10.0,&x);

# **Integer limit format**

#### **%il**

Specifies the lower and upper limits (as arguments of type int) for subsequent %rd formats. The lower limit should be specified with care unless  $\frac{8}{3}$ co [CHECK ON FOCUS LOSS] is used. This is necessary because if, for example, the lower limit is 500.0 and the user desired to enter the value 525, it would be rejected as soon as the first digit 5 is entered. If CHECK ON FOCUS LOSS is not used then values of 1 or less will remove this problem.

#### **For example:**

winio("%si\*Enter a small positive integer: %il%rd",0,99,&p);

## **Integer input format**

## **%[<n>]rd**

Creates an edit box and displays the value of the corresponding  $(int*)$  argument. The integer will be updated whenever the edit field is adjusted. The user will be prevented from creating an invalid or out of range integer (see *<sup>661</sup>/2000)*. By default the edit box will be made large enough to hold integers of the current range, although the parameter *n* may be used to override this.

#### **For example:**

```
int p;
winio("%si*Enter an integer:%3rd",&p);
```
A call-back function can be supplied using the caret (^) modifier. This function is called whenever a change is made, and must return either a 0, 1 or 2.

A grave accent format modifier (`) may be used to make the control read-only. In this form no edit box is supplied, and the value displayed may only be changed by the program, using  $\text{window}$  update to reflect the changes. The caret can be added to provide a call-back function that will be called on every change to the edit window.

# **Floating point input format**

## **%[<n>]rf**

Creates an edit box and displays the value of the corresponding  $(double<sup>*</sup>)$  argument. The number will be updated whenever the edit field is adjusted. The user will be prevented from creating an invalid or out of range number (see %fl). Numbers can be entered in decimal or exponent form. For example: -0.0748 or -7.48e-2.

By default the edit box will be made large enough to hold values in the current range, although the parameter *n* may be used to override this.

A call-back function can be supplied using the caret (^) modifier. This function is called after the change has been made and all the dialog controls are refreshed when it returns.

For example, suppose you wished to prompt for a complex number, and the user is allowed to supply this as an  $(x, y)$  pair or as an  $(r, \theta)$  pair. The box should show the current number in both formats and any change in one format should be reflected in the other. All dialog controls are recalculated after a call-back function has been called, so it is easy to achieve the effect.

```
#include <math.h>
double X,Y,R,THETA;
int convert_to_polar()
{
  R = sqrt(X * X + Y * Y);
  THETA=(X == 0.0 \& Y == 0.0)? 0.0:atan2(Y, X); return 1;
}
int convert_to_XY()
{
  X=R<sup>*</sup>cos(THETA);
  Y=R*sin(THETA);
  return 1;
}
main()
{
  winio("X = \frac{1}{2} orf Y= \frac{2}{2} orf R = \frac{2}{2} orf THETA = \frac{2}{2} orf",
     &X, convert to polar, &Y, convert to polar,
     &R, convert to XY, \&THETA, convert to XY);
}
```
A grave accent format modifier (`) may be used to make the control read-only. In this form no edit box is supplied, and the value displayed may only be changed by the program, using  $window$  update to reflect the changes. The caret can be added to provide a call-back function that will be called on every change to the edit window.

The %co format code can be used to modify the way that %rf and %rd call-back functions behave.

# **Character string input format**

## **%rs**

## %RS Example

This format takes one character variable and displays it in an edit box so that the user may update it. It also requires an argument to determine the length of the edit box in characters.

#### **For example:**

```
char str[80]="Initial string";
winio("%rs",str,10);
```
It is important to note that because there is an obvious difference between the widths of characters e.g. 'i' and 'W', the widths are specified in 'average characters'.

A grave accent format modifier (`) may be used to make the control read-only. In this form no box is displayed, and the string may only be changed by the program, using window update to reflect the changes. This should be used in place of  $\tilde{ }$  %ws when it is necessary to display a string which needs to be updated. A similar effect is produced with %st. The caret can be added to provide a call-back function that will be called on every change to  $\overline{\text{the}}$  edit window.

## **Button format**

#### **%[<n>]bt<button>**

This format defines a button where <button> represents a *standard character string* consisting of the button text. The text must either be enclosed in square brackets, or an @ symbol can be used to indicate that the text is supplied as an argument. The buttons of a dialog box are numbered from 1. The  $winio$  function returns the number of the button used to close the opened window or zero if it was closed in some other way (this assumes the button does not have a call-back). Button names may include the (&) character in order to provide accelerator keys.

#### **For example:**

```
winio("Idiot!\t%bt@","&Sorry");
```
A grave accent (`) may be used to indicate that this is the default button. A default button has a slightly different appearance and is also selected when the Enter key is pressed.

The caret character (^) may be used to define a call-back function. The call-back function takes no arguments and returns an integer. If the return value is zero the window closes. Otherwise it assumes that the function has performed the action specified by the button and continues to wait for user interaction.

#### **For example:**

```
int func()
{
  do_something();
  return 1;
}
main()
{
  winio("Press this to see what happens %^bt[PRESS]", func);
}
```
Normally a button created with %bt is permanently enabled. However, if the tilde  $(\sim)$  format modifier is used then an extra  $int*$  argument must be supplied (before the call-back function if any). This argument provides an integer that controls the state of the button. When this integer is zero the button is greyed and cannot be used. When this integer is 1 the button is enabled. Typically this control integer would be altered by code responding to another control. For example, after a successful fileopening, a number of options might be enabled. Note that there is no reason why the same control integer should not control several buttons and/or menus.

```
#pragma windows 500000,500000
#include <windows.h>
int grey_control;
int open func() { grey control=1;return 2; }
int save func() { qrev_control=0;return 2; }
int save as func() { qrey control=0; return 2; }
int main()
{
     //Only the OPEN button is initially available
     grey_control=0;
     winio("%^bt[Open] %~^bt[Save] %~^bt[Save as]",
     open func, &grey control, save func,
     &grey control, save as func);
```
If the parameter *n* is supplied, this specifies the width of the button, rather than this being determined by its text. A button is created with enough room for at least *n* characters (possibly more, because of the proportional font). This enables a number of buttons to be created of the same size.

The text on a button will be placed on more than one line if a line feed character (\n) is spliced into the text at the appropriate point.

#### **For example:**

```
char button name[]="Press\nhere";
winio("%bte^{\overline{n}}, button name);
```
}

# **Button colour format**

# **%bc[<colour>]**

This format is used in order to specify the background colour for the next %bt button only. The colour is specified in the same way as for  $\frac{\%{log}}{2}$  with a call to RGB().

```
winio("%ca[Button Colour]%bc[RED]%bt[Button A] %bc
%bt[Button B]",RGB(128,255,0) );
```
# **Button icon format**

## **%bi<icon name>**

This format supplies the name of an icon resource (as a *standard character string*) for the next %bt button. For example: %bi[tea\_icon]%bt[] where *tea\_icon* is defined in an "#pragma resource" (see  $\frac{\%ic}{\%ic}$ . In this example no text would appear on the button. However, in most cases you will probably want to supply button text to go with the icon.

#### **For example:**

%bi[tea\_icon]%bt[Tea!]

## **Bar format**

#### %<n>br[<option list>]

This format draws a horizontal or vertical bar which is partially filled with a user-selected colour. The first argument is a  $\text{double}^*$  control variable which indicates the extent of the fill. This variable should have a value between 0 and 1 inclusive. The second argument is of the standard Windows API COLORREF type, and is most conveniently created using the RGB(*r,g,b*) macro. *n* is used to control the length, in standard characters, of the bar when fully filled.

If options are supplied they should be placed in square brackets and separated by commas. The following options are available: left-right Bar is drawn horizontally left to  $r$ 

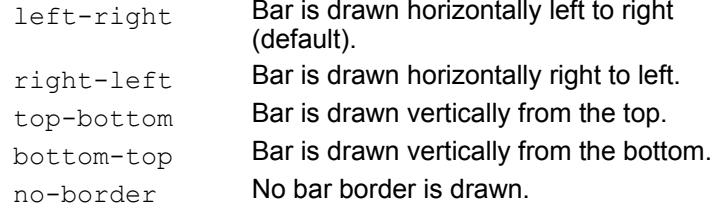

By using the window update function the bar will be updated. This should be called at sufficient intervals to provide a pleasant effect. This is illustrated in the following example:

```
#pragma windows 500000,500000
#include <windows.h>
int main()
{
     double bar value;
     int window_ctrl=1;
     winio("%ca[Bar format]Processing .....\n\n%20br%lw",
         \&\bar{\&} value, RGB(255,255,0), \&\bar{\&} vindow ctrl);
     for(bar value=0; bar value <= 1.0; bar value +=0.003)
     {
       for(int i=0;i<100000;++i); //do something here
       window update(&bar value);
      }
}
```
The above program will produce a horizontal bar which will extend to the right as the task proceeds.

# **Tool bar border**

**%bx**

This format will add a raised grey bar effect to any tool bar set at the top of the window. It takes one floating point argument that specifies the additional depth (in average characters) to be inserted around the bar.

# **Gang format**

## **%<n>ga**

Using this format, radio buttons and/or bitmap buttons (e.g. components of a toolbar) can be ganged together. This means that at any time only one control may be switched *on.* The addition of a grave accent makes (`) sure that there is always one control switched *on.* 

The parameter *n* must be present, and have a value greater than 1. It specifies the number of controls to be ganged. The argument list must contain  $n \in \mathbb{R}^+$  arguments, that contain the *n* controlling integers. For example, in the toolbar example (see %tb), the three controls could be ganged together by modifying the code thus:

```
int b1=0,b2=1,b3=0;
winio("%3ga%3.1?^tb",&b1,&b2,&b3,"[Apples][Oranges][Pears]",
     "OFF1","ON1","DWN1",&b1,func1,
     "OFF2","ON2","DWN2",&b2,func2,
     "OFF3","ON3","DWN3",&b3,func3);
```
The ganging format can be placed before or after the formats in which the control variables are actually used. No variable should appear in more than one gang format. However, a particular variable can be used in more than one control. This format is most useful when used with %tb.

## **Horizontal scroll bars**

## **%hs**

Both %hs and %vs have identical meaning and usage except that one (%vs) generates a vertical scroll bar on the right-hand side of the window and the other (%hs) a horizontal scroll bar along the bottom of the window. Three arguments must be supplied, the first is an integer and determines the steps the slider control moves each time the left mouse button is pressed inside the scroll bar region i.e. a whole page. This is usually linked to the effect the page keys have on a text window. The second is the maximum value that the scroll bar can generate. The third argument holds the current value of the scroll bar which is of type integer and will be in the range 0 .. maximum - 1. A call-back function may also be provided if the caret modifier is used.

```
#pragma windows 500000,500000
#include <windows.h>
  int x,y;
  int update()
  {
 window_update(&y);
 window_update(\&x);
 return1; }
int main()
  {
  winio("%ca[Scroll Bars]\n \tx info\t%`rd\t\n%^hs&",
           &x,300,1000,&x,update);
 winio("\n\ty info \t%`rd\t\n%^vs\n", &y,1,100, &y,update);
  return 0;
  }
```
## **List box format**

#### **%[<m.n>]ls (or %<n.m>lb now obsolete)**

This format supplies a simple list-box facility. The corresponding arguments are a char\*\* pointer to an array of pointers to strings, and an  $int*$  argument to both set the initial selection and to return the result. The array should be terminated with a NULL pointer.

#### **For example:**

char\* greek[]={"alpha","beta","gamma","delta",NULL}; int selection=1; winio("Select a Greek letter: %7.31s", greek, &selection);

The characters "7.3" before "ls" specify the width of the list box as a number of characters and the depth of the list box. Pre-setting *selection* to 1 would open the dialog box with "alpha" already highlighted. Selecting "beta" would return with variable *selection* set to 2. If *selection* is pre-set to zero, none of the items will be initially selected. If the user exited without making a selection, *selection* would keep its pre-set value.

The grave accent (`) may be used to produce a drop-down combo box rather than a list box. The caret (^) character may be used in association with a call-back function (supplied by the programmer) that will be called whenever an item is selected.

#### **For example:**

int ls function(void); winio( $\overline{u}$ <sup>2</sup>/1s", array,  $\delta n$ , ls function);

(See also the LIST BOX ITEM SELECTED parameter in clearwin info.

The %lb format, which has reverse parameters to %ls, is now obsolete and is only included for backwards compatibility.

## **Multiple selection box**

## **%[<m.n>]ms**

Sometimes it is required to select more than one item at once. This can be done using %ms. This is analogous to %ls except that the resulting variable is replaced by an integer array. The elements of this array should be initialised to zero for initially de-selected items and one for selected items. The array is updated as the user changes the selection*.* %ms requires two arguments the first being a pointer to an array of strings terminated by a NULL string and the second an array of integers. Both arrays, excluding the NULL terminator, must have the same number of elements.

The following program illustrates some typical cases:

```
#pragma windows 1000000 1000000
#include <windows.h>
int k;
char* things[]={"Apples","Bananas","Cherries",
                 "Grapes","Oranges","Pears", "Raspberries",NULL};
int ivec [7] = \{0, 0, 0, 0, 0, 0, 0\};
main() 
{
     ivec[1]=1; // select as on
    ivec[4]=1;
    ivec[5]=1;
     winio("%ca[Selecting things]%3tl&",15,30,45);
     winio("%tc[red]Simple\tDrop-down\tScrolling\tMultiple 
selection\n%tc[black] &");
     winio("%ls\t&",things,&k);
     winio("%`ls\t&",things,&k);
     winio("%10.3ls\t&",things,&k);
     winio("%ms&",things,ivec);
    winio("\f\nNote that the first three boxes are coupled"
                  "together\n&");
     winio("because they share the result variable k");
}
```
## **Radio button format**

## **%rb<button name>**

This format defines a radio button. The button name is a *standard character string*. It takes a single int\* argument that is set to 0 or 1 according to whether the corresponding control is *off* or *on*. The grave accent (`) may be used to modify this control in order to use a check box.

#### **For example:**

```
int r1=1,r2=0,r3=0,r4=0,r5=1;
main()
{
 winio("%ca[Radio Buttons]%2`ga%rb[PCX]\t%rb[BMP]\n\n&",
           &r1,&r2,&r1,&r2);
  winio("Compress\n%3`ga%`rb[ HI ]\n%`rb[MED ]\n%`rb[LOW]",
           &r3,&r4,&r5,&r3,&r4,&r5);
}
```
The caret character (^) may be used in association with a call-back function (supplied by the programmer) that will be called whenever an item is selected. Radio buttons may also be ganged together (see %ga.

# **Slider format**

## **%<n>sl[<option>]**

## %SL Example

This format produces a vertical or horizontal (default) slider control '*n*' average characters wide*.* It takes three arguments which are all floating point values*.* The first is a variable to hold the current value, the second its lower limit and the third is the upper limit.

```
#pragma windows 500000,500000
#include <windows.h>
double value=0;
int main()
{
  winio("%CA[slider test]\n\n%30sl[horizontal]\n\n&",
          &value,-1.5,10.5);
 winio("\n\nValue is %df%fl%rf\n\n",1.0, &value);
  return 0;
}
```
## **Bitmap button and toolbar format**

#### **%[<n[.m]>]tb**

This format defines a bit mapped button or a whole tool-bar. The names of three bitmap resources representing the *off* state, *on* state, and *depressed* state should be supplied as char\* arguments, followed by a pointer to an integer that represents the state  $(0 = off, 1 = on)$ . In the absence of a callback function, pressing the button toggles the state, but does not terminate the dialogue*.* The correct argument format is as follows:

'BMPoff' , 'BMPon' , 'BMPdown' , ControlVariable , '<Call\_back>'

Any button on the tool bar can be set to an inactive/disabled state with the (~) tilde format modifier*.* An extra bitmap will be required to represent this state.

#### **For example:**

'BMPoff' , 'BMPon' , 'BMPdown' , 'BMPdisabled' , ControlVariable, GreyControlVariable , '<Call\_back>' A call-back function may also be supplied (using the format modifier  $\wedge$ ). If the call-back function returns zero, the dialogue terminates and returns zero to the caller.

In order to obtain the effect of a non-toggling button, simply specify the same button for the *on* and *off* states, and supply a call-back function to respond to each button press. Note that bitmaps may look different on screens of different resolutions. Where necessary the program should supply the appropriate bitmaps for the resolution in use. Here is a simple example of the use of bitmap buttons:

```
#include <windows.h>
main()
{
   int answer;
 winio("Hello\t%tb", "BT_OFF", "BT_ON", "BT_DOWN", &answer);
}
#pragma resource
BT OFF BITMAP "BT1.BMP"
BT_ON BITMAP "BT2.BMP"
BT_DOWN BITMAP "BT3.BMP"
```
The corresponding bitmap files can be created by any paint program that can produce the .BMP format. Using the optional parameters *n* and *m* it is possible to create a whole toolbar as a rectangular array of buttons *n* items across by *m* deep. For example, a 1-deep horizontal bar of 10 items would be represented by %10.1tb (or just %10tb) together with 30 bitmap resources as the corresponding arguments.

If call-back functions are used, these follow each pair of bitmaps thus: *off1, on1*, *down1*, *func1*, *off2, on2*, *down2*, *func2*,... etc. If the "?" modifier is used, then n m help strings must be provided. It is particularly valuable to provide such help in the case of toolbar buttons, since their meaning is not always obvious. The following example creates a 3-element horizontal toolbar with help information and call-back functions. The second button is defaulted to the *on* state.

```
{
  int b1=0, b2=1, b3=0;
  winio("%3.1?^tb[Apples][Oranges][Pears]",
        "OFF1","ON1","DWN1",&b1,func1,
        "OFF2","ON2","DWN2",&b2,func2,
        "OFF3","ON3","DWN3",&b3,func3);
}
#pragma resource
OFF1 BITMAP "BT1.BMP"
. . . .
```
Bitmap buttons may be ganged (see %ga). A greyed line may also be drawn around the tool bar.

# **Textual toolbar format**

## **%tt<button>**

## %TT Example

This format operates in the same way as the button format, %bt, except that the button is thinner and the width of the button is rounded up to one of a set of standard sizes. This makes it possible to produce a textual toolbar (using a sequence of %tt formats) as used, for example, in the standard Windows Help buttons "Contents", "Search", "Back", etc. When using this format you will probably want to remove the borders from the window using the no border option of the %ww format.

```
#pragma windows 500000, 500000
 #include <windows.h>
 int main()
 {
  winio("%ca[Textual Tools]&");
winio("This example shows how several \text{Set}\n");
winio("controls can be placed into a status box. \n \n &");
winio("%ob[status,thin panelled] &");
 winio("%tt[Compile]%tt[link]%tt[Run]%cb");
   return 0;
 }
```
# **Bitmap format**

## **%bm[<bitmap name>]**

This is similar to the icon format  $\frac{\%ic}{c}$  but the picture is supplied as a simple bitmap. For example we could change the icon example above with the line:

winio("This is a bitmap: %bm[tea bitmap]");

and the resource script would include a line of the form:

tea\_bitmap BITMAP "BT1.BMP"

As with the icon format, the grave accent can be used to specify that the bitmap is supplied by handle rather than name.

### **For example:**

HBITMAP h bitmap=LoadBitmap(NULL,OBM DNARROW); winio("%` $\overline{b}$ m", h  $\overline{b}$ itmap); A call-back function can be added to a bitmap with the inclusion of the (^) format modifier.

# **Cursor format**

## **%<n>cu[<cursor name>]**

### %CU Example

By default the mouse cursor is represented by an arrow except in graphics regions, where it is represented by a cross. Two formats are supplied to change the mouse cursor representation. %dc sets the default cursor for the window as a whole, and %cu sets the cursor for the next control in the window. Each is followed by a standard character string (i.e. a string in square brackets or an @ character indicating that a suitable string is supplied in the arguments). The string should be the name of a CURSOR resource. By using a grave accent (`), you can use the constants representing the standard Windows cursors.

#### **For example:**

winio("%`dc%ob%`cu%gr%cb\f\n%cn%`bt[OK]",

IDC\_IBEAM,IDC\_WAIT,100,100);

These two formats also have a more complex form in which several alternative cursors are supplied together with an integer used to select which one to use. The integer should be in the range 1 to the number of cursors.

#### **For example:**

int k=1;

winio("%3dc[cursor\_1][cursor\_2][cursor\_3]",&k);

Whenever the cursor is in the main window, its shape will be governed by the current value of  $k$ . The %cu format can be used in a similar way. For example, using this mechanism, a graphics region can arrange to change its cursor when it changes its selection mode.
## **Default cursor format**

### **%<n>dc[<cursor name>]**

By default, winio supplies an arrow for the mouse cursor. The %dc format takes a *standard character string* giving the name of the cursor resource or, if a grave accent format modifier is used, it takes an argument that is one of the following constants representing built-in Windows cursors:

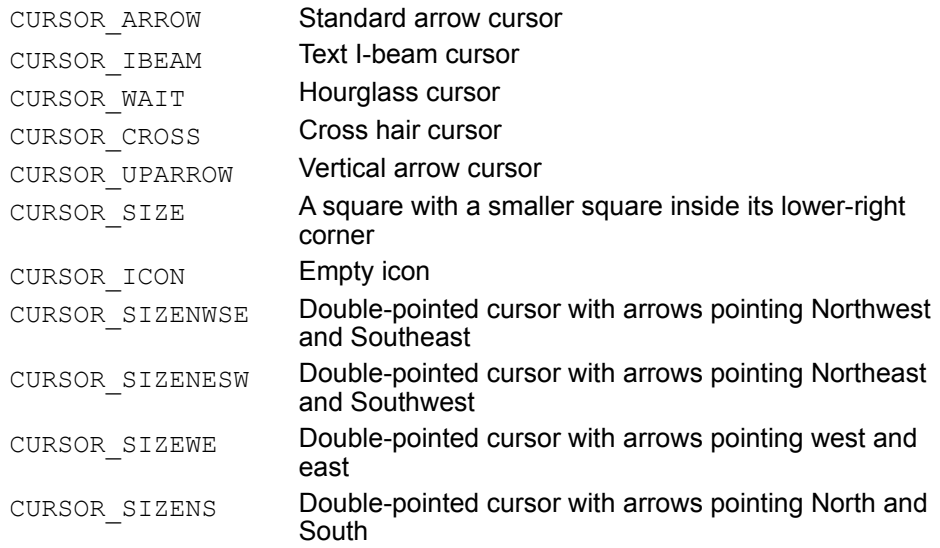

#### **For example:**

winio("%`dc", CURSOR IBEAM);

Whilst for a user defined cursor:

winio("%dc[my\_cursor]");

combined with a resource script or #pragma resource that uses the line:

my\_cursor CURSOR cursor.cur

The file *cursor.cur* is created using an image editor.

See the description of %cu for a further example of how %dc is used and how several different cursors can be used for different regions of the screen/window.

## **Icon format**

#### **%ic[<icon name>]**

This format supplies the name of an icon resource (as a *standard character string*). It is drawn at the current position in the window.

#### **For example:**

```
#include <windows.h>
int main()
{
 winio("This is an icon: %ic[clear win]");
}
#pragma resource
```
clear\_win ICON clearwin.ico

The (^) character may be used to attach a call-back function to an icon. The function is called each time the user clicks on the icon. If the function returns zero, the window is closed.

If a grave accent is used, the icon is supplied as an icon handle argument as follows.

HICON h\_icon=LoadIcon(NULL, IDI\_QUESTION); winio( $\sqrt[n]{\hat{\mathcal{E}}}$ 'ic", h icon);

Icons have one special difference from bitmaps; they can have a transparent region which makes the image appear as if it is sitting on the background in the same way that text does. Its is also possible to include icon data in the program code with the make icon routine.

# **Minimise icon format**

## **%mi<icon name>**

This format supplies the name of an icon resource (as a *standard character string*) to be used if the window is ever minimised. In order for it to be possible to minimise the window the %ww format must be used.

### **For example:**

```
main()
{
 winio("Don't be late for tea!%mi[clear win]%ww");
}
#pragma resource
clear win ICON clearwin.ico
```
## **Standard icon format**

#### **%[<n>]si<symbol>**

Defines a standard icon that is to be placed to the left of the block of text that follows the descriptor. The symbol may be "!", "?", "#", or "\*" (# specifies a stop sign and \* specifies an information sign).

#### **For example:**

```
winio("%2si?%2si*%^2si!%2si#\n\nThese are all the standard icons.\n\n
%cn%7bt[OK]",cb_activeicon);
```
The symbol is vertically centred to the left of *n* lines of text (the parameter *n* defaults to 1), and a half icon width is left blank to the right so as to leave a tasteful gap between the icon and subsequent text. This reproduces the appearance of a **MessageBox** window. The correct sound can be added by attaching the "BEEP" call-back.

To add the correct warning sound to the standard icons call the Windows API function **MessageBeep**  before drawing the box.

The '<sup>^</sup>' character may be used to attach a call-back function to an icon. The function is called each time the user clicks on the icon. In the above example the '!' icon has the call-back function cb activeicon. If the function returns zero, the window is closed.

# **Accelerator key format**

## **%ac<key>**

Format %ac is used to attach an accelerator key to a specified call-back function. The key name is provided as a *standard character string* and the call-back function is an argument associated with %ac.

#### **For example:**

int call back func(void); winio(" $\overline{\phantom{a}}$ ac[Ctrl+ Alt+P]",call\_back\_func); Other examples of valid key names are Alt+Esc, Ctrl+Shift+Del, Esc, Alt+Enter, and Ctrl+F9.

## **Menu format**

#### **%mn<menu specification>**

%MN Example

This format is used to attach a menu to the window. This is best illustrated by an example:

%mn[&Alpha,&Beta[Beta1,Beta2,|,Beta3],&Gamma]

This format specifies five selectable items, three of which, *beta1*, *beta2*, and *beta3* are contained in a pop-up sub-menu. A pipe symbol (|) separates *beta2* and *beta3*. This places a horizontal separator bar in the menu at this point. The three top-level menu items are selectable using accelerator keys Alt-A, Alt-B and Alt-G which are specified by the inclusion of the ampersand character (&) placed to the left of the character chosen to be the (unique) accelerator. Pointers to five call-back functions are required as arguments.

The corresponding call-back function is called when a menu item is selected. The call-back function takes no arguments and returns an integer result. If it returns zero, the window is closed. If it returns 1, the window is updated (to react to any changes to the contents of edit boxes etc.).

Individual menu items may also be greyed (so that they are visible, but not usable). In order to grey an item, prefix its name with a tilde (~) and insert an  $int x^*$  argument to point to a control integer. When this integer is zero, the item is greyed and disabled, otherwise it is enabled. Note that it is not necessary to use a different control integer for every item. You can use one integer to control several menu items and/or buttons. The following example illustrates a 3-item menu, in which the middle item is greyed:

```
#pragma windows 500000,500000
#include <windows.h>
int squash func() {return 1; }
int beer func() {\rm rect}(1;int tea \overline{f}unc() {return 1;}
int main(){
   int drinker=0;
   winio("%mn[Squash,~Beer,Tea]",
       squash func, &drinker, beer func, tea func);
}
```
In the same way as the tilde controls the greying of a menu item, the hash character (#) is used to control the placement of a check mark (tick) at the front of a menu item. It also uses a control variable in the same way as the tilde  $(\sim)$ . Top level menu items cannot be checked.

An accelerator key may be associated with a menu item and its corresponding call-back function as illustrated in the following example.

winio("%mn[File[&Open\tCtrl+F12]]", open func);

The tab character (\t) is followed by the key name. Valid key names are illustrated with the accelerator key format %ac above. This is only permitted in sub-menus and should not be used in top level menus.

To continue the menu  $\mathrm{Rm}[Test,File[Open]]$  with the menu  $\mathrm{Rm}[Save]$ , Help] will produce a menu %mn [Test, File [Open, Save], Help]. The continuing menu can start with as many open square brackets as required, but an error will be generated if you try to append to a menu item which is not a submenu!

#### **Dynamic Menus**

If you wish to add or remove menu items whilst the program is running then it is possible with the addition of a handle:

winio("%mn[&Window[\*]] &",hndl)

The (\*) character makes the %mn provide a handle which can then be passed to either

add menu item or remove menu item. Only one handle is required to create a menu with multiple entries. To detect which menu entry has been selected use

clearwin\_string("CURRENT\_MENU\_ITEM").

## **Popup menu format**

#### **%pm<menu specification>**

#### %PM Example

This format is almost identical to %sm and %mn except that it is activated when the right mouse button is pressed in the window. For a description of the correct format see  $%mn$ . In the example below a</u> popup menu controls the mathematical operation carried out on the two values that are provided by the slider controls. The divide option is greyed out whenever either of the two sliders are at zero. An attempt to divide by zero would cause a processor exception. This has been included to show you how to use the tilde (~) character. The popup menu is visible in the top right hand corner of the image included below. It has been placed there so as not to obscure any other controls in the image.

```
#pragma windows 500000,500000
#include <windows.h>
#include <stdlib.h>
double v1=0, v2=0, sum=0, mode=0;int z=1;
int cbadd()
{
 if ((v1==0.0) | | (v2==0.0)) z=0; else z=1; mode=2; return 2;
}
int cbsub()
{
  if ((v1==0.0) || (v2==0.0)) z=0; else z=1; mode=3; return 2;
}
int cbmul()
{
  if ((v1==0.0) | | (v2==0.0)) z=0; else z=1; mode=0; return 2;
}
int cbdiv()
{
 if ((v1==0.0) | | (v2==0.0)) z=0; else z=1; mode=1; return 2;
}
int math()
{
  switch( mode )
  { case 0: sum=v1*v2; break;
   case 1: if ( (v1 == 0.0) || (v2 == 0.0) ) { z = 0; break; }
            sum=v1/v2; break;
    case 2: sum=v1+v2; break;
   case 3: sum=v1-v2; break;
  }
```

```
window update(&sum); return 2;
}
int main()
{
winio("%ca[Popup]\n %10sl[vertical] %10sl[vertical]\
n&",&v1,0.0,100.0,&v2,0.0,100.0);
winio("\n Value 1 is %df%rf \n\n Value 2 is %df%rf&",
         0.1,&v1,0.1,&v2);
winio("\n\n The sum is %^tt[Do Math] %`rf&", math, &sum);
winio("%pm[Multiply,~Divide,|,Add,Subtract]",cbmul,&z,cbdiv,cbadd,
       cbsub);
return 0;
```
## **System menu format**

#### **%sm<menu specification>**

This format is used to augment the system menu and is constructed in a manner similar to %mn. A grave accent modifier (`) may be used in order to replace the menu rather than to add to it.

#### **For example:**

winio("%sm[Alpha,~Beta]",Alpha func, &Beta cntrl, Beta func);

will add the menu items "Alpha" and "Beta" to the end of the system menu. "Beta" will be greyed when the control variable *Beta\_cntrl* is zero. *Alpha\_func* and *Beta\_func* are the associated call-back functions. If a grave is supplied in the form  $\sqrt{6}$  sm, then the two menu items will replace the system menu.

A tab (\t) character may be used to attach an accelerator key to a particular menu item and its associated call-back function. The syntax is the same as that for %mn above.

### **Tree view**

#### **%tv**

The %tv format can be used to construct a hierarchical list box, which is analogous to the type of control sometimes used to display a directory structure. This takes a char\* array of strings terminated by a NULL pointer. The final argument is an  $int x$  which is used to receive the index of the chosen item. The control operates similarly to the listbox except that the first two characters of each string have a special meaning. The first character must be a capital letter  $(A - Z')$  indicating the level of the item within the hierarchy. The second letter should be a 'C' if the item is to be displayed compactly (i.e. not displaying any children) and 'E' if the item is to be displayed expanded. Consider the following list of things:

AEFood **BEFruit CCApples CCPears BCNuts** CCHazel nuts CCBrazil nuts **AEDrink BCAlcoholic** BCNon-alcoholic

As you can see, the children of a node (together with any of their children, etc) are placed immediately beneath the object. In the example shown the types of nuts would not immediately be shown because of the 'C' in 'BCNuts'. Nodes can be expanded and contracted by the user simply by clicking on them. Usually you would code 'C' for the second character of each string. This would produce an initial display showing only the top level. As nodes are expanded and contracted the information is stored in the strings. This means that if the strings are used to display the hierarchy a second time the display will seem to start from where it left off. You could even store the strings in a file so that the display would persist in appearance from run to run.

Items with a lower case letter or a blank in the first position are ignored and never displayed. This provides a means to hide elements, or to provide space for the display to grow dynamically. Empty strings have the same effect. If a node has no children you can code 'E' or 'C' - there is no difference.

Notice that it makes no sense for a level 2 item (say) to be followed immediately by a level 4 item. An item may not be followed immediately by its 'grandchildren'. This condition will be detected as an error. Conversely, a level may fall by any amount.

%tv can take a call-back function. This can look at the result variable and also interrogate the clearwin info variable TREEVIEW ITEM SELECTED. This will be 1 if and only if the call-back is responding to a double click event.

By default the treeview display uses bullet marks to the left of the labels. These can be replaced by icons of your own choosing. By using a grave accent on the format these can be replaced by userselectable icons. If a grave accent is used, then a third character is removed from the string. It is interpreted as an index ('A' - 'Z') into a list of icons. This list is supplied as an extra argument, and should consist of a list of icon resources separated by commas (e.g. 'ICON1,ICON2,ICON3'). Only small images are required, you should construct icons so that the image is confined to the top left 16 x 16 corner. The rest of the icon must be filled with the transparent colour. Note that these icons mimic the small icons that are available under Windows 95. However, this code will work equally well under Windows 3.1 or Windows NT.

By providing a call-back which examines the expansion indicator (character two of each string) it is possible to change the icon index to reflect whether the icon is expanded or not. If you perform a change of this sort you should pass the main array to window update to force the control to be updated.

The following example illustrates the use of textview controls:

#pragma windows 500000 500000 #include <windows.h>

#include <string.h>

```
char* contents[]={ strdup("ACABook"),
strdup("BCAChapter 1"), strdup("CCASection 1.1"),
strdup("CCASection 1.2"), strdup("CCASection 1.3"),
strdup("CCASection 1.4"), strdup("BCAChapter 2"),
strdup("CCASection 2.1"), strdup("CCASection 2.2"),
strdup("CCASection 2.3"), strdup("CCASection 2.4"),
strdup("BCAChapter 3"), strdup("CCASection 3.1"),
strdup("CCASection 3.2"), strdup("CCASection 3.3"),
strdup("CCASection 3.4"), strdup("BCAChapter 4"),
strdup("CCASection 4.1"), strdup("CCASection 4.2"),
strdup("CCASection 4.3"), strdup("CCASection 4.4"),
strdup("BCAChapter 5"), strdup("CCASection 5.1"),
strdup("CCASection 5.2"), strdup("CCASection 5.3"),
strdup("CCASection 5.4"), strdup("BCAChapter 6"),
strdup("CCASection 6.1"), strdup("CCASection 6.2"),
strdup("CCASection 6.3"), strdup("CCASection 6.4"),
strdup("BCAChapter 7"), strdup("CCASection 7.1"),
strdup("CCASection 7.2"), strdup("CCASection 7.3"),
strdup("CCASection 7.4"), strdup("BCAChapter 8"),
strdup("CCASection 8.1"), strdup("CCASection 8.2"),
strdup("CCASection 8.3"), strdup("CCASection 8.4"),
strdup("BCAChapter 9"), strdup("CCASection 9.1"),
strdup("CCASection 9.2"), strdup("CCASection 9.3"),
strdup("CCASection 9.4"), strdup("BCAChapter 10"),
strdup("CCASection 10.1"), strdup("CCASection 10.2"),
strdup("CCASection 10.3"), strdup("CCASection 10.4"),
strdup("BCAChapter 11"), strdup("CCASection 11.1"),
strdup("CCASection 11.2"), strdup("CCASection 11.3"),
strdup("CCASection 11.4"), NULL};
int item=6;
int test()
{
// Call-back function sets the icon for each 
// object according to whether it is 
// expanded or not
    char* str=contents[item-1];
      if (* (str+1) == 'E') * (str+2) = 'B'; else 
                     *(str+2)='A;
      window update(contents);
    return 2;
    }
main()
{
```

```
winio("%ww%ob%pv%^`20.15tv%cb\f\n%cn%`bt[OK]",
    contents, &item, "closed_book, open_book", test);
}
```

```
#pragma resource
closed_book icon book1.ico
open_book icon book2.ico
```
## **Layout and positioning**

By default the text and controls in a window are laid out in the order and position in which they are presented in the format string (i.e. the first argument of  $\sinh$ ).  $\theta$  is used as a tab control and  $\theta$ produces a new line in the window. Also \f moves down to a line beneath any existing controls. The window is automatically constructed with a size to suit its contents. Note that %ww and %eb have a no border option which removes the blank border that appears by default in these windows. %ww modifies the main window only.

Additional layout control is available by using the format codes in this sub-section.

## **Absolute position format**

**%ap**

This format takes two integer arguments and positions the next control at the given (*x, y*) point. The units are the same as those used in the %gd format. This format should be used sparingly. For many purposes the centring, right justifying, etc. formats are more convenient. The following points should be noted if %ap is used:

- · Try to place all the absolute positioned objects at the end of a format, or follow a %ap format with a %ff to enable the automatic control placement mechanism to recover.
- · It is possible to place controls on top of each other using this format. This is undesirable.
- · If a control is placed to the right of or beneath a pivot point, the supplied position will be the position corresponding to the default window size. The control will move if the window is resized in the usual way.

## **Centring format**

**%cn**

This format forces everything that follows it (text, buttons, formats etc.), up to the next new line (\n) or form-feed character (\f), to be centred in the window. It is often used in conjunction with buttons.

#### **For example:**

winio("What shall I do ?\n\n%cn%bt[Continue] %bt[Give up]");

The format can take a grave accent format modifier. This causes centring to apply to the whole of the remainder of the window/box. Thus a window or box full of centred text can be created very easily.

#### **For example:**

```
winio("%`cnProgram to test prime numbers \n\nWritten by Joe"
     \sum_{\text{Blogas}\n}^{\text{L}}
```
It %cn is used within a box then it centres objects within that box.

# **Programmer grid format**

#### **%gd**

This format is for **program development only**. It overlays a grid over the window and any controls within it. The result is ugly but useful to enable controls to be positioned using the %ap format. The grid is marked in small intervals corresponding to the average character size of the default font, with major divisions every 10 such units. The grid starts at the left and top margins, but extends over the right and bottom margins, since this may help in the placement of further controls.

winio("%`cnProgram to test prime numbers&"); winio("\n\nWritten by Joe Bloggs\n\n%`bt[OK]");

# **Never down and never right formats**

## **%nd, %nr**

These formats are used with %ww and %pv and have the effect of fixing controls that otherwise move when a window is sized. %nd prevents subsequent controls from sliding down whilst %nr prevents controls from sliding to the right. The grave accent format modifier can be used with these two formats in order to cancel the effect for controls that follow.

## **Pivot format**

**%pv**

%PV Example

If the %ww format is specified, the resulting window can be re-sized by the user, either by dragging the edges, or by using the maximise button. The %pv format marks a pivot point so that items to the right of this point move to the right as the window is widened, and items below the pivot point move downwards as the window is lengthened. If the formatted item to the immediate right of the pivot format is a multi-line text-edit box (%eb), then this item will expand to fill the extra space made available.

In the original ClearWin+ specification you could create windows which would re-size without any control changing its dimensions to use the new size. This happened if you used %ww but either did not use a pivot, or applied a pivot to a control which could not use it. This could result in many bizarre effects, and does not produce anything useful, so we changed the specification slightly. To obtain the old specification you should call set old resize mechanism().

The new scheme is as follows: In the absence of a pivot a window will not re-size (except to minimise). A pivot may only be placed on a control which can actually re-size in response. It is an error to attempt to pivot any other type of control. The following controls will accept the pivot (more may be added later, but many controls are intrinsically fixed in size):

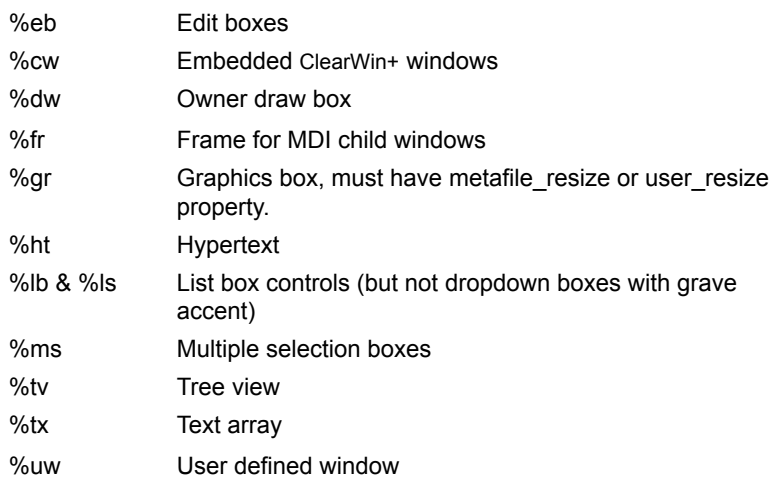

# **Right justifying format**

**%rj**

This format forces everything that follows it (text, buttons, formats etc.), up to the next new line (\n) or form-feed character (\f), to be right justified.

## **Get and set window position formats**

## **%gp, %sp**

The %gp format takes a pair of integers as arguments. When the window is created these integers are set to the screen *x*, *y* co-ordinates of the point where the %gp format is used. Typically these values are used to position other windows over appropriate parts of a main window by using the *<i>S***sp** format. %sp can also be used for child windows. Each time the window is moved or re-sized the *x*, *y* pair is updated.

#### **For example:**

```
#pragma windows 500000,500000
#include <windows.h>
int x,y;
int myfunc()
{
// Window will be positioned relative to the button
// control in the main window
     winio("%spHidden!",x-5,y-5);
    return 1;
}
int main()
{
 winio("Press this button to conceal it! %gp%^bt[Press]",
           &x,&y,myfunc);
}
```
## **Tab position**

### **%<n>tl**

This format allows you to change the default tab character distance. It is specified in average characters widths. For example %4tl would take four integer arguments specifying the first four tab positions as multiples of the width of an average character. Subsequent tab positions would follow the default scheme. A complicated window layout may contain several %tl formats. Each %tl format takes effect for subsequent controls and cancels any previous one.

As explained above, tab positions are based on the width of an average character before any changes in font size. While this is fine enough for most purposes, it is occasionally useful to specify tab positions more precisely. To this end, if you use the grave accent modifier, then the tab positions are specified as double quantities and can be fractional.

# **Box close format**

**%cb** Closes a box opened by  $%$ ob.

## **Box open format**

#### **%<n,m>ob[<option list>]**

#### %OB Example

This format can be used to create boxes, a status bar or grids filled with controls. It defines the top left hand corner of a rectangular box. Subsequent objects will be placed to the right and beneath this point until the box is closed with a %cb format. Every open box must be closed before the format (plus any continuations) is complete. A grave accent can be used to indicate that the box and all controls within it should have a darker (shaded) background. The %ob format may be followed by options enclosed in square brackets.

The options available are:

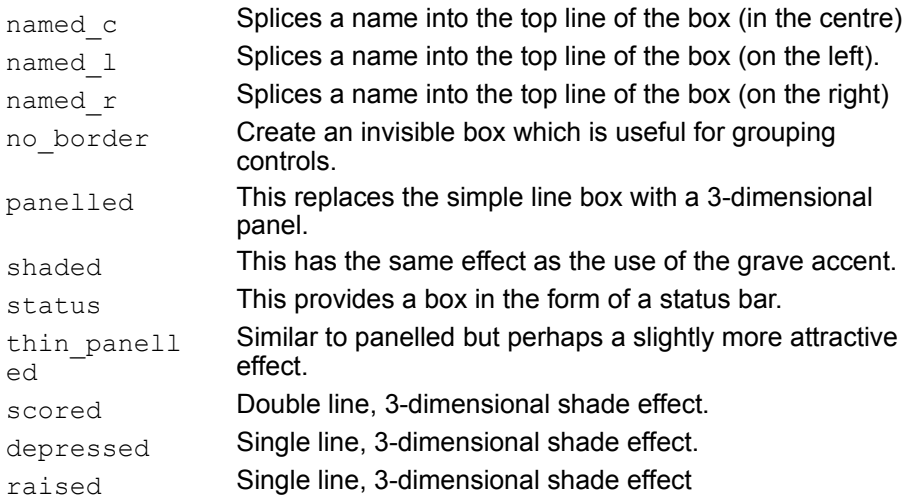

A status bar is a strip (with the same colour as the face of a standard button) that is placed at the bottom of a window. A status bar is typically used to display help information. The status bar format should be used at the beginning of the first (normally the only) line of status information. For example, %ob[status]%he%cb would create a status bar and place help information in it. Although status bars can be made to cover more than one line (for example by using %he in a window in which some of the help strings extend over more than one line), the result tends to look ugly. No further controls should be specified after the final %cb that closes a status bar, unless they are positioned via a %ap format code. A name that is to be spliced into the top line of the box is provided as a standard character string.

#### **For example:**

%ob[named c][Title goes here].

Alternatively the %ob control can take numerical parameters to create a grid. For example %2.3ob would create a grid two items across and three down. The contents of each grid component can be arbitrary and are terminated with a %cb. Thus the above case would require six %cb formats following it to close each component of the grid. Note that if you place %rd controls (say) in the grid, you may well want to use %co[no\_data\_border] to remove the superfluous data border from the control. %ob can take additional options. Most box options are available however, the box cannot be named.

#### **For example:**

```
#pragma windows 500000,500000
#include <windows.h>
     char string1[]="Salford Software Compilers";
     double v
```

```
int main()
{
     winio("%ca[multipleregions]%ww[no_frame]&");
     winio("%2.2ob[panelled]&"); 
     winio(" 87bt[one] 6cb 87bt[two] 6');
     winio("%cb %7bt[three] %cb&");
     winio("%10sl[horizontal] %cb\n&",&val,1.0,10.0);
     winio("%2.1ob[status,thin panelled]%`4rf%cb%`rs%cb", &val,
     string1,17);
  return 0;
}
```
Note in particular the following possibilities:

- · Controls may be easily set out in a grid using the invisible option on a multiple box.
- · A status bar can have multiple horizontal components (multiple vertical components will cause an error) to create a segmented status bar. A panelled status bar probably looks best.

# **Font format**

### **%fn[font name]**

%fn (font name) is used to select a font for subsequent text.

#### **For example:**

This is an example of  $f(n[Time]Times * sf$  font.

This causes the word "Times" to appear in Times font with the remainder of the sentence in standard system font. %sf is used to reset all text attributes to the default state i.e. the standard font.

# **Get font format**

# **%gf**

% of takes one  $\text{int}^*$  variable that receives the current font handle. This handle may then be used by any Windows API function that requires a font handle.

## **For example:**

```
int h font;
winio\overline{(\mathsf{''}*\textsf{ts}*\textsf{af}\mathsf{''},2,0,\textsf{h})} font);
```
# **Hypertext**

#### **%<n,m>ht**

Hypertext windows provide a way of building very easy to use GUI applications. A hypertext window contains text with hypertext links, which enable your users to flip between pages by clicking on highlighted text, images or initiate parts of your program. A hypertext window is created using %ht and can be surrounded by other controls as required. The text itself is supplied as an ASCII file containing a subset of the HTML mark-up codes, commonly used to create documents for the World Wide Web.

A grave accent (`) can be supplied to ensure that the call-back will be called the first time and each time the hypertext document changes. It will also be called every time one of the following clearwin string are set:

#### CURRENT\_TEXT\_ITEM, CURRENT\_TEXT\_DOCUMENT, CURRENT\_TEXT\_TITLE

For example, the format %70.20ht[introduction] would create a hypertext window of a width sufficient to display 70 average width characters and 20 rows. The text would be supplied by a prior call to add hypertext resource with the name of a hypertext resource, say 'start', containing the required initial document called 'introduction'. This would be defined as a resource thus:

#### start HYPERTEXT "myfile.htm"

If you compile your resources via the Salford resource compiler, SRC version 1.95 or later must be used (the Microsoft RC compiler will not work for this). The file BROWSE.HTM, which is built into the ClearWin+ browser program, which is available as an example program, is an excellent example of a hypertext file. Note that hypertext resources are stored in a compressed format, which is not accessible to your users if they choose to binary edit your program file.

The HTML text is displayed in the window that is both left and right justified with scroll bars if necessary. The %ht format may be preceded by a pivot format (%pv) so that the text area changes size as the window is adjusted by the user.

Mark-up codes are contained within diamond brackets < >. For example, a paragraph end is marked using <P>. Mark-up codes are case insensitive. Some codes define a condition which pertains until cancelled by a corresponding mark-up starting with a '/' character. For example, bold face text is preceded by  $\leq B$  and followed by  $\leq$ /B >. Special characters (such as the diamond brackets used to define mark-up codes) are encoded as follows:

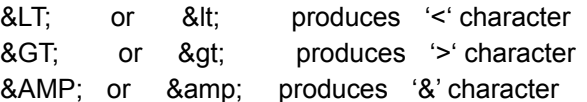

Hypertext files may contain portions of text which are included conditionally, under program control, this is called Conditional Hypertext. The browse program uses this feature to change the text depending on the programming language selected from the corresponding menu. The following HTML codes are currently available:

**<TITLE>** ... **</TITLE>** - This supplies a title to a document.

This will be placed in the caption of the window using the %ht format.

To supply a title as part of the text use **<H1>** ... **</H1>** - This defines a principle heading to a document. The text will be enlarged and centred. Although the other heading styles (H2 .. H6) can be used, they currently operate the same way as H1. In future versions of the software this will change.

**<HTML>** ... **</HTML>** - In standard HTML these codes are almost redundant - they optionally enclose the entire text. However they are vital for ClearWin+ hypertext as they are used to delimit separate documents. Each document should be surrounded by these tags and contain a DOC tag.

**<DOC name="doc\_name">** - This defines the document name, and has no analogue in HTML. Each document should have a distinct name enclosed in double quotation marks as shown.

**<a HREF="name">** ... **</a>** - This is an HTML anchor which encloses text (or an image) which will be highlighted in blue and will react to a left mouse click. Note that standard HTML anchors have a somewhat more general syntax. The name should either be another document name (defined by DOC), or the name does not correspond to a document and if the %ht format supplied a call-back function, that function will be called. The function can determine the textual value on the anchor by calling clearwin info. In this way, it is possible to execute code in response to a mouse click. **<P>** - End of paragraph. Subsequent text will start on a fresh line with a small gap separating it from the previous text.

**<BR>** - on the other hand, will force a line break with no extra gap.

**<HR>** - Rules a horizontal line across the screen.

**<B>** ... **</B>** - Applies bold face to text.

**<U>** ... **</U>** - Underlines text.

**<I>** ... **</I>** - Creates italic text.

**<RED>** ... **</RED>** - Sets the text colour. Other available colours are **BLUE, BLACK, GREEN, WHITE,** and **YELLOW**. Hypertext links are coloured BLUE by default so you may want to avoid the use of this text colour (although the colour of a link may be modified by nesting a colour change inside the link). These are not standard HTML mark-ups.

**<IMG SRC="name" ALIGN="align\_option">** - Using this mark-up you can insert a bitmap into your text. "name" should be the name of a BITMAP resource you have added is the list of included resources (quotation marks are required), and align\_option should be one of TOP, MIDDLE, BOTTOM. The alignment specification is optional, the default is BOTTOM. This determines the way in which the image is aligned with the surrounding text. By embedding an image in an anchor construct you can display an image which responds to mouse clicks.

**<UL>** ... **</UL>** - Text embedded between these mark-up codes is considered to form an unordered list. Each list item is preceded by a **<LI>** mark-up and will start on a fresh line and a bullet mark. Lists embedded in lists will nest to the right. The codes **<OL>** ... **</OL>** will produce an ordered list numbered from 1.

**<IF name>** ... **</IF>** - See Conditional Hypertext.

A window may contain at most 1 hypertext control. It may also contain other controls, menus, etc. as desired. It is however possible to embed several child windows, each containing hypertext, within a single parent window. The reason why a window may only contain one hypertext control is that the window automatically provides certain services to the hypertext control. Thus the containing window will be displayed with vertical scroll bars if the hypertext is too long for the space provided. Note that this happens entirely automatically, it is an error to attempt to attach vertical scroll-bars (%vs) to a window containing hypertext. Horizontal scroll bars are never needed, since hypertext is always adjusted to fit the width available.

A call-back function as available within a window containing hypertext, thus:

**"PREVIOUS TEXT"** Causes the hypertext window to 'go back' one link. A menu item attached to this call-back will be automatically greyed if the hypertext is at the top level.

By default, hypertext windows are given a grey background, although this can be changed using % bg. In most cases it is desirable to give the parent window a matching grey background using %bg[GREY].

The title of a window containing hypertext will consist of any explicit title (%ca) followed by the title of the current hypertext document (as supplied by the **<TITLE>**) mark-up separated by a '-'.

#### **Conditional Hypertext**

The ClearWin+ browser program itself uses conditional hypertext to display different information depending on the programming language selected.

#### **For example:**

Call the **<if Fortran>** WINIO@ **<else>** winio **</if>** function to display a window.

This uses an integer parameter, "Fortran", set up using the set clearwin info function. The first case is selected if the parameter is non-zero. The **<else>** clause is optional. Conditional constructs can be nested, and may contain arbitrary amounts of other mark-up codes and text.

If a call-back function changes the value of a parameter referenced in a conditional construction, it should either return 1 (to cause all controls in the window to be updated) all use  $window$  update to ensure that the hypertext is updated.

To get a working example of how this format works, open the browse.htm file and the associated program browse.cpp.

#### **For example:**

// in the main program & only called once add hypertext resource( "HYPERHELP" );

```
int Callback_hypertext_help()
{
    winio("%ca[Hyper text help system]%bg[grey]%ww%pv%^60.22ht@"
          ,"INTRODUCTION",CBhypercallback);
    return 2;
}
...
#pragma resource
HYPERHELP HYPERTEXT "helpfile.htm"
```
## **Character formats**

## **%it, %bf, %ul**

These formats are used to begin italic, bold face, and underlined text respectively. They all take the grave accent modifier (`) which is used to terminate the corresponding effect.

#### **For example:**

winio("Uses %bfbold face%`bf for emphasis");

%sf (standard font) can be used after any combination of these formats in order to reset to the default state.  $%$  %sf may also be used after %fn and %ts.

# **Sterling pound symbol**

**%pd**

%pd will ensure that a pound '£' symbol appears correctly on the chosen output device. This is required because of the differences between OEM and ANSI character tables which often lends to confusion.

# **Subscript format**

## **%sd**

Before this format code can be used a font must be activated since it will not have any effect on the default font (see %fn). All text then following this format will be in subscript style. To deselect this mode a grave accent (%`sd) can be use to return to the previous font setting.

### **For example:**

winio("%fn[arial] Water is H%sd2%`sdO");

## **Standard font**

#### **%sf**

Standard font format resets to default the text attributes after use of any combination of %bf, %it, %ul, %fn, and %ts. This format may also take a grave accent (`) but this only has effect is the program is running under Windows 95. In Windows 95 it selects the scaleable font that is used in menus and controls. %ts can be used after %`sf but only if the program is running under Windows 95. To make sure that it is safe to call %`sf a call to the function  $\text{wINDows}=95$  FUNCTIONALITY should be made. This function will return with the value 1 if it is running under  $\overline{W}$ in $\overline{95}$ . For continuous text you may want to follow %`sf with %ts and a scale factor of about 1.15 to produce comfortably readable text.

# **Superscript format**

#### **%su**

Before this format code can be used a font must be activated as it will not have any effect on the default font (See *%fn*). All text following this format will be in superscript format. To deselect this mode a grave accent (%`su) can be use to return to the previous font setting.

#### **For example:**

winio("%fn[arial]Einstein says E=MC%su2%'su.");

This is the result of examples %su and %su joined together. In general scaled down fonts are undesirable as they may become unreadable in lower screen resolutions.

## **Text size format**

## **%ts**

%ts takes one double\* argument that is used to scale the size of any text that follows until the next %ts or %sf format code. The default value of this argument is 1.0. Values in the range from 0 > *n* < 1.0 are used to scale down, whilst values greater than 1.0 are used to scale up. Note that the standard system font can not be scaled so *%fn* should always be used before %ts.

#### **For example:**

winio("%fn[Courier New]%tsThis is larger",1.5);

## **Text colour format**

#### **%tc[<colour>]**

By default a window gives text the colour scheme that the user can select from the Control Panel icon of the Program Manager. This colour can be determined by a Windows API call of the form GetSysColor (COLOR WINDOWTEXT). The %tc format specifies the text colour for subsequent text (until another %tc overrides it). It takes one integer argument which is typically created using Windows API **RGB** macro.

#### **For example:**

winio("%tcRed %tcGreen %tcBlack", RGB(255,0,0),RGB(0,255,0),RGB(0,0,0));

It is often desirable to base the new colour on the default set by calling  $GetsysColor$  (see the description of %bg for details of how to do this). An argument of -1 resets the colour to the system colour selected from the control panel.

Alternatively one of the standard colours (black, white, grey, red, green, blue, and yellow) can be specified by enclosing the name in square brackets (for example:  $\epsilon_{\text{tc}[\text{red}]}$ ).

# **Variable string format**

## **%<n[.m]>st**

This format takes one char\* argument and lays the string out in a field of *n* characters. In contrast to the %s format descriptor in the  $print$  function, the string is re-drawn each time the window is renewed. For this reason, the size *n* must be specified and must be the maximum number of characters required. The number of lines *m* is optional and defaults to 1. For example %20.2st provides for 20 characters on each of two lines. Use the  $\text{window}$  update function to force a change to become visible. The variable string format is equivalent to %rs with a grave accent.
# **Help**

Details are given of the "?" help format modifier. %bh and %he can be used to control the manner in which a help string is presented.

## **Bubble help format**

## **%bh**

This format takes an  $int*$  argument pointing to a control variable. When this variable is non-zero, help text is supplied to the user in the form of a "bubble" whenever the mouse cursor lies over the control in question. This provides a very clear form of help. To enable your users to switch such help *on* and *off*, simply supply a button with a call-back function which toggles the integer control variable.

#### **For example.**

```
int help switch=0;
int toggle();
main()
{
   char hlp[]="Toggles bubble help On/Off";
  winio("%^?bt[Start]@%bh",toggle,hlp, &help_switch);
}
int toggle()
{
 help switch=(help switch+1) &1;
   return 2;
}
```
A grave accent can be added which will have the effect of generating a short delay before the help bubble appears.

# **Help format**

### **%[<n[.m]>]he**

This format specifies the location of the help information (associated with the "?" format modifier). Normally the information is simply printed at the bottom of the window. However, using this format the help can (for example) be placed inside a box. In the form %he (without the integer modifiers), the control will be sized to fit the largest help string yet encountered. If further help strings are supplied after the %he format has been encountered, their length should not exceed this size. In practice help boxes are almost always placed at the bottom of a window. However, if necessary, an earlier help string could be padded with blanks to increase its size.

%20he fixes the size of the control to 20 standard characters on one line, whilst %20.3he has the same width but occupies 3 lines.

In the following example the help information is placed in a box below the %rd edit box.

```
int n_ch=0;
char str[]="No of children:";
char hlp[]="How many children have you got?";
winio("%21st%?rd@\n\n%ob%he%cb", str, &n_ch,hlp);
```
## **Graphics**

There are currently two ways of displaying graphics in Cleawin+. The first (%dw) allows you to access the Windows GDI directly to prepare a bitmap for display. This is a low level method that has been provided primarily for the integration of certain existing packages.

The second method (%gr) is probably the most useful. This format enables code using Salford graphics primitives (such as draw  $\lim_{n \to \infty}$ ) to work with Windows. This method eases the transition of DOS programs to Windows.

# **Owner draw box format**

### **%dw[<option list>]**

This format is used to provide owner draw boxes (graphics). The format takes one argument which is a device context acquired by calling the ClearWin+ function get\_bitmap\_dc. This device context accesses a bitmap that can be written using standard graphics Windows API calls. It is never necessary to re-paint the area because the bitmap remains in existence even if the window is obscured.

The device context will continue to exist (together with its associated bitmap) until released with the ClearWin+ function release bitmap\_dc. At normal program termination the system will automatically release device contexts acquired by get bitmap dc, so it is only necessary to use release bitmap dc in complex programs that manipulate many graphics bitmaps.

### **For example:**

```
#include <windows.h>
...
HDC my dc=get bitmap dc(50,50);
MoveTo(my dc, 0,0);
LineTo(my dc,50,50);
winio("%dw %bt[OK]", my dc);
// The next line is not necessary unless
// many device contexts will be acquired
release bitmap dc(my dc);
```
Note that you can continue to change the graphics in the bitmap after the window has been displayed (from call-back functions, or using the %lw format to leave the window in place).

When it is created, the bitmap will be filled with the default background window colour (i.e. it will be invisible unless displayed inside a shaded box). The colour can of course be changed with a call to the standard Windows API **FillRect** function.

It is possible to change the pen associated with a device context acquired by calling the ClearWin+ function get bitmap\_dc, without worrying about deleting used pens. This is performed by calling the ClearWin+ change pen function. The first argument in this function is a device context acquired by calling  $qet$  bitmap dc followed by three other arguments similar those supplied to the Windows API **CreatePen** function.

Currently the option list, if present can contain only:

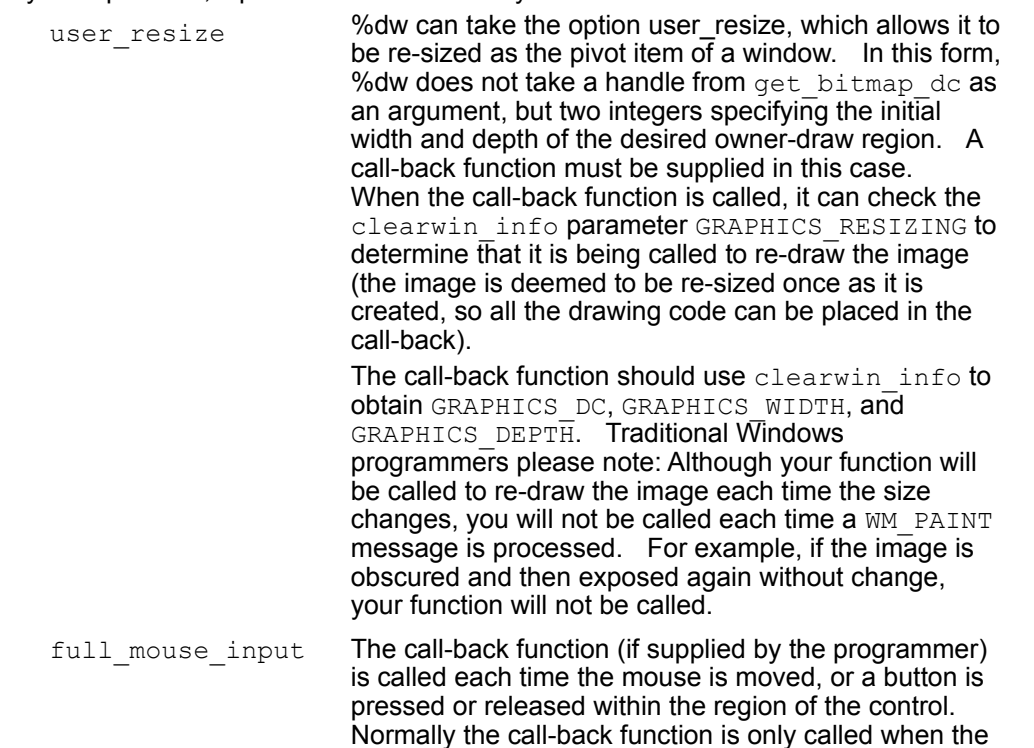

user clicks on the control. This option makes it easy to produce image editing programs. For example:

winio("%^dw",my\_dc,dw\_callback);

To obtain the location of the mouse and other information from within the ClearWin+ call-back function call get\_mouse\_info.

# **Graphics format**

**%gr[<option list>]** %GR Example %GR Example 2 %GR Example 3

Option list can be any valid combination of the following:

[BLACK, BLUE, GREEN, GREY OR (GRAY), RED, YELLOW, METAFILE RESIZE, USER RESIZE, RGB\_COLOURS, FULL\_MOUSE\_INPUT, BOX\_SELECTION, LINE\_SELECTION, USER\_SURFACE ]

If a program contains calls to Salford graphics routines and the "#pragma windows" compiler directive (or its equivalent) is used, then by default a simple *Format* window will be automatically created by ClearWin+. This is analogous to the automatic creation of a *ClearWin* window for standard I/O via printf etc. Normally, however, the programmer will prefer to have direct control of the window by an explicit call to winio using the %gr format code as follows.

This format takes two arguments that provide the pixel width and height of a rectangular area. Subsequent calls to Salford graphics functions are drawn in this area. The option *black* initially paints the area black.

#### **For example:**

```
int ctrl;
   winio("%gr[black]%^bt[OK]%ww%lw",400,300,"EXIT",&ctrl);
  draw line(100,100,300,200,15);
```
Otherwise the default background colour is used to paint the area.

If more than one screen area is to be drawn to then a grave accent modifier is supplied to %gr and a third argument is required in the form of a user defined handle for the area. The ClearWin+ subroutine select graphics object is provided to work with %gr in this context.

The following example creates two graphics areas and draws to each in turn.

```
int ctrl,hnd1=1,hnd2=2;
winio("%`gr&",400,300,hnd1);
winio("%`gr&",400,300,hnd2);
winio("%ww%lw",&ctrl);
select graphics object(hnd1);
draw 1\overline{i}ne(100,100,300,200,15);
select graphics object(hnd2);
fill eIipse(200,150,75,50,2);
```
In a similar way, it is possible to draw to a screen area in parallel with output to a graphics printer or plotter. In the following example the second handle is attached to a graphics printer or plotter.

```
int ctrl,hnd1=1,hnd2=2,j,k;
  winio("%`gr&",400,300,hnd1);
  winio("%ww%lw",&ctrl);
 j=select graphics object(hnd1);
 draw line(100,100,300,200,15);
 k=open printer(hnd2);
 i=select graphics object(hnd2);
 fill ellipse(200, \overline{150}, 75, 50, 2);
 k = c \overline{\log} printer(hnd2);
```
open printer is a ClearWin+ function that generates a standard "Open Printer" dialog box from which the user selects a graphics printer or plotter. Subsequent calls to Salford graphics drawing routines are written to this device and the output is generated when the ClearWin+ routine close printer or the Salford graphics routine new page is called.

#### **Notes:**

- open printer etc. can be used independently of winio..
- The standard call-back function  $qprinter$  open can be used to provide a simpler

interface (see page 125).

- · In the above example, j and k can be used to test for the success of the associated function calls.
- The option FULL MOUSE INPUT can be used with %gr allowing the mouse to be fully used within a graphics  $r$ egion.  $A$  call-back function will be called every time the user moves the mouse or presses a mouse button.

Graphics boxes can be made to change dimensions as the enclosing window is re-sized by the user. By default the graphics area will have a fixed size. When resizing is permitted, the programmer has the choice of either re-drawing the image from scratch (with different contents if you wish) or of letting the system re-scale the existing graphics.

A graphics box will change size when the enclosing window is re-sized if it is preceded by a pivot format (%pv) and provision has been made to re-draw the graphics by one of the following methods:

1) If the user resize option is given to the %gr format and a call-back function is supplied (i.e. % $\gamma$ gr[user\_resize]) then when the graphics box is re-sized the whole area will be blanked out and the call-back function will be called. It is assumed that this function will re-draw the contents of the box. The function can determine that a re-draw is required by calling clearwin info using the parameter GRAPHICS RESIZING. This will return 1 if a re-size is occurring. The GRAPHICS WIDTH and GRAPHICS\_DEPTH parameters can be used to return the new size of the region. For convenience the box is assumed to be re-sized immediately it is created, so it is only necessary to draw your graphics in one place in your code. Here is some sample code:

```
int draw();
main()
{
  winio("%ww%pv%^gr[user_resize]",80,25,draw);
}
int draw()
{
   int x,y;
   if(clearwin_info("GRAPHICS_RESIZING")==1)
   {
    x=clearwin_info("GRAPHICS_WIDTH");
    y=clearwin<sup>-</sup>info("GRAPHICS<sup>-DEPTH");</sup>
    draw line(\overline{0}, 0, x, y, 7);
   }
   return 1;
}
```
2) An alternative method of re-sizing is to supply the option metafile resize to the %gr format. In this case, a record (stored in a Windows object known as a meta-file) of all graphics operations is made and the result is re-played at the new box size. This approach is clearly the easiest to program, however there are two factors to consider before using this technique.

a) The amount of graphics being sent to the box must not be unreasonably large since each graphics call will be recorded for re-play. For example, a fractal drawing program which continued to draw more detail for as long as it ran could not use this technique, since it would ultimately run out of memory.

b) The other consideration is that some images may not respond well to such automatic re-scaling. This is because floating point co-ordinates will have been truncated to integers at the time the original graphics were drawn and will now be scaled and truncated a second time. In general, line drawing will still look good, but images drawn pixel by pixel are probably best re-sized by method 1.

%gr graphics regions can have a 'selection mode'. This can be set using the BOX SELECTION or LINE SELECTION options on the %gr routine. The mode can also be changed dynamically using the set  $q$ raphics selection function. This operates on the current graphics area and the argument can take the following values: 0 - default selection, 1 - Box selection, 2 - line selection. When enabled, dragging the mouse with the left button depressed opens an XOR drawn box or line. A program can obtain the co-ordinates using get graphics selected area which takes arguments  $x1, x2, y1, y2$ .

RGB\_COLOUR. Windows has the potential to access true colour depths of up to 32 bits per pixel. Graphics regions have been enhanced to cope with this. The format modifier RGB COLOUR for the format code %gr will ensure that when anything is written to the region the correct true colour is written. Alternatively the related routine use rgb colours () can be used.

USER SURFACE. This is only available under Win32 (not under Win32S or Win3.1). When this option is used, pointer to char\* variable should be passed immediately after the two size parameters.

This variable will receive the address of a buffer containing the graphics contents stored at 3 bytes per pixel. By manipulating this array you can change the graphics surface directly. The variable should be passed to window update after such a manipulation to cause the screen to be updated. Later versions of ClearWin+ may accelerate some function calls (such as  $draw$  line) by using this direct access method if USER SURFACE is coded, but at present the surface is only available for direct program manipulation. The USER\_SURFACE option implies the RGB\_COLOURS option and must not be mixed with METAFILE RESIZE, although it can be combined with USER RESIZE. A trade-off is involved here, the user surface will usually require more memory than the device dependent bitmap which ClearWin+ normally used to implement %gr, also each re-draw of the window will be slower. However if you implement pixel by pixel graphics by directly manipulating the buffer you will see a substantial speed improvement over making calls to set pixel. If USER SURFACE is combined with USER RESIZE then the surface pointer variable will be updated each time the window is re-sized. It is important not to copy this variable and so use an obsolete version of the pointer. The row of the buffer has a layout corresponding to the following array:

char buffer[width][3];

The first index covers the colours as follows:

- 0 Blue
- 1 Green
- 2 Red

After each row a few bytes of padding are added if necessary to make the row a multiple of four bytes. The next row then follows. This layout is imposed by the Windows operating system not ClearWin+!

Note that it is possible (and often very useful) to mix calls to Salford graphics routines and direct manipulation of the pixel buffer. If you do this under Windows NT you must call the SDK function **GGDIFlush()** to ensure that the effect of any previous function calls have 'flushed through' before you manipulate the buffer directly. This call is harmless but unnecessary under Windows 95. If you intend to perform all your graphics by direct buffer manipulation this need not concern you.

If you want to display a large image but do not have the screen space to do so or if you are producing a graphics and text output window the routine scroll\_graphics will be of great use. This routine will allow you to scroll graphics in any direction by any displacement.

# **Caption format**

## **%ca<title>**

Defines the title of the dialog box as part of the format. The title is supplied as a standard character string*.*

## **For example:**

```
winio("%ca[Error]");
```
Whenever the window is refreshed the caption will be re-drawn. This means that if the title is supplied in the argument list (signified by the " $@"$  character) then the window title can be changed by altering the text that is pointed at.

# **Control variable format**

**%cv**

This format is used to establish a control variable for a window that does not use %lw. It takes an  $\text{int} \star$ control variable as argument. This can be used to enable another window to attach itself as a child using the %aw format.

# **Window handle**

## **%hw**

%HW Example

The %hw format can be used to set a variable to the window handle of the window being created. This will be the same as the handle returned by a call to

clearwin info("LATEST\_FORMATTED\_WINDOW");. though no confusion will arise in cases where several windows are created at the same time. %hw takes one integer variable as an argument. It may then be necessary to cast the resultant integer to a HWND handle for further operations.

## **Leave window open format**

#### **%lw**

Normally winio does not return until the window that it creates is closed. Occasionally it is useful to create a window which remains open while the program takes other actions. The %lw format causes winio to return as soon as it has created the window (the return value is not important in this case). The format takes one  $int*$  argument that will receive the eventual result. This integer, known as the control variable, will be set to -1 while the window is still active. It is very important that the control variable used to receive the result does not cease to exist before the window closes. Hence it is wise to use a variable that is static

The %lw format can also be used to create a child window to be inserted within another window created by  $winio$  using the %ch format. The grave accent is used to produce this effect. In this case no window is produced until the control variable is passed to the %ch format of a subsequent call to winio. See the **%ch** format for an example of this procedure.

A child window can be used only once. If it is never used it will be destroyed when the program terminates.

A window that has been left open by means of %lw may be closed by setting its control variable to a non-negative value (the signal that normally indicates that a window has closed) and passing the address of the control variable to window update.

#### **For example:**

```
int control;
  winio("Processing - please wait%lw", &control);
  do something complex();
   control=0;
  window update(&control);
```
# **Disable screen saver - %ns**

**%ns**

The %ns format is designed to cause screen saver activity to be inhibited while the window is open. If your application opens a window and then performs a long (minutes) calculation, there is a danger that a screen saver will cut in when your program vields, even temporarily. This is because windows considers the system to be idle if there is no input for a set period of time. Many screen savers are very CPU intensive and will starve your program of CPU resources. Use %ns to eliminate this problem.

# **Set window position format**

### **%sp**

This format is used to initialise the position of the window on the screen. Integer arguments *x* and *y* are used to specify the position of the top left hand corner of the window in screen co-ordinates.

#### **For example:**

winio("%si?%spWhy is this stuck in the corner",0,0);

If more than one position format is used, the positions are added vectorially. This is particularly useful in conjunction with the get window position format %gp.

### **Create screen saver**

#### **%sv**

### %SV Example

Using the %sv format it is possible to create a screen saver. A window with %sv will close as soon as it receives mouse or keyboard input. The executable should be renamed to a <filename>.SCR file, be placed in your windows directory and then be selected as the current screen saver. Apart from its obvious use, to create a pretty screen saver program which will run whenever the system is idle, it could be designed to perform a lengthy calculation. To ensure the calculation can be continued from where it was interrupted the %cc (window closure format) should be used to trap the closure and perform file I/O.

#### **For example:**

```
#pragma windows 500000,500000
#include <windows.h>
#include <stdlib.h>
#include <dbos\graphics.h>
#define LAST 5
#define OBJX 50
#define OBJY 30
int h gr=1, xres, yres, l=0, c=0;
int cx[LAST],cy[LAST],cdx[LAST],cdy[LAST],cclr[LAST];
int screen_update()
{
 select graphics object(h gr);
 for(l=0; l < LAST; l++) {
    ellipse(cx[l],cy[l],OBJX,OBJY,0);
   cx[1]+=cdx[1];
   if (cx[1]<0 | cx[1])>(xres-OBJX) ) cdx[1]=-cdx[1];cy[1]+=cdy[1];
   if ( cy[1]<0 || cy[1]>(yres-OBJY) ) cdy[1]=-cdy[1];
    ellipse(cx[l],cy[l],OBJX,OBJY,cclr[l]);
   cclr[1] = (++cclr[1]) $255;
  }
  return 2;
}
int main()
{
 xres=clearwin_info("SCREEN_WIDTH");
 yres=clearwin_info("SCREEN_DEPTH");
 for (l=0; l< LAST; l++) {
  cx[1]=rand() % xres; cy[l]=rand() % yres;
  cclr[1]=rand() % 255;if ((rand() % 2 ) == 1) cdx[1] = -2 + -rand() % 8; elsecdx[1]=2+rand() %8;
  if ((rand() % 2 ) == 1) cdy[1] = -2 + -rand() % 8; else\text{cdy}[1]=2+\text{rand}() %8;
  }
```

```
 winio("%sv%bg[black]%ww[no_caption,no_maxminbox,no_sysmenu,
     no border,no frame,topmostl%`gr[black]&",xres,vres,h_gr);
 winio("%dl",1.0,screen_update);
 return 0;
}
```
# **Set window size format**

**%sz**

%sz takes two variables (*w,d*) in the form:

int w,h;

winio("%sz",&w,&h);

*w* and *h* should initially be set to zero before the first call to winio. Zero values are ignored by winio. (*w,h*) subsequently hold the current pixel width and height of the window. These values will change when the window is sized. When the window is closed, the latest values can be stored (in a configuration file for example) and used the next time the same window is opened in order to recreate the window size that was last used. A maximised window can be configured in the same way because specific values are used to represent this state.

# **Wallpaper format**

## **%wp<bitmap>**

This format takes the name of a bitmap resource where <bitmap> is a standard character string and "wallpapers" the window with the bitmap before the various controls are drawn.

#### **For example:**

```
#pragma windows 500000, 500000
#include <windows.h>
int main()
{
 winio("%ca[Wall Paper]%wp[smile]\n\n %bt[Button 1]\n\n"
            "%bt[Button2]\n\langle n \rangle;
 return 0;
}
#pragma resource
smile BITMAP "smile.bmp"
```
This is most effective in windows which only contain graphical objects. If the bitmap is smaller than the dimensions of the window it will be repeated horizontally and vertically to fill the space. Therefore your bitmap should either be sufficiently large, or it should contain a pattern that is designed to repeat, such as the standard Windows wallpaper bitmaps. A grave accent (`) can be added to ensure that the window will be expanded to hold at least one copy of the bitmap.

# **Window control format**

# **%ww[<option list>]**

This format causes the resultant window to look like a normal application window, rather than a dialog window. The window can be re-sized, maximised, etc. The format can be followed by an option list enclosed in square brackets (use an empty list if the next character is an open square bracket "["). The following options are available:

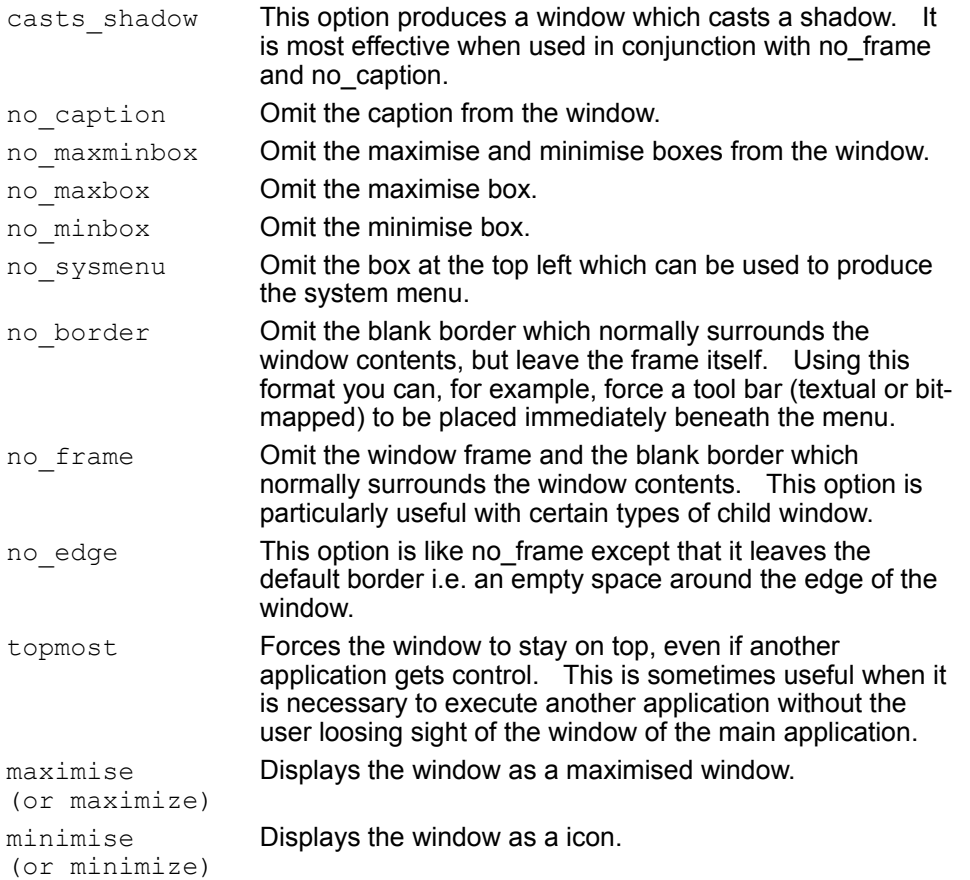

# **Background colour format**

## **%bg[<colour>]**

The %bg format code can be used with or without the grave accent modifier. Without the modifier, %bg is used to change the background colour for the main window. With the modifier, %`bg is used to change the background colour for the next (and only the next) control (used for example with %rd, %rf, %rs, %ed, %lb). %`bg should not be used for buttons since, in this case, it is the button colour rather than the background colour that is significant. For buttons use %bc.

By default a main window uses the background colour that the user can select from the Control Panel icon of the Program Manager. This colour can be determined by an Windows API function call in the form GetSysColor (COLOR WINDOW). The %bg format specifies that the background colour is different from the default.

The new colour can be supplied as one of the standard colours: black, white, grey, red, green, blue, and yellow (for example: %bg [yellow]).

Alternatively %bg can take one integer argument which is typically created using the Windows API **RGB** macro.

#### **For example:**

winio("%bg",RGB(0,255,255));

It is often desirable to base the new colour on the default by calling GetSysColor. In other words, you could create an alternative shade of the default background colour by unpacking the integer returned by GetSysColor and by modifying one or more of the (red, green, blue) components.

### **For example:**

```
int color, red, green, blue;
color=GetSysColor(COLOR_WINDOW);
red =GetRValue(color);
green=GetGValue(color);
blue =GetBValue(color);
color=RGB(red,green,blue+50);
winio("%bg",color);
```
will deepen the blue component of the background colour (the new value is assumed to be less that 256).

# **Attach window format**

#### **%aw**

This format attaches the window as an MDI child of a parent which must contain an MDI frame (%fr). The %aw format does this and takes a pointer to an integer control variable as an argument. This should be the control variable of the corresponding parent window (which must already exist). If the parent window does not use %lw, and therefore does not have a control variable, use %cv in the parent window to create one. In general the child window should have a caption so that it can be moved, maximised, minimised, etc. within the frame. This means that you should not use the %ww *no\_caption* option in this context.

The following code provides the basis of a simple "multipad" editor using %fr and %aw.

```
#pragma windows 500000,500000
  #include <windows.h>
  #define NAMESIZE 128
  int ctrl;
 int open func();
 main()
  {
    char fname[NAMESIZE];
   winio("%ww[no_border]%mn[&File[&Open,E&xit]]%fr%lw",
     "FILE OPENR", fname, NAMESIZE, "+", open func, "EDIT FILE", fname,
     "EXTT",400,300,8ctrl); }
  int open_func()
  {
   winio("%aw%20.8eb[no border]", &ctrl,NULL,0);
    return 1;
  }
```
# **Child window format**

**%ch**

This format inserts a child window created by %`lw in a previous call to winio**.** The format takes a single int\* argument pointing to the control variable of the window.

Child windows are automatically restored on top of their parent and are constrained to lie within it. If they have a caption (as they will by default) they can be moved by the user.

Child windows created in this way are fixed in size and location (like other window controls). Here is a simple example:

```
static int control var;
winio("%ww[no frame]%`lw", &control var);
winio("This is a parent window\n\n<sup>7</sup>8ch", &control var);
```
Note that the variable *control var* in the above example was declared static. Although not essential, it is recommended that all control variables be  $static$  or  $public$  (i.e. not automatic variables) because when a function containing automatic variables returns, the memory associated with those variables is re-used.

Note that %fr and %aw can be used to produce a Multiple Document Interface (MDI) application.

# **Colour palette**

**%cl**

When this format is used a colour selection window appears. This allows any of the standard windows colours to be selected or it allows the user to redefine an entry so that they can get the exact shade of colour they actually require. It must be noted that this option is dependant of the video display type and mode being used. A 16 colour only mode will attempt to produce further colours by placing two other colours in an alternating pattern (dither) that confuses the eye into seeing a third colour.

This format takes one argument that holds the value of the selected colour and must be of type long. This is in the same format as the result of the RGB  $(r, q, b)$  function.

```
#pragma windows 500000,500000
#include <windows.h>
int main()
  {
  long v;
 winio("%ca[colour palette] %cl", &v);
 winio("%ca[colour mix result] The colour was %wd.", v);
  return 0;
  }
```
# **ClearWin window format**

### **%<n.m>cw[<option list>]**

Using this format you can embed a *ClearWin* window (as described in chapter 6) in a formatted window. The window is created *n* characters wide and *m* deep but this is changeable with the pivot control format modifier. This format takes one argument which is a pointer to a FILE structure (as defined in stdio.h). The FILE structure is set up for use in the standard library functions  $f$ printf etc. Alternatively, if a NULL pointer is passed as the argument, the *ClearWin* window is created as the default stream. By default the window has no caption and is not scrollable. The options *vscroll* and *hscroll* may be used to provide for scrolling. If a caption, etc. is required (for example to make the window movable) the %cw format should be embedded in a child window which is itself embedded in the main window.

A grave accent (`) can be used to obtain the window handle which is returned via an integer argument. This can then be used in call to routines e.g. set max lines.

Although the *ClearWin* window can be used for both input and output, it is normally wise to perform input using other formats and use the *ClearWin* window for scrolling results. These windows are also very useful while debugging a program.

The call-back functions CUT, COPY and PASTE will work from within a window defined by %cw.

# **Create MDI frame format**

**%fr**

This format is used in a parent window to define a frame into which child windows can be placed. These windows can be moved and re-sized within this MDI (multi-document interface) frame. The format takes two integer arguments which define the width and height of the frame in pixels. A MDI frame can be preceded by the pivot format (%pv), in which case it will expand as the window expands (like an edit control). An example using %fr appears with %aw.

A grave accent (`) can be added to this format to make it return a handle to the currently selected child window. An extra integer argument must be supplied to hold the returned handle. . The integer will be zero if there is no child window. The child widow's handle can be obtained by using the %hw format. A comparison check can then be made on the handle updated by %fr with those previously defined with %hw.

# **Create a Property sheet**

### **%<n>ps**

### %PS Example

Property sheets represent a way of presenting two or more 'sheets' of data in a format which resembles a card index. Each sheet is set up as a separate window using  $winio$  and the %sh format. This produces a child window which is hidden from view until connected to a property sheet control using %ps. The property sheet can also have a call-back function which is called each time the visible sheet is changed. The SHEET NO parameter is provided (see clearwin info) so that it is possible to determine which sheet is now topmost. When the sheet is first displayed the SHEET\_NO is set to 1 and the call-back is also generated.

If %ca is used to provide a caption for the property sheet then the character '&' will have the effect of generating a key-board accelerator character (this will only work for the %ps format).

```
#pragma windows 500000,500000
#include <windows.h>
#include <dbos/graphics.h>
int q1=1, q2=2, wh1, wh2, col1=1, col2=5, loop, ctr1;int redraw1() // callback
{
  select graphics object(g1);
   for(loop=0;loop<200;loop++) 
     draw line(0,loop,200,loop,col1=(++col1)%255);
   return 2;
}
int redraw2() // callback
{
  select_graphics_object(g2);
   for(loop=0;loop<200;loop++) 
     draw line(0,loop,200,loop,(loop+col2)%255);
 col2=(col2+=4)*255; return 2;
}
int main() // main code
{
     winio("%sc%ca[window1]%`gr[black]\t\n\t %7^bt[Redraw]%sh",
     redraw1,200,200,g1,redraw1,&wh1);
     winio("%sc%ca[window2]%`gr[black]\t\n\t %7^bt[Redraw]%sh",
     redraw2,200,200,g2,redraw2,&wh2);
     winio("%ca[Property Sheet Example]%2ps\t%8^bt[EXIT]%lw",
     &wh1,&wh2,"EXIT",&ctrl);
  return 0;
}
```
# **Embed in property sheet**

**%sh**

This format code is very much like the %lw code. Its should be placed at the end of a window definition and an argument should be provided so that a handle to the window can be returned. See %ps for an example as %ps and %sh can only be used in combination.

## **User window**

## **%uw**

This format enables existing Windows code to be interfaced with ClearWin+ in many instances. . Given a registered Windows class (which will have its own Windows procedure), a window may be embedded in a *ClearWin* window using the %uw (user window) format. . The format takes the following arguments:

- 1) A standard string containing the name of the class.
	- 2)  $int*$  width in pixels.
- 3)  $int*$  height in pixels.
	- 4) Window style. This will be OR-ed with WS\_CHILD. . In general no border or caption should be specified, as these will normally be applied to the main window (e.g. using %ca).
	- 5) Extended window style bits (typically zero).
	- 6) An  $int*$  to receive the HWND handle for the resultant child window.

# **Closure control format**

**%cc**

## **%CC Example**

Sometimes, especially when an edit box is displayed, it is desirable to control the closure of a window. The %cc format takes a pointer to a call-back function as its argument. This function is called before the window closes (for whatever reason). If it returns a non-zero value the window is kept open.

# **Delayed auto recall**

**%dl**

This format allows a call-back routine to be called at regular intervals. This takes a floating point argument which is the number of seconds and fraction of a second to wait between call-backs.

Note: the timing messages are only received while the program is idle awaiting input, or when the yield\_program\_control() function is called.

The following code displays its message for two seconds before closing:

winio("%dl%si!Testing",2.0,"EXIT");

# **File selection format**

#### **%fs<path name>**

### %FS Example

The file selection format, together with the related %ft format, changes the default file selection used by a subsequent FILE\_OPENR or FILE\_OPENW call-back function. It takes a standard character string as argument, which can either be the path name of a directory to be used rather than the current working directory (e.g. C: \TEST), or it can be a complete file selection specification (e.g. C: \TEST\\*.EXE). In the latter case the file filter information is replaced (as displayed at the bottom of the file selection box). For more control over this box see the %ft format.

```
#pragma windows 500000,500000
#include <windows.h>
int disp_name();
char filenm[100]="";
main()
{
     winio("%fs@@%mn[&File[&Open,E&xit]]",
        "c:\\dbos.dir\\*.wri","FILE_OPENR",
       filenm,100,disp_name,"EXIT");
}
int disp_name()
{
 winio("%ws %`bt[ok]", filenm);
   return 1;
}
```
# **File filter format**

## **%ft<filter name><filter>**

#### %FT Example

The file filter format is used to change the default filter for a subsequent use of the FILE\_OPENR and FILE\_OPENW call-back functions. Two standard character strings should be supplied. The first is the name of the filter (e.g. 'Executable files'). The second is the specification (e.g.  $\overline{x}$ . EXE').

#### **For example:**

winio("%ft@@","Executable files","\*.EXE");

If the grave accent modifier is used, the filter information replaces the existing information, otherwise it is added (to the front) of any existing information. The default filter for existing information selects all files.

# **Start-up call-back**

## **%sc**

This format takes one call-back function which is called only once when the window is first displayed. . It has several uses, one of which could be to display a start-up message/screen.

```
int first_time()
{
 winio("%ww[no_border]\n\t This is a test program\t\n&");
winio("to demonstrate the percent sc format\n\n\t%bt[ok]\n");
 return 1;
}
int main()
{
winio("%ca[hi]%sc\nThis is the main window\n", first time);
 return 0;
}
```
# **Edit box format**

## **%<n[.m]>eb[<option-list>]**

### %EB Example

This format edits text and is by far the most complex format available. However, many applications will not require any of the embellishments detailed below.

Two arguments are required, a pointer to the buffer containing the text to be edited, and an integer specifying the maximum size of the buffer. The text should be terminated by the null  $(CHR(0))$ character, and new lines should consist of carriage return/line feed pairs. This does not use the standard Windows edit control and as a result there is no limit (other than the total available memory) to the size of the text area. If the second argument (the length of the buffer) is set to zero, the edit box allocates its own memory for the buffer, re-sizing it as required.

%60eb denotes an edit box for 60 characters on one line (which is the same as %60.1eb). %60.20eb denotes an edit box with the same width and 20 lines. Note that it is simpler to use %rs for a one line edit box because %rs does not require the character string to be null terminated.

The text format is that of a normal DOS text file (except that a NULL terminator must be added). In order to read/write data to a file in this format the file should be opened in binary mode.

#### **For example:**

```
char buffer[1000];
FILE* f=fopen("myfile","rb");
int fsize=fread(buffer,1,999,f);
buffer[fsize]="\0';fclose(f);
winio("%60.20eb",buffer,1000);
f=fopen("myfile","wb");
fwrite(buffer,1,strlen(buffer),f);
```
The edit box can also handle text lines separated by carriage return characters only, providing this is used consistently.

<option list> is a list of items surrounded by square brackets and separated by commas. The entire (square-bracketed) list may be omitted if no options are required. The following options are currently defined:

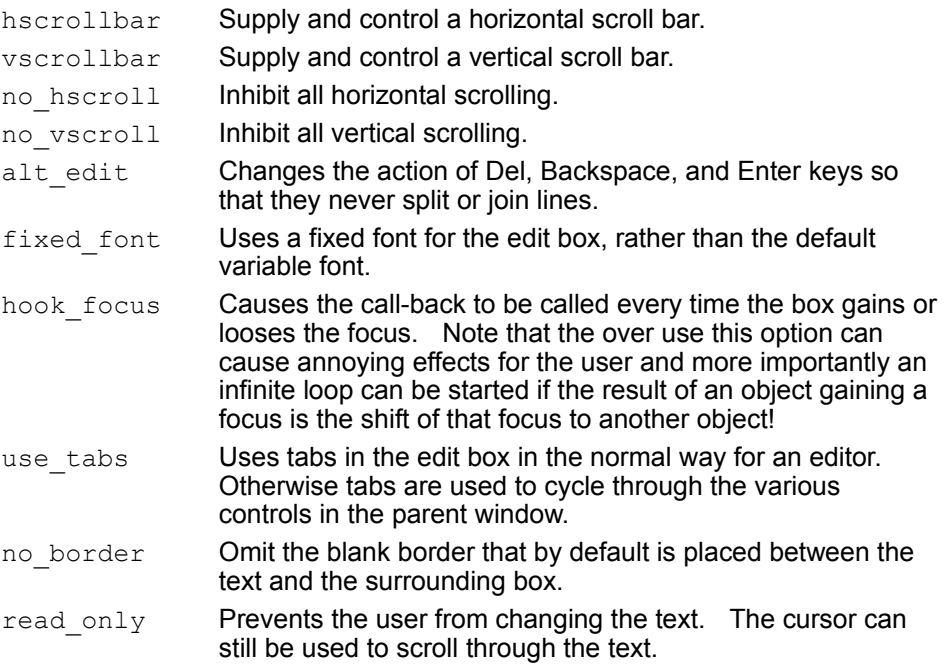

The edit box maintains a set of variables in an EDIT\_INFO(defined in *clearwin.h*, see below) which control the operation of the box. Normally these variables are hidden. However, much more detailed control of the edit box can be obtained by using the grave accent edit modifier and by supplying a pointer to an EDIT INFO structure. This structure has the following format:

```
struct EDIT INFO {
int h position; //Cursor horizontal character position
 int v position; //Cursor vertical character position
 int last line; //Total no of lines in the buffer
 char *buf\overline{f}er; //pointer to buffer
 int buffer size; //Size of buffer contents
           //(excluding nul terminator)
 int max buffer size; //Size of memory block
 char *current_position; //Buffer position corresponding to
                     //h_position/v_position
 char *selection; //\overline{P}oints to selected text if any
 int n selected; //No of selected characters
 int v\bar{k}_\text{sky}; //Set to VK... if this handles a key press<br>int vk_shift; //Shift state corresponding to key<br>int active. //Set when sall back invoked moost afterw
                       //Shift state corresponding to key
 int active; //Set when call-back invoked, reset afterwards<br>int modified; //Set to 1 each time the buffer is modified
                       //Set to 1 each time the buffer is modified
  int closing; //Set when buffer is about to be closed
  char reserved[40]; //For future enhancements 
};
```
The following example takes the last example above and adapts it so that a) the edit box allocates its own buffer with address *eb\_buffer* and b) the *eb\_modified* flag is checked before a prompt to save the edited file.

```
 char buffer[1000];
EDIT INFO info;
charfname[] = "myfile"; FILE* f=fopen(fname,"rb");
 int fsize=fread(buffer,1,999,f);
buffer[fsize]='\0';
 fclose(f);
 winio("%60.20`eb",buffer,1000,&info);
 if(info.modified)
 if(winio("%cnSave changes?\n\n%6bt[Yes] %6bt[No]")==1)
 {
   f=fopen(fname,"wb");
   fwrite(buffer,1,strlen(buffer),f);
   fclose(f);
 }
```
Note that, when the user supplies the edit buffer, the following fragment of code would give the position of any selected text in the window relative to the beginning of the file.

```
char buffer[1000];
EDIT INFO info;
int position;
winio("%60.20`eb",buffer,1000,&info);
position=info.selection-buffer;
```
Note also that, if the user supplies the edit buffer, a call-back procedure can be used to monitor the size of the text in the buffer and replace the buffer (e.g. using the C function  $real\_code>$ ) if it is getting full. If the buffer actually overflows, the system will generate a fatal error.

The first three functions perform the indicated clipboard operation using the current cursor position and current selected text in the edit box. They would typically be called from an edit menu call-back function (but see the next section for a simpler method of specifying these operations). The last function informs the edit control that the contents of the buffer have been replaced. In each case the function returns 1 if successful, and zero otherwise.

An edit format may use the caret (^) edit modifier to indicate that a pointer to a call-back function is supplied (after the address of the  $EDIT$  INFO structure if any). This function is called whenever the
contents of the box change, a key is pressed, or the cursor is moved.

Because an edit box may contain valuable information which the user will not wish to lose by mistake, it is a good idea to use the %cc format to restrict the closure of the main window.

The associated call-back function can (for example) interrogate the modified flag in the EDIT. INFO structure and use another call to  $\text{winio}$  to ask the user to confirm closure.

## **Parameter box**

## **%<n.m>pb**

## %PB Example

A parameter block is a control which has been designed for use in complex simulation programs where you may wish to browse a large set of parameter names and values, with the option to select a value and modify it. A parameter block is defined using %n.mpb where n is the width of the block in average characters, and m is the number of lines in the control. The control will scroll if necessary to display all the parameters. %pb can take the option 'SORTED' to cause the parameters to be alphabetically sorted by name. After a parameter block has been defined parameters can be attached by subsequent formats thus:

- %dp Integer parameter
- %fp Floating point parameter
- %ep Enumerated parameter (a set of named alternatives)
- %up User parameter (just activates a call-back)

One use for the user parameter is to activate another parameter block to achieve a hierarchical effect.

The various parameter types are illustrated by the following example:

```
#include <windows.h>
int kh=0,kv=0;
char* textures[]={"Sticky","Messy","Dirty","Greasy","Slimy","Very 
slippery",NULL};
int action()
{
       winio("No action today\n\n%cn%bt[Thank you]");
        return 2;
}
main()
{
    char name[20]=" Black n Sticky 123";
     int k1=1,k2=2,k4=4,k5=5;
    int texture type=4;
     double v=4.5,p=200,a=25.2;
    winio("%ww[casts shaddow]Double click on an item to change"
             "it\n\n&");
     winio("%30.8pb[sorted]&");
     winio("%dp[test1]&",&k1);
     winio("%dp[test2]&",&k2);
    winio("%ep[Oil texture]&", textures, & texture type);
     winio("%dp[Temperature (Deg C)]&",&k4);
     winio("%dp[Carbon monoxide (%)]&",&k5);
     winio("%fp[Curent (Amps)]&",&a);
     winio("%10.3fp[Voltage]&",&v);
     winio("%fp[Oil pressure (PSI)]&",&p);
     winio("%?tp[Oil name][What is the official name of this"
                  "oil?]&",name,20);
     winio("%up[Special action]&",action);
```

```
 winio("");
}
```
# **Text array**

#### **%<n.m>tx** %TX Example

## %TX Example 2

Text arrays provide a convenient way to display a grid of characters with 'attributes' to achieve an effect analogous to those achieved under DOS by writing to the screen buffer. A text array can respond to keyboard and mouse input via its call-back function and clearwin info@ (see below), updating the array as necessary. The text array format %n.mtx[options] takes two character strings and two integer modifiers n, and m.

#### **For example:**

char text[800],attr[800]; winio("%60.8TX",text,attr,80,10);

The text array text is displayed in the box as an 80 x 10 array of which initially only 60 x 8 is visible. The size of the control can be variable if it is preceded by a pivot in a variable sized window. The attr array contains attribute numbers stored as. Zero is the default attribute, others are defined by subsequent %ty[**bgcolour**] %tc[**fgcolour**] format pairs. The first %ty%tc pair define attribute type CHAR(1) , etc. The **bgcolour** is the background colour of the text, and **fgcolour** is the foreground. They may be specified as an RGB value in the argument list if the colour in brackets is omitted. Changes in font, underlining, etc. are not permitted.

%tx may have a call-back, that can use the following clearwin info@ strings:

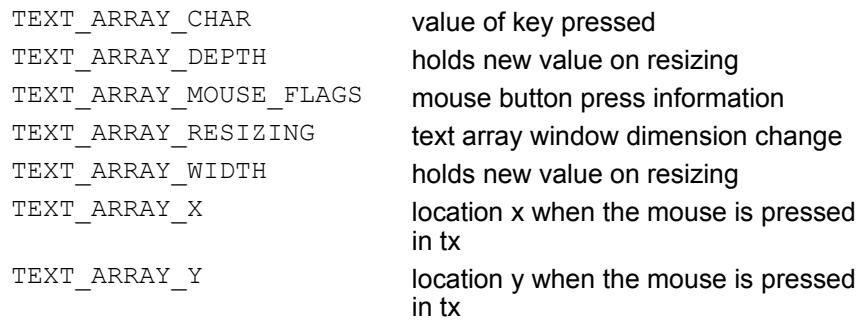

The TEXT ARRAY RESIZING parameter is set to 1 only in a call-back responding to a re-sizing event. The next two parameters only have meaning in this context. They supply the new size of the control in average character widths.

The TEXT\_ARRAY\_X and TEXT\_ARRAY\_Y parameters give the mouse position in **characters** from the top left corner, and are zero based. The mouse flags, which contain information about which mouse button (if any) is depressed, are defined as in %dw. The option FULL MOUSE INPUT can be specified to force call backs whenever the mouse moves over the control.

By default the call-back function is called when a keyboard character is sent while the control is in focus. The character is placed in the parameter TEXT\_ARRAY\_CHAR. If the option FULL CHAR INPUT is specified, the call-back function receives each keystroke using the Microsoft VK\_ parameters (defined in windows.h). The call-back is invoked for each key press and each key release. In the latter case TEXT\_ARRAY\_CHAR parameter has the top bit set. The parameter TEXT ARRAY CHAR will be zero when not in use. To respond to ALT key combinations you should use

the %ac facility rather than tracking the ALT key with FULL CHAR INPUT. This is because messages associated with the release of the ALT key can be delayed until the next key is pressed. The option USE\_TABS may be used to cause the tab key to be passed to the call-back rather than performing its normal Windows function of moving between controls.

Unless an explicit font has been selected prior to %tx, the SYSTEM\_FIXED\_FONT is used, since a text array is supposed to be textually aligned both vertically and horizontally. You can select an explicit font for the array, but you must select a fixed pitch font.

Note carefully that the text array is not re-dimensioned if the control is re-sized, re-sizing simply changes the region which is made visible.

# **The Visual Basic Custom Control interface**

**%vb**

ClearWin+ format codes feature many useful controls for programmers and engineers. It is unlikely that we will be able to satisfy every ones needs with these codes. To help alleviate this problem an interface to Visual Basic Custom Controls has been added. This opens up a whole new world to ClearWin+ programmers.

Most (but not all) of the custom controls that we have tested seem to be well behaved. If you find a control which does not function as expected please contact us with information about your program and the control in question. Please bear in mind that the vast number of controls available mean that we may not be able to make the control work correctly with ClearWin+.

#### **About VBXs**

A VBX is an encapsulated object which provides some form of functionality for a windows application. This may simply be a modified edit control or may be as sophisticated as a modem control module. You can think of a control as a C++ class or Fortran 90 module. The control has properties which control the way in which the control acts and/or appears. These properties may also be interrogated to accretion the current state of the control. A control also generates events which indicate to your program that some action or system event has occurred. VBXs are available from commercial companies and also from the public domain.

#### **Loading a VBX**

Before a VBX can be used it must be loaded by ClearWin+. The act of loading a VBX registers it with both ClearWin+ and the operating system. A VBX is loaded by issuing a call the function  $\log x$  as follows:

int result;

```
result = load vbx('square.vbx');
```
The return code of the function indicates if the VBX could be loaded successfully. It is possible to give the full path name of the VBX to be loaded. If the file name only is given, the VBX is assumed to be in the windows system directory. The above line of code will attempt to load the gauge control VBX which is supplied with Visual Basic version 3.0 from the windows system directory.

A return code of 0 indicates that the function has failed to find the requested file. It is important to check the return code from this function is case the user is running the program from a system which does not have the required custom controls present.

The loading of the custom control will register the class name of the control with the application. This is not necessarily the same as the file name for the control. The above example loads the file GAUGE.VBX but the class name for the control is BIGAUGE. It is important that you know the class name for the controls that you are intending to use in your application.

#### **Adding a VBX to a ClearWin+ window**

A VBX is added to a window by using the %vb format code. This will search the list of registered VBXs for the requested control. If the control is found it will be added to the window at the current position. If the control cannot be found an error will be generated and the application will terminate. The following line of code will add the gauge control to the currently open formatted window.

int result, vbx\_handle;

result = winio("%50.1vb[BIGAUGE]&", &vbx\_handle);

Remember, the control is added by using the class name of the control and not the file name. So the above line adds the gauge control to the window and dimensions the control to be 50 characters long and 1 line deep. It may be necessary to refer to the control later to set properties or to inquire about events that have been generated. Each control is assigned a handle to allow your application and ClearWin+ to identify the control you are referring to uniquely. This is returned in the variable *vbx\_handle*.

#### **Setting properties**

Properties may be set when the control is added to the ClearWin+ window or dynamically at run-time. You will usually want to use a combination of the two methods.

The first method, setting properties when the control is added to the window, is achieved using the '[' and ']' characters. So to set the background colour to colour 6 we can write the following:

int result, vbx handle; result = winio("%50.1vb[BIGAUGE][BackColour=6]&", &vbx\_handle);

Multiple properties may be specified with each being separated by a comma.

```
int result, vbx_handle;
```
result = winio("%50.1vb[BIGAUGE][BackColor=6,BevelStyle=1]&", &vbx handle); It is also possible to set the properties of a control using the contents of a variable rather than a fixed constant string format.

```
int result, vbx handle, colour;
colour = 6;
result = winio("%50.1vb[BIGAUGE][BackColor]&", &vbx_handle,
                 colour);
```
The omission of the "=" sign informs ClearWin+ to look for a variable name in the list of arguments to the winio function.

The final method of setting a property for a Visual Basic control is dynamically under program control. This may be to respond to some event. The gauge control illustrates this. It would not be much use to have the gauge control permanently fixed at the same value. You will want the value to change to represent some action nearing completion etc. It is not desirable to have to close and redisplay the window to achieve this.

The properties of a VBX may be of three types, integer, real and string. The following function allow you to set properties of each type:

set vbx integer property(handle, property, value) set vbx real property(handle, property, value)

set vbx string property(handle, property, value)

The function names should indicated the action of the function. The handle parameter is the handle returned to you when you add the VBX to the window (*vbx\_handle* in the above examples). *property* is a string containing the name of the property whose value is to be modified. *value* is the actual value to be assigned to the property. So the above example for setting the background colour to 6 could have been coded thus:

```
int result, vbx_handle;
result = winio("%50.1vb[BIGAUGE]&", &vbx_handle);
set vbx integer property(vbx handle, "BackColor", (int) 6); int
```
#### **Events**

Events are generated in response to some system or user action such as a mouse button press, a drag and drop action etc. A call back is assigned to a VBX control in the same manner as all other ClearWin+ formats. One additional requirement is the events that the call back is to respond to. The following code responds to the single and double click events on the gauge control.

```
int result, vbx_handle;
result = winio("%^50.1vb[BIGAUGE][^=Click,^=DblClick]&",
                   &vbx_handle,GaugeCallBack);
```
The "%^50.1vb" part of the format string specifies a call back function to be associated with this particular control. Note that only one call back function is allowed per format code. The end part of the string "[^=Click,^=DblClick]" specify the events that will generate a call back to the specified function. The setting of properties may be mixed with the specification of the events which will cause the call back function to be entered.

As it is only possible to have one call back per VBX it is necessary to determine which event has generated the call back function to be entered. You can ascertain this by interrogating the string VBX EVENT from within the call back function.

Events may have data associated with them. It is not worth catching a key press event if you cannot determine which key has actually been pressed. Each event may have one or more parameters which contain useful information. They are the parameters that would be passed to a Visual Basic subroutine when the event is generated.

You can find the type of the argument by calling the clearwin  $info@$  routine passing the argument VBX\_PARAMETER\_TYPE. The return types are summarised in the following table:

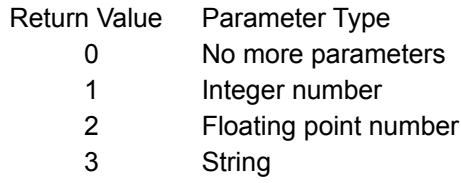

It is not recommended that this approach is adopted. You should consult your manuals for the VBX you are using to determine the parameter types and the meaning of the parameter. Three functions have been provided to get the value of a parameter.

#### They are:

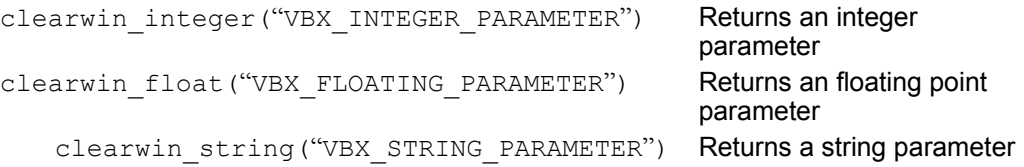

The values of these parameters may be set by calling the associated set clearwin functions.

When using these functions to get/set the values of the parameters you must take care that

1) You do not modify the value of a parameter before you have obtained its value.

2) You do not attempt to obtain a parameter which does not exist

#### **Call back functions**

Whilst a VBX event is being processed, no other VBX events are allowed to occur. The events may be generated by the user say clicking on a control but they will be ignored. This is particularly important when you make calls to winio or to yield program control. If your application performs calculations of some other activity that does not involve interacting with windows then any events will be queued and any call back functions will be activated when you return from the function.

#### **Example**

The following function illustrates the use of the Visual Basic gauge control to display a horizontal bar which acts as a 1 minute timer. The stop watch is activated by double clicking on the horizontal bar. It is stopped in the same way. // Stop.cpp

```
//
// This program illustrate the use of the gauge VBX to simulate a 
// simple second counter/stopwatch.
// This application uses the gauge control as supplied with 
// Visual Basic
// version 3.0. This control is not shipped with ClearWin+.
//
// (C)opyright Salford Software Ltd 1995.
#pragma windows 500000, 500000
#include <windows.h>
#include <stdlib.h>
#include <time.h>
// Preprocessor macros.
#define TITLE "Gauge Control Example"
#define INTEGER PROPERTY(x, y, z) set vbx integer property(x,y,z)
// Now for the global variables for ClearWin+.
int counting;
// Pause for 1 second. Yield control to the system for a while.
void WaitOneSecond()
{
   time t start, now;
   start = time(NULL);
    do
 {
        yield program control(1); // Don't hog the system.
        now = time(NULL); }
       while (difftime(now, start) < 1);}
  // Reprt a fatal program error and abort the program run.
void FatalError(char *message)
{
     #pragma silent 287
     int result;
    result = winio("%ca[" TITLE "] \&");
     result = winio("Error : %ws&", message);
   result = winio("6dn88bt[60k]");
   exit(-1);}
```

```
// Use a double mouse click to turn the stop watch on/off. 
// This is a toggle function.
int DoubleClick()
{
    if (counting) counting = 0; else counting = 1;
    return(2); // use 2 as 1 refreshes the whole window
}
// Now for the main program loop.
#pragma silent 288
void main(void)
{
     #pragma silent 287
    int result, vbx handle, value, control;
    result = load vbx("gauge.vbx");
     if (!result)
         FatalError("Cannot load the Gauge control");
// Now build up the output window.The window has a title, a single
// gauge in the window with a button to exit the program.
// All controls are centred.
// Note the use of the standard call back function "STOP" to 
// terminate the program.
    result = winio("%ca[" TITLE "] \&");
     result = winio("Double clink on the bar to start/stop the 
                 counter\n\n&");
    result = winio("%cn%^50.1vb[BIGAUGE][^=DblClick]\f\n&",
                 &vbx_handle, DoubleClick);
     result = winio("%cn%^8bt[&Exit]%lw", "STOP", &control);
     // Set up some properties for the VBX.
    INTEGER PROPERTY(vbx handle, "Min", 0);
    INTEGER PROPERTY(vbx handle, "Max", 59);
     // Now for the main stopwatch functionality
    counting = 0;value = 0;
     while (1)
\left\{\begin{array}{ccc} \end{array}\right\}WaitOneSecond();
         if (counting)
 {
             value++;
            value = (value % 60;
            INTEGER PROPERTY(vbx handle, "Value", value);
 }
```
 $\begin{array}{c} \begin{array}{c} \text{ } \\ \text{ } \\ \text{ } \\ \text{ } \\ \end{array} \end{array}$ 

# **Data output**

Each of the format codes %wd, %wx, %wf, %we, %wg, %ws, and %wc, can be modified in order to control the way in which the information is presented in the dialog window. The modifiers are all optional and appear after the % sign with the following general form:

%[flags][width][.precision] code

where *code* is one of *wd*, *wf*, etc. The purpose of each modifier will first be described in general terms. Then a number of illustrative examples are given in order to present the details in a palatable form.

[width] represents a positive integer that specifies the minimum number of characters that are to be output. More characters will be output rather than truncate the result. Where fewer than the minimum are needed, by default the field is padded with spaces on the left. Note, however, that with a proportionally spaced font, padding may have little apparent effect.

[.precision] represents a full stop followed by a positive integer that specifies the precision of the output. For floating point values, this integer is usually the required number of decimal places in the output.

Alternatively the [width] and [.precision] values may be replaced with an asterisk ('\*').

#### **For example:**

#### %[flags][\*.\*] code

Integer values must then be supplied as arguments.

[flags] represents one or more of the characters: minus "-", zero "0", plus "+", and the hash symbol "#". These modifiers have various effects depending on the current format code. For example they can be used to force left justification, to pad with zeros rather than spaces, and to force a plus sign for a nonnegative result.

In the following examples is used to represent a space.

# **Output a single character**

**%wc**

%wc is used for the output of a single character. The width modifier may be used to pad out a field with spaces and the minus flag will cause the character to be left justified in such a field.

# **Output integer values**

# **%wd**

%wd is used for the output of integer values.

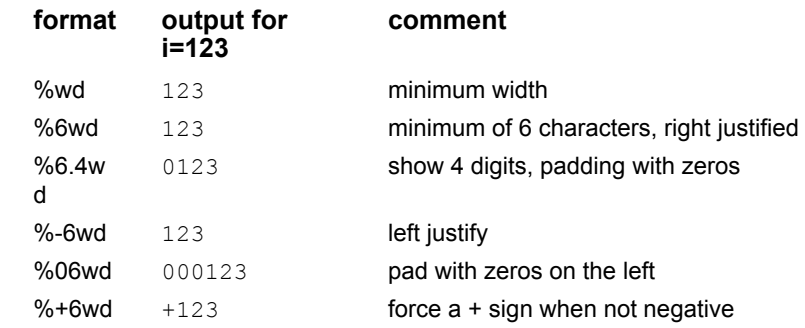

# **Output floating point exponent**

# **%we**

%we is used for the output of floating point values in exponent form. The exponent part (following the letter 'e') always contains a sign and two digits.

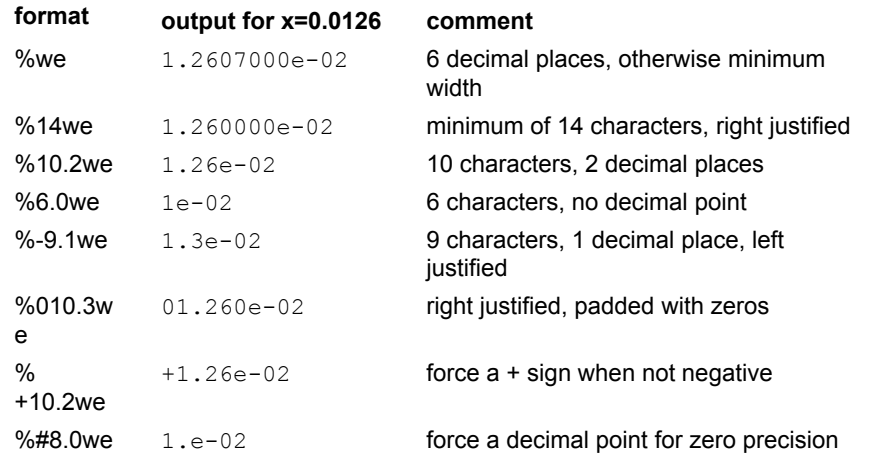

# **Output floating point values in decimal form**

%wf

%wf is used for the output of floating point values in decimal form.

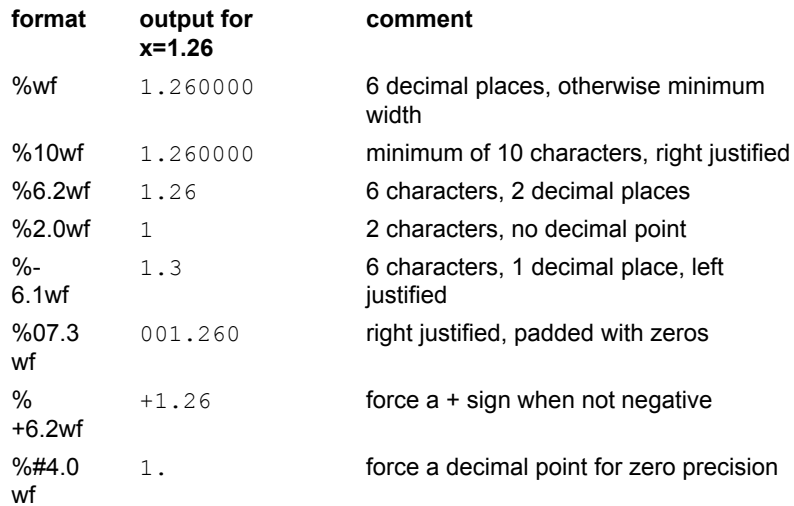

# **Output floating point value**

# **%wg**

%wg is used for floating point values and has essentially the same effect as %wf unless the supplied value can not adequately be represented in %wf form; in which case %wg has the same effect as %we. To be specific, the %we form is only used if the exponent is less than -4 or greater than or equal the precision value. Note, however, that with %wg, trailing zeros after a decimal point are removed. Where appropriate, the decimal point is also removed.

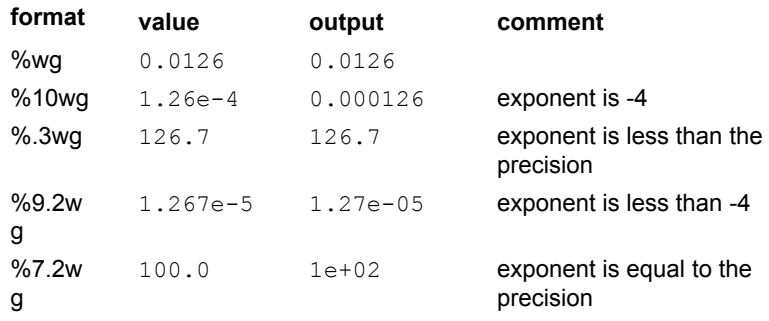

# **Output character strings**

# **%ws**

%ws is used for the output of character strings.

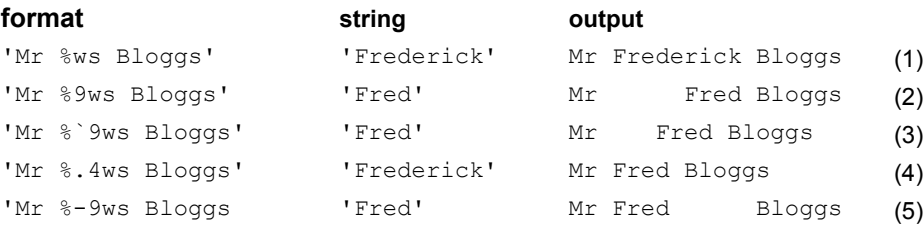

(1) minimum field width,

 $(2)$  minimum of 9 characters, right justified,

(3) right justified in a space the width of 9 characters

(4) maximum of 4 characters,

(5) minimum of 9 characters, left justified.

Use this format only for displaying formatted text output that does not need to be refreshed when a variable is modified. Otherwise use %`rd in conjunction with the window update() call. The grave accent makes the %rd format a read-only text display box.

# **Output hexadecimal values**

%wx

%wx is similar to %wd but is used to output hexadecimal values. A grave accent (`) modifier can be used to specify an upper case letter hexadecimal output.

# **Save settings to .INI file**

## **%ss[name]**

Saves the supplied variables to an .INI file that is located automatically in the windows directory, not the current working directory. When the program is rerun the variables stored in the ini file will automatically be restored. The file name string (without the extension .INI) must be supplied in the square brackets followed by a (/) character and the field name that will appear in the .INI file.

An control argument must also be supplied of type int, this will be a save control flag designed to stop the auto save of settings if set to zero. This is useful when an abort/abandon path is taken throughout the program rather than a clean exit, thus preventing erroneous, incomplete data to be stored. The %ss format should be included in your options dialog.

#### **For example:**

```
#pragma windows 500000,500000
#include <windows.h>
#include <stdlib.h>
unsigned inumber=12345, n1=5, h=85;
unsigned save control=1;
main()
{
  winio("front %ss[winio9/blue] inum %rd NNum %rd&",
          &save_control,&inumber,&n1);
  winio("%ss[winio9/green] inum %rd", &save control, &h);
}
```
# **Call-back functions**

Call-back functions consist of functions with no arguments which return an integer result. A returned zero value causes the parent window to close. A returned value of 1 leaves the window open and updates the whole display area to reflect any changes in the data. Under normal circumstances it is not the most desirable return code as frequent returns will cause unpleasant screen flickers. A returned value of 2 leaves the window open but does not update it and is therefore the most suited to repetitive display updates. A return value of 2 however, does not manage any updates itself so you must update and parts of the window with the function window\_update.

A number of frequently used call-back functions can be specified as character strings.

(Note that there is never any confusion between a pointer to one of these character strings and a genuine function pointer, because all functions start with a distinctive sequence of machine instructions. The system will verify that the supplied pointer points to a function or to one of the special strings described below. If the supplied pointer points to an illegal address, this will cause an immediate fault.) Some of these built-in functions consume additional arguments from the winio argument string. The following functions are available:

#### **ABOUT**

This takes one  $char*$  argument (which may include newline characters) and displays a simple "about" box. Each line of the text is centred, and an OK button is supplied for the user to close the box.

#### **BEEP[***sound option***]**

If you require a button to make a (windows) beep sound this call-back will provide a quick and simple way of doing so. It may be most useful when used in conjunction with the call-back joiner '+'. It takes one of the following five possible arguments:

[EXCLAMATION] [QUESTION] [HAND] [MBOK] [ASTERISK]

These correspond to the warning icons inbuilt into windows.

#### For example:

winio("%^bt[PRESS]", "+", "BEEP[MBOK]", cb openfile );

#### **CONFIRM\_EXIT**

This call-back function takes one character string argument and displays it as a *yes/no* question. It is designed to be used with a button or menu option that will exit the window. If the user responds *yes*, the function returns zero, thus closing the window with the return number of the original button. If the user responds *no* (the default response) the window remains open.

#### **COPY, CUT, PASTE**

These three call-back functions transfer information between an edit box and the clipboard. Typically this is used as the call-back function for an edit-copy/cut/paste menu item. The menu or button is automatically greyed when the operation is not possible (any grey-control integer is ignored). These call-back functions consume no extra arguments.

#### **CONTINUE**

This function returns a non-zero value which therefore leaves the window open. It is used as a dummy when no action is required.

#### **EDIT\_FILE\_OPEN**

This takes one char\* argument containing a file pattern (e.g. \*.TXT) and a second character for the resultant file name (of size 129). A file-open window is displayed and the resultant file is read into a buffer and displayed in an edit box, replacing any text already there. This should only be used with a window containing one and only one edit box. The corresponding edit box is usually supplied with a buffer length of zero when it is set up, so that the system allocates the buffer and adjusts its size as necessary.

#### **EDIT\_FILE**

Takes one char\* argument that is the file name of the file to be opened. Unlike EDIT FILE OPEN, the standard open dialog is not presented.

#### **EDIT\_FILE\_SAVE, EDIT\_FILE\_SAVE\_AS**

Operates on an edit box like EDIT FILE OPEN. If an edit box has not been filled using EDIT\_FILE\_OPEN, EDIT\_FILE\_SAVE operates like EDIT\_FILE\_SAVE\_AS and displays a file-save dialog box. Each call-back takes two char<sup>\*</sup> arguments one for file pattern and the other for the resultant file name (see EDIT\_FILE\_OPEN above). The contents of the edit box are written to the file but the edit box is not closed.

#### **EXIT**

This closes the window. If a window closure call-back (%cc) has been specified, this is used. **FATAL**

This call-back function terminates the program at once without performing any of the normal cleanup activities. Typically this is attached to the OK button in a window that displays a fatal error condition. Only use this if the program is likely to be corrupt, so that performing a normal cleanup might hang the system.

#### **FILE\_OPENR[***<caption for open dialogue>***]**

This takes a char\* argument for the returned file name followed by an integer holding the number of characters in the string. A call-back function should follow, which is called if the user selects a file (as opposed to pressing cancel, etc.).

#### **For example:**

winio("%^bt[Open file]", "FILE OPENR[Open]", str file, str len, cb process);

The value returned to the calling winio is the return value of this call-back function, or 1 if no file is selected (so that the underlying window is kept open). By default the file selection box starts by displaying all files from the current directory, however this and several other default actions of FILE OPENR can be modified by the prior use of the %fs and %ft formats. For an example of the use of the FILE OPENR and "+" call-back functions see the description of the  $%$ aw format.

#### **FILE\_OPENW[***<caption for save dialogue>***]**

This is analogous to  $FILE$  OPENR but allows the user to type in a new name, since it is assumed that the file is required for writing.

#### **GPRINTER\_OPEN**

This call-back function is used to produce output on a graphics printer or plotter. It operates in the same way as printer open but differs from that function in two respects. 1) It takes only one argument, namely a call-back function supplied by the programmer. 2) This call-back function should call Salford graphics drawing routines. Note that graphics printing and plotting can also be carried out using open\_printer.

#### HELP\_CONTENTS

This takes one char\* argument giving the full path name of a help file (.HLP). The file is opened at its contents page. When the main window closes, the help window will also be closed if necessary.

#### **HELP\_ON\_HELP**

Provides the standard help-on-help information. This also takes a char\* pointer containing the name of a help file.

#### **PRINTER\_OPEN**

This displays a dialog box enabling the user to select a printer. It takes an integer identification argument (described below) and another call-back function. If the printer is successfully selected and opened the supplied call-back function is invoked and its return value is returned to the window to determine if it remains open. If no printer is selected, this function returns 1 to keep the window open. The identification integer is used in calls to  $pr$  printf and  $pr$  close (these are undocumented ClearWin+ functions from *clearwin.h*). Unless you wish to open more than one printer at a time, this value may be set to zero. Because an open printer locks down a Windows device context, it is very important to call  $pr$  close to close a printer which has been opened in this way.

#### **SET**

This call-back takes two integer arguments the first is an  $int*$  and the second an  $int.$  Each time the

call-back is called the first argument is set to the value of the second and the set call-back returns 1 so that any necessary updates take place. This call-back can be used to simplify many aspects of window control.

#### **SOUND**

If you require more than a system beep (see BEEP above) and you have installed a sound card in windows then you will be able to include small samples, stored in standard wave format (\*.wav). Any wave file must be included in the resource section of your program and be defined as follows:

MYSOUND SOUND dognoise.wav

The sample can then be called as follows:

winio("%^bt[BARK] ", "SOUND", "MYSOUND");

#### **STOP**

This call-back function closes the window and terminates the program.

#### **SUPER\_MAXIMISE**

The SUPER\_MAXIMISE (the spelling SUPER\_MAXIMIZE also accepted) call-back is used to expand a window so that only the client area is visible. This is useful to enable a graphic display to be displayed on the entire screen. Programs which use this should provide an accelerator key or other means to exit this mode (i.e. by definition there will be no menus visible).

#### **TEXT**

This is a quick way of displaying text in a window. The text should follow the call-back text argument. This should not be invoked from a window that does not contain hypertext.

#### **TEXT\_HISTORY**

When this is called a text box is displayed that shows the hypertext history and allows the user to select a previous selection.

#### **TOGGLE**

This call-back can be used to toggle an integer variable between 0 and 1. The variable follows the callback argument.

**+**

Sometimes it is useful to invoke more than one call-back function at once. The "+" call-back function takes two subsequent call-back functions as arguments and calls each in turn. The result of the "+" call-back function is the result of the second call. For an example of the use of the "+" and FILE\_OPENR call-back functions see the description of the %aw format.

The following example uses a number of the above call-back functions. It implements a simple editor.

```
char file[129];
char new file[129];
winio("%mn[&File[&Open,&Save,Save &As,E&xit],
        &Edit[&Copy,Cu&t,&Paste],
        &Help[&Contents,&Help on help]]
        %60.20eb",
       "EDIT FILE OPEN", "*.*",file,
       "EDIT<sup>-</sup>FILE<sup>-</sup>SAVE", "*.*", new_file,
        "EDIT_FILE_SAVE_AS","*.*",new_file,
       "EXIT\overline{''},
        "COPY","CUT","PASTE",
       "HELP CONTENTS", "c:\\edithelp.hlp",
       "HELP ON HELP", "c:\\edithelp.hlp",
      NULL, \overline{0});
```
## **Updating windows**

Many of the format codes of the  $winio$  function take pointers to data which may change. For example, the bar control variable in the %br format will typically change as some time consuming process proceeds. Likewise, consider the following partial window definitions:

```
char myform[50]="TEST 1";
winio("%ca@&",myform);
```
The address of the variable myform has been passed to winio, and if the contents of the array myform alter, it is desirable to update the window accordingly. In general, if you alter data that is in use by a window, the window will be updated if it is obscured and restored for any reason.

However, to obtain an immediate update, the subroutine

#### void window\_update(void \*)

should be called. The argument is the variable whose value has changed. In reality the address of the variable is passed and this address must be the exact address originally passed to  $\text{winio.}$  For example, in the above example, it would be of no use passing the address of *myform*+1, even though this points to part of the caption array.

The window update function will update *all* controls, captions, etc. that depend on the variable. It may also be used with a grey-control variable, or the control variable associated with the %lw format. In the latter case, setting the control variable to a non-negative value means that the window should close.

Note that in general window\_update will only update those objects which depend on the variable whose address is supplied. However, there is no guarantee that other portions of the display will not become updated in the process.

It is desirable that window update be called at a sensible rate, no more than once per second. Very frequent updates can produce unpleasant strobing effects with the screen refresh frequency.

# **Related routines**

The following routines are used in conjunction with the  $winio$  function.

# **activate\_bitmap\_palette**

## **Purpose**

Ensures that palette is set correctly for the current window.

## **Syntax**

```
activate_bitmap_palette( int dc )
```
# **Description**

This subroutine restores the current palette that the device context is using. This is usually handled by Clearwin+.

## **See also**

attach\_bitmap\_palette clear\_bitmap create\_bitmap get\_bitmap\_dc get\_colours set\_colours use\_rgb\_colours

# **add\_graphics\_icon**

## **Purpose**

Places an icon on top of a graphics window.

## **Syntax**

int add graphics icon(char \*name, int \*x, int \*y, int width, int depth)

#### **Description**

A graphics region can have an bitmap or icon resource 'attached' to it. The icon can be freely moved around the graphics window with the mouse. It is under the control of the call-back function attached to the %gr window with the caret modifier (^).

The NAME is that used when the resource is included in you program. The x and y values, initially hold the location the image is draw to. They also hold the new position it the image is moved. The clearwin info parameter 'DRAGGED ICON' is set to the value of the handle returned by the function to indicate that a dragging action is in progress. The call-back function can modify the x and y values if required. The purpose of this may be to 'lock' the image onto the horizontal or vertical plane.

When the icon is dropped clearwin info parameter 'DROPPED ICON' is set to the handle. A graphics icon can be removed with a call to remove graphics  $\bar{1}$ con

The width and height parameters should be set at zero except when the icon image occupies less than the possible 32x32 icon area e.g. 16x16. A small icon can be constructed by only using the top-left 16x16 area and filling the remaining unused area with the 'transparent' colour. If you do not specify the correct size of the icon in a 16x16 (or less) icon then the unused area will be detected by the mouse.

#### **See also**

remove\_graphics\_icon

# **add\_hypertext**

## **Purpose**

Add some text to the hypertext system.

#### **Syntax**

add hypertext ( char \*buffer, int size, char \*htextname )

## **Description**

add hypertext adds, to the hypertext resource base, a hypertext document containing one or more hypertext sections. Note that this routine does not take a copy of the hypertext data so you must ensure that the memory is not changed or discarded before any hypertext processing is complete. The format code %ht is used to display the hypertext resource. Resources may be included in the resource section of your program.

#### **See also**

add\_hypertext\_resource

# **add\_hypertext\_resource**

#### **Purpose**

Opens a hypertext resource for a program that is included in a resource file. See %ht format and the browse example code included with the ClearWin+ release.

#### **Syntax**

add hypertext resource( char \*name )

#### **Description**

The resource file must be added to combine the hypertext document with the program using it. The resource filename should be placed on the WINAPP line after the stack and heap size declarations at the end of the program:

## **See also**

add\_hypertext

#### **Example**

#pragma resource text HYPERTEXT book.htm

## **add\_menu\_item**

## **Purpose**

Allows for dynamic menu definitions.

## **Syntax**

```
add menu item( int handle, char *name, int &grey, int &check, int (*)
()callback_function)
```
#### **Description**

Menus items can be added dynamically to menus. This is of greatest use when you wish to show a file history or a list of open windows.

In the *<u>%mn</u>* definitions an "\*" must be added where a text description would previously have been placed and a integer argument must be provided to hold the HANDLE.

#### **For example:**

winio("%mn[&Window[\*]] &",handle)

The HANDLE can then be passed to this routine.

The NAME is the new string to put into the menu i.e. the new menu item. The GREY variable will control the greying out of the item and the CHECK variable will add or remove a tick character. Final a call-back function must be provided so that ClearWin+ can act upon a menu selection.

#### **See also**

remove menu item %mn

# **attach\_bitmap\_palette**

# **Purpose**

To attach a palette to a DC.

#### **Syntax**

attach bitmap palette( int hdc, int p )

## **Description**

To attach a colour palette to a device context. It is not normally needed as set colours provides sufficient flexibility. On success a 1 will be returned. A-1 will indicate that the screen type can not provide the palette requested due to too few palette entries available. A 0 indicates that the display is in full colour mode and therefore does not use a palette.

## **See also**

get\_colours set\_colours use\_rgb\_colours

# **bold\_font**

# **Purpose**

To make a graphics region text bold.

#### **Syntax**

bold\_font( int active )

# **Description**

When using the function draw text with any font selected other than a Hershey font, in a graphics region, a call to this routine with a value of 1 will make any further text output bold. A further call with a value of 0 will deactivate this function.

## **See also**

rotate\_font scale\_font select\_font italic\_logfont underline\_font select\_logfont

## **change\_pen**

# **Purpose**

To change the pen in a device context acquired through get bitmap dc.

## **Syntax**

int change pen( int hdc, int pen style, int width, int colour)

## **Description**

The pen associated with a device context acquired through get\_bitmap\_dc can be changed using the Windows API function SelectObiect. However, when using the  $\overline{\rm{chance}}$   $\overline{\rm{pen}}$  function, the system keeps track of which pens have been created, re-uses them where possible and finally deletes them automatically. The style, width, and colour arguments are as supplied to the Windows API function CreatePen.

# **clear\_bitmap**

# **Purpose**

To clear a bitmap device context acquired by get bitmap dc.

# **Syntax**

clear\_bitmap( int hdc )

# **Description**

The bitmap associated with the given device context is cleared to the current Windows background

# **See also**

create\_bitmap export\_bmp export\_pcx get\_bitmap\_dc import\_bmp release\_bitmap\_dc

# **clearwin\_float**

## **Purpose**

To interrogate the state of the ClearWin+ environment.

## **Syntax**

double clearwin\_float( char \*param )

# **Description**

This function returns the value of the specified floating point parameter. Parameters are specified as case insensitive character strings.

# **See also**

clearwin\_string clearwin\_version set\_clearwin\_string set\_clearwin\_info

## **clearwin\_info**

## **Purpose**

To interrogate the state of the ClearWin+ environment.

## **Syntax**

int clearwin info( char \*param )

#### **Description**

This function returns the value of the specified parameter. Parameters are specified as case insensitive character strings, and the following are currently defined:

#### **ACTION\_X**

Provides the X value of the control that has generated the call-back.

#### **ACTION\_Y**

Provides the Y value of the control that has generated the call-back.

#### **CALL\_BACK\_WINDOW**

This option provides the call-back routine with the handle of the window generating the call-back. **DRAGGED\_ICON**

# Is set to the value of the handle for the dragged icon, indicating that a icon is currently being dragged.

#### **DROPPED\_ICON**

Is set to the value of the handle of the handle for the recently dropped icon.

#### **FOCUS\_WINDOW**

This parameter will return the window handle of the window with focus, or zero if no window of the application has the focus. ( see %hw)

#### **GAINING\_FOCUS**

Returns 1 when an (%eb) edit box gains the focus.

#### **GRAPHICS\_DEPTH**

Provides the 'Y axis' value for the graphics window, vital if the window is resized at any point.

#### **GRAPHICS\_DC**

Set during the call-back when a %dw[user\_resize] graphics area is re-sized (or when it is first created). The call-back can use this to re-draw the image.

#### **GRAPHICS\_HDC**

This provides the device context of the graphics region. It will return zero if there is no current graphics area. Using this handle you can write additional information to a graphics area using SDK functions. The HDC points to a bitmap so it is also possible to extract information form this area. Do not use this HDC if metafile\_resize has been specified. If you use yield\_program\_control, or if you return from a call-back there is a possibility that the graphics area will be re-sized (replacing its HDC) or closed. It is therefore important to obtain the HDC again in such circumstances. In general, obtain the HDC, perform the actions you require, and discard the HDC.

#### **GRAPHICS\_RESIZING**

This returns 1 if the window has been resized making it necessary to call graphics depth and graphics\_width.

#### **GRAPHICS\_WIDTH**
Provides the 'X axis' value for the graphics window, vital if the window is resized at any point. **GRAPHICS\_MOUSE\_FLAGS**

The flags associated with a mouse event in a graphics (%gr) or owner-draw (%od) control.

The flags should be considered as a set of bits thus:

- 1 Left button down
- 2 Right button down
- 4 Shift key held down during mouse action
- 8 Control key held down during mouse action
- 16 Middle button down

The following mask should be used so that any other bits are ignored:

MouseData=clearwin\_info(GRAPHICS\_MOUSE\_FLAGS) & 31;

## **GRAPHICS\_MOUSE\_X**

The X co-ordinate of a mouse event in a graphics (%gr) or owner-draw (%od) control. **GRAPHICS\_MOUSE\_Y**

The Y co-ordinate of a mouse event in a graphics (%gr) or owner-draw (%od) control.

## **LATEST\_FORMATTED\_WINDOW**

This is set to the window handle of the most recently created formatted window. This handle should be used with care. In particular, if you make explicit Windows API calls using this handle, these may interfere with the action of winio.

## **LATEST\_VARIABLE**

Holds the address of a variable in a call-back attached to %rd, %rf or %rs.

#### **LATEST\_WINDOW**

Same as LATEST\_FORMATTED\_WINDOW

## **LISTBOX\_ITEM\_SELECTED**

Used in a call-back function for a list box. Returns 1 if the item was "selected" by double clicking on an item in the extended list; returns zero if the item was "moved to" by using a single click.

## **LOOSING\_FOCUS**

Returns 1 when an edit box (%eb) looses its focus. **MESSAGE\_HWND**

This is set to the HWND parameter in a call-back from the %mg format. **MESSAGE\_LPARAM**

This is set to the LPARAM parameter in a call-back from the %mg format. **MESSAGE\_WPARAM**

This is set to the WPARAM parameter in a call-back from the %mg format. **PIXELS\_PER\_H\_UNIT**

Translates from device dependant units used by %aw etc. to absolute pixel values

#### **PIXELS\_PER\_V\_UNIT**

Translates from device dependant units used by %aw etc. to absolute pixel values

#### **PRINTER\_COPIES**

This only has meaning after the user has been interrogated by a printer-open box. It returns the value entered into the "number of copies" field (default 1). The winio function does nothing with this field other than return its value in this call.

#### **PRINTER\_FIRST\_PAGE**

This only has meaning after the user has been interrogated by a printer-open box. It returns the start of the page range selected by the user (default 1). The winio function does nothing with this field other than return its value in this call.

#### **PRINTER\_LAST\_PAGE**

This only has meaning after the user has been interrogated by a printer-open box. It returns the end of the page range selected by the user (default = largest integer). The  $winio$  function does nothing with this field other than return its value in this call.

#### **SCREEN\_DEPTH**

Returns the vertical screen resolution. Note that the available area of the largest possible window (the client area) will be normally be a little smaller than this because of the caption, border, etc.

#### **SCREEN\_WIDTH**

Returns the horizontal screen resolution.

#### **SHEET\_NO**

Holds the value of the current top-most property sheet. Initially it is 1.

#### **SPIN\_CONTROL\_USED**

This is set whilst in a call-back for a variable modified using a spin control. **TEXT\_ARRAY\_CHAR**

Holds the character code when a key is pressed. **TEXT\_ARRAY\_DEPTH** 

Holds the new value on resizing **TEXT\_ARRAY\_MOUSE\_FLAGS**

Mouse button pressed information

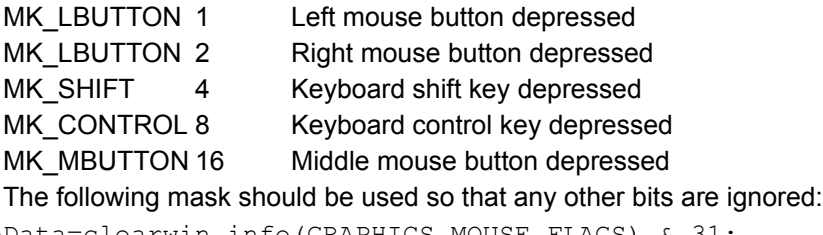

#### MouseData=clearwin\_info(GRAPHICS\_MOUSE\_FLAGS) & 31;

#### **TEXT\_ARRAY\_RESIZING**

Text array window dimension change flag **TEXT\_ARRAY\_WIDTH**

Holds the new value on resizing **TEXT\_ARRAY\_X**

Location x when the mouse is pressed in %tx (text) box **TEXT\_ARRAY\_Y**

Location y when the mouse is pressed in %tx (text) box **TREEVIEW\_ITEM\_SELECTED**

Flags 1 when there has been an item selected from the treeview control.

**See also** clearwin\_string clearwin\_version set\_clearwin\_string set\_clearwin\_float

## **clearwin\_string**

## **Purpose**

Obtain string information from ClearWin+.

### **Syntax**

char \*clearwin string( char \*str )

#### **Description**

ClearWin+ maintains a set of system strings that contain information from the system. The following have been defined:

#### **CURRENT\_TEXT\_ITEM**

It is set during a call-back generated by a hypertext link. The string is the HREF parameter of a hypertext anchor which does not correspond to an another hypertext document. By examining this string and taking action depending on its contents you can create hypertext objects which respond by executing portions of your program.

#### **CURRENT\_MENU\_ITEM**

This option will return a string containing the current menu item selected. It is employed when using dynamic menus that have a shared call-back.

#### **DROPPED\_FILE**

Is a string containing the full path and filename of the object dropped into the window defined by %dr. **VBX\_EVENT**

If the VBX call-back function is called, it is because one of your specified events has fired. You can determine which by examining the ClearWin+ string 'VBX\_EVENT' from within the call-back function. Events can have associated parameters of integer, floating point, or string type. The number and type of such parameters is fixed for a given type of event.

#### **See also**

clearwin\_info clearwin\_version set\_clearwin\_info set\_clearwin\_float

## **clearwin\_version**

#### **Purpose**

Gets the current ClearWin+ version information.

#### **Syntax**

int clearwin\_version()

## **Description**

The minor version number is stored in the lower byte of the returned value and the major version number is stored in the second byte.

### **See also**

clearwin\_info clearwin\_string set\_clearwin\_info set\_clearwin\_string

### **Example**

```
#pragma windows 500000, 500000
#include <windows.h>
main()
{
   int ver;
 winio("%ca[Version information]&");
 version=clearwin version();
 winio("\nMajor %wd minor %wd\n", ver>>8, ver&255);
}
```
## **clipboard\_to\_screen\_block**

## **Purpose**

To allow any bitmap information in the clipboard to be copied to a screen block.

## **Syntax**

int clipboard to screen block( int &dib )

## **Description**

This function copies the DIB out of the clipboard which can be displayed with a call to  $\text{dip}$  paint. A return value of 0 indicates a failure.

### **See also**

copy\_to\_clipboard edit\_clipboard\_cut copy\_from\_clipboard edit\_clipboard\_copy edit\_clipboard\_paste graphics\_to\_clipboard

# **close\_cd\_tray**

## **Purpose**

To close an open CD-drive tray.

## **Syntax**

close\_cd\_tray()

## **Description**

Simply by calling this routine any open CD drive with a mechanical drawer will close.

## **Example**

```
winio("%^bt[close cd]", cbclosecd);
...
int cbclosecd()
{ close cd tray(); return 2; }
```
## **See also**

open\_cd\_tray play\_audio\_cd set\_cd\_position stop\_audio\_cd

## **close\_metafile**

## **Purpose**

Closes the previously opened metafile.

## **Syntax**

close\_metafile( int handle )

### **Description**

If handle is zero then the current graphics block is being used otherwise a graphics block handle should be supplied.

## **See also**

open\_metafile print\_graphics\_page do\_copies

## **close\_printer**

## **Purpose**

To output to a graphics printer or plotter.

### **Syntax**

int close\_printer( int handle )

## **Description**

See open printer. This function returns 1 for success or zero for failure.

## **See also**

do\_copies open\_printer select\_printer open\_metafile close\_metafile

## **copy\_from\_clipboard**

#### **Purpose**

Copy data out of the clipboard.

#### **Syntax**

```
int copy from clipboard( char *buffer, int num,
int type )
```
## **Description**

Use this routine to copy anything from the clipboard. The following data types can exist in the clipboard:

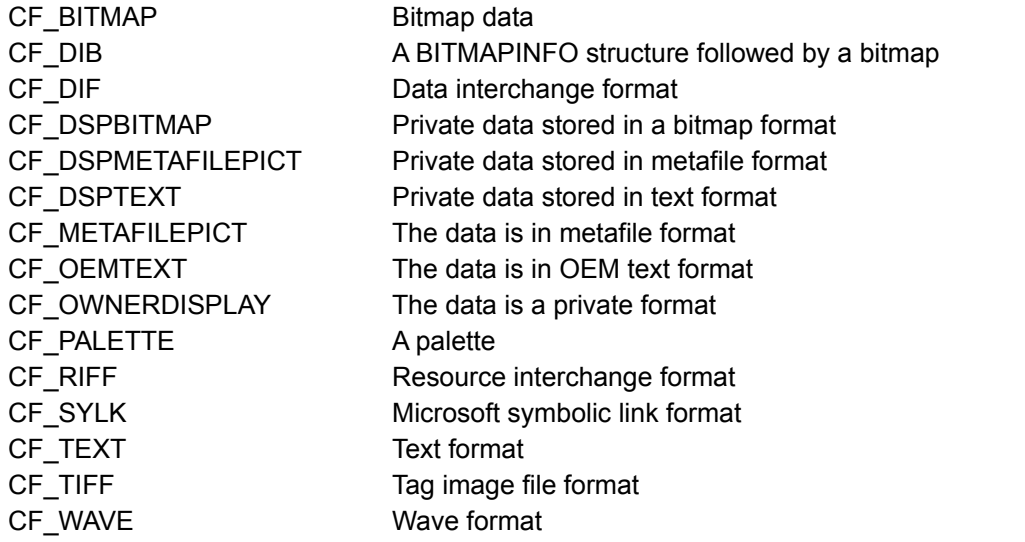

The *buffer* will contain *num* bytes copied from the clipboard. To determine the length of CF\_TEXT or CF\_OEMTEXT the routine sizeof\_clipboard\_text can be called.

A 1 is returned on success or a 0 on failure.

#### **See also**

```
copy_to_clipboard
edit_clipboard_cut
clipboard to screen block
edit_clipboard_copy
edit_clipboard_paste
sizeof_clipboard_text
```
#### **Example**

```
char *buffer;
int size_text = sizeof_clipboard_text();
if (size text == -1) return 0;
if (!(buffer=(char *)malloc(size_text))) return 0;
copy_from_clip( buffer, size_text, CF_TEXT );
```
## **copy\_graphics\_region**

#### **Purpose**

Copies screen blocks in graphics regions defined by %gr.

#### **Syntax**

int copy graphics region(int dest gr, int dx, int dy, int dwidth, int dheight, int src gr, int sx, int sy, int swidth, int sheight, int copy mode )

#### **Description**

You must have at least one graphics region open (see  $\frac{\%}{}$ gr). The grave accent (`) must be used so that you can obtain a handle to the graphics region. The DEST GR is the handle of the destination graphics region and the SRC\_GR is the source graphics region however, the handles specified can be the same. If you set either or both to zero then the current graphics region is assumed for source, destination or both.

DX, DY, DWIDTH and DHEIGHT specify the destination rectangular region.

SX, SY, SWIDTH and SHEIGHT specify the source rectangular region.

If DWIDTH = SWIDTH and DHEIGHT = SHEIGHT then a normal copy will occur. If however, there are any differences then the image will be 'stretched' accordingly.

The COPY MODE defines the method of copying. Windows defines 255 different copies (ROPS). The most useful are described below:

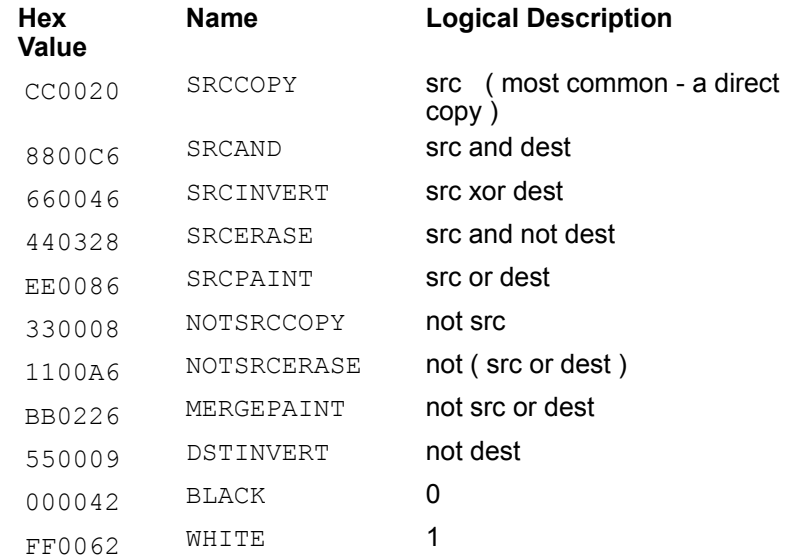

#### **See also**

scroll\_graphics select graphics object

## **copy\_to\_clipboard**

### **Purpose**

Copies data into the clipboard for use by other applications.

# **Syntax**

int copy to clipboard( char \*buffer, int num, int type)

### **Description**

*num* contents of *buffer* will be placed into the Windows clipboard and will be of the *type* specified. For a list of the available data types see the copy from clipboard function.

A 1 is returned on success or a 0 on failure.

## **See also**

copy\_from\_clipboard clipboard\_to\_screen\_block graphics\_to\_clipboard sizeof\_clipboard\_text

## **create\_bitmap**

## **Purpose**

Creates a bitmap from bitmap data.

### **Syntax**

int create\_bitmap( int ptr )

## **Description**

Creates a bitmap from a pointer to the data in a .BMP file. When the program is terminated the bitmap will be deleted. It returns a handle to the new bitmap.

#### **See also**

attach\_bitmap\_palette activate\_bitmap\_palette clear\_bitmap export\_bmp export\_pcx get\_bitmap\_dc import\_bmp release\_bitmap\_dc make\_bitmap

## **create\_cursor**

## **Purpose**

Creates a cursor from the data in a .CUR file.

#### **Syntax**

int create\_cursor( int ptr )

## **Description**

Creates a cursor from the data in a .CUR file. When the program is terminated the cursor will be deleted. On success a handle to the new cursor is returned.

## **define\_file\_extension**

### **Purpose**

Allows application registry under Windows 95 (Win32 only).

#### **Syntax**

```
VOID define file extension( char *extname, char *path, char *description, int
icon index, int \bar{N}ew option )
```
#### **Description**

Under Windows 95 it is possible to register an application with the system so that if a data file is opened in the explorer your program will be called to process it.

The EXTNAME variable is a string that contains the extension, the PATH must contain the full path and program name. A text description should be supplied in DESCR. The ICON\_INDEX selects the icon to be used by Windows. If you specify -1 no icon is used otherwise the relevant icon is used i.e. if you have four icons in your resource, by placing a value of 2 in the ICON INDEX the second icon resource will be used. The NEW option should be set to a non zero value to activate the file type addition to Windows 95.

#### **For example:**

```
define file extension(".ico", argv[0], 'icon file
```

```
editor", 0, 1);
```
In C you can obtain the file passed by Windows 95 to your program by using argc and argv in you main program section.

#### **For example:**

```
int main (int argc, char *argv[] )
{
      if (\text{argc} == 2){ // a file has been passed
      Fpointer=fopen( argv[1], "rb" );
      ...
      }
}
```
## **dib\_paint**

## **Purpose**

To display a DIB.

### **Syntax**

```
int dib paint( int horiz, int vert, int hdib, int function,
int mode)
```
## **Description**

Displays the DIB with handle HDIB on the current device with horiz & vert relative displacement (they may be negative). FUNCTION selects the type of logical restore operation with respect to the previous screen :

- 0 REPLACE former pixel
- 1 AND with former pixel
	- 2 OR with former pixel
	- 3 XOR with former pixel

mode specifies if

- 0 the dib palette should be used,
- 1 the current palette should be used and the image not
- dithered,
- 2 dithering should be used.

A value of 1 is returned if successful otherwise it is a 0.

## **See also**

attach bitmap palette activate\_bitmap\_palette clear\_bitmap export\_bmp export\_pcx get\_bitmap\_dc import\_bmp release\_bitmap\_dc make\_bitmap

## **display\_popup\_menu**

## **Purpose**

To activate a popup menu.

### **Syntax**

display\_popup\_menu()

## **Description**

This subroutine will activate a pre-defined popup menu. This is of most use when the right mouse button is pressed over a graphics region that has FULL\_MOUSE\_INPUT activated.

## **do\_copies**

**Purpose**

Produces multiple copies.

#### **Syntax**

do\_copies( int handle, int num )

### **Description**

Sends *num* copies the printer. A metafile must have been created with a call to open metafile and also closed by close metafile before the do copies can be used. The clearwin info parameter PRINTER\_COPIES will return the number of copies the user has selected.

The call to close\_printer will have automatically sent one copy to the printer.

#### **See also**

open\_printer close\_printer

## **export\_bmp**

**Purpose**

Exports a DIB to a .BMP file.

#### **Syntax**

export\_bmp(int dib\_handle, char \*filename, int error )

### **Description**

Writes a DIB to a bitmap file specified by *filename*. Any errors are returned by error which may be any of the following:

- 0 SUCCESS
- 1 BAD\_OPEN
- 3 BAD\_WRITE

**See also**

export\_pcx

import\_pcx import\_bmp

## **export\_pcx**

**Purpose**

Exports a DIB to a .PCX file.

### **Syntax**

int export\_pcx( int dib\_handle, char \*filename, int error )

## **Description**

Writes a DIB to a bitmap file specified by *filename*. Any errors are returned by error which can be any of the following:

- 0 SUCCESS
- 1 BAD\_OPEN
- 3 BAD\_WRITE

## **See also**

export\_bmp import\_bmp import\_pcx

## **get\_bitmap\_dc**

### **Purpose**

To obtain the device context of a bitmap which may be written to using the Windows API graphics functions and used in a %dw format.

#### **Syntax**

int get bitmap dc(int h bits, int v bits )

### **Description**

The bitmap is created of size h\_bits x v\_bits pixels. The device context can be destroyed by release bitmap dc, but will be returned to the system at normal program termination. release bitmap<sup>d</sup>c should be used when multiple bitmaps are created and when they need not be saved.

### **See also**

attach\_bitmap\_palette activate\_bitmap\_palette clear\_bitmap create\_bitmap release\_bitmap\_dc

## **get\_colours**

#### **Purpose**

To access the palette.

#### **Syntax**

get colours( int first, int numregs, char \*rgbarray )

#### **Description**

This subroutine loads the rgbarray with the values contained in the windows palette registers. first indicates the first palette entry to be obtained in the range 0..255. numregs is the number of palette entries to be obtained thereafter. The rgbarray is an array of bytes. Three bytes are used for one palette entry as they relate to the red, green and blue values.

rgbarray now contains a copy of four palette entries starting at entry 20 and ending at entry 24. Each entry is three bytes long.

### **See also**

set\_colours

#### **Example**

get colours( 20, 4, rgbstore )

# **get\_current\_dc**

## **Purpose**

Yields the current graphical device context (screen, printer, ...).

## **Syntax**

get\_current\_dc( int &dc )

# **get\_graphical\_resolution**

## **Purpose**

Determining the width and height of the current graphics region.

## **Syntax**

get\_graphical\_resolution( int &width, int &height )

## **Description**

*width* and *height* are set to the current graphics region values which is defined with the format code %gr.

## **get\_font\_name**

### **Purpose**

Returns the name of loaded fonts.

### **Syntax**

get font name( char \*name, int num )

## **Description**

The name of installed fonts is returned in the *name* parameter. *num* references the installed fonts and should start at 1. If a call is made and there is no associated font to the number supplied a empty string will be returned.

### **Example**

```
char name[20];
     int k=1;
     do { 
           get font name(name, k);
           window update(name);
           k++; }
     while( name!=NULL );
```
## **get\_graphics\_selected\_area**

## **Purpose**

Gets the current graphics block information.

## **Syntax**

```
get graphics selected area(int &x1, int &y1, int &x2,
int &y2 )
```
## **Description**

The four parameters are set to the values of the current graphics selection block which is defined by the 'rubber-band' line activated with a call to set\_graphics\_selection

Note: that this function should not be used when selection mode is 0.

## **See also**

set\_graphics\_selection %gr

## **get\_im\_info**

# **Purpose**

To obtain information in graphics files.

## **Syntax**

get im info( char \*filename, int width, int height, int nb colours, int nb images, char \*format, int error )

## **Description**

This subroutine accesses the information that is contained within a .BMP or .PCX file supplied in filename. The relevant data is returned in the supplied parameters. The *width* and *height* will contain the dimension of the image. On failure *error* will contain:

- 10 BAD\_FILE
- 15 UNKNOWN\_FORMAT

## **get\_mouse\_info**

### **Purpose**

To obtain the position of the mouse, the mouse buttons, and the keyboard shift keys at the time when the last owner-draw (%^dw) or graphics region (%^gr) call-back function was called.

#### **Syntax**

get mouse info( int &x, int &y, int &flags )

## **Description**

This function should be called immediately on entry to the call-back function. It does not make sense to call this function in other contexts. The x and y values are pixel positions relating to the bitmap associated with the owner-draw format. flags contains the following flags (the parameters will be found in *windows.h*):

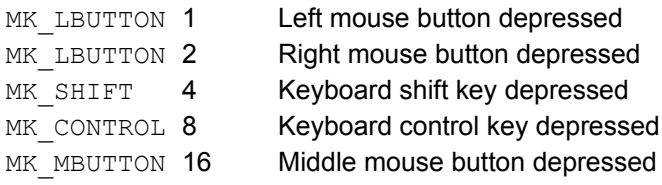

#### **See also**

clearwin\_info

## **get\_nearest\_screen\_colour**

## **Purpose**

To find the closest colour.

### **Syntax**

COLORREF get\_nearest\_screen\_colour( COLORREF colour )

### **Description**

get\_nearest\_screen\_colour selects the closest palette colour that is the best match to the supplied colour*.*

## **See also**

get\_rgb\_value set\_colours use\_rgb\_colours

## **get\_rgb\_value**

## **Purpose**

Sets the *value* to the colour value of a pixel.

## **Syntax**

get\_rgb\_value( int hor, int ver, int &value )

### **Description**

The horizontal and vertical co-ordinates locate the pixel in the current graphics region. The value is set to the pixels current value and is a compatible format to that returned by RGB.

#### **See also**

get\_nearest\_screen\_colour set\_colours use\_rgb\_colours

## **get\_vbx\_integer\_property**

## **Purpose**

To obtain a VBX integer property (see  $\frac{\%}{\%}$ ).

## **Syntax**

int get\_vbx\_integer\_proprty( HCTL hctl, char \*name )

## **Description**

This routine will allow you to obtain an integer for a VBX routine identified by the *hctl*.

## **See also**

get\_vbx\_floating\_property load\_vbx

## **get\_vbx\_floating\_property**

## **Purpose**

To obtain a VBX floating point property (see  $\frac{\%}{\%}$ ).

## **Syntax**

double get\_vbx\_floating\_property(HCTL hctl, char \*name)

## **Description**

This routine will allow you to obtain a floating point for a VBX routine identified by the *hctl*.

## **See also**

get\_vbx\_integer\_property load\_vbx

## **graphics\_to\_clipboard**

## **Purpose**

To allow the interchange of graphics between graphics regions and standard windows programs.

#### **Syntax**

```
int graphics to clipboard( int x1, int y2, int x2,
int y2 )
```
## **Description**

Places a region of a graphics window, defined by %gr, into the clipboard so that other windows programs can use the graphic image. On success this routine will return a 1 and a 0 will be returned on failure.

x1, y1 is the top left corner of the region.

x2, y2 is the lower right corner of the region.

## **See also**

copy from clipboard copy\_to\_clipboard clipboard to screen block edit\_clipboard\_cut edit\_clipboard\_paste edit\_clipboard\_copy

## **import\_bmp**

**Purpose**

Reads in a BMP file.

### **Syntax**

int import\_bmp( char \*filename, int &error )

## **Description**

Reads in a BMP file and returns a DIB handle to the image. The handle can then be used with the with a suitable format code e.g. %`bm. On error the error parameter will contain one of the following:

- 2 BAD\_READ
- 10 BAD\_FILE
- 5 NOT\_BMP

**See also**

clear\_bitmap create\_bitmap export\_bmp export\_pcx

## **import\_pcx**

**Purpose**

Reads in a .PCX file.

#### **Syntax**

int import pcx( char \*filename, int &error )

## **Description**

Reads in a PCX file and returns a DIB handle to the image that is compatible with windows bitmaps allowing it to be used with the %`bm format code. On error the error parameter will contain one of the following:

- 2 BAD\_READ
- 10 BAD\_FILE
- 6 NOT\_PCX

#### **See also**

clear\_bitmap create\_bitmap export\_bmp export\_pcx

## **italic\_font**

## **Purpose**

To set italic font style in a graphics region.

## **Syntax**

italic\_font( int ital )

## **Description**

This routine sets or resets the italic property of the current graphics region (defined by %gr). Any subsequent call to the draw\_text routine will be affected. This has no effect upon the HERSHEY font.

## **See also**

rotate\_font scale\_font select\_font select\_logfont underline\_font bold\_font
## **load\_vbx**

**Purpose**

Loads a VBX library.

#### **Syntax**

load vbx( char \*filename)

#### **Description**

To use a VBX control, install the VBX file in the Windows system directory and call the function load vbxwith the VBX file name as argument. For example, to access the popular GRAPH.VBX control:

#### load vbx("graph.vbx");

This loads the VBX and makes it available to subsequent %vb formats. VB may be preceded by %pv if desired. K will be non-zero if the system finds and loads the VBX file. It is important to check this value, because your user may well move the .VBX file by mistake.

#### **See also**

get\_vbx\_integer\_property get\_vbx\_floating\_property

## **make\_bitmap**

## **Purpose**

Embedding bitmaps in program code.

### **Syntax**

int make\_bitmap( char \*BMP\_DATA, int xres, int yres )

## **Description**

Bitmaps are usually included in a program statically via resources or dynamically with Windows API calls. This routine is provided so that bitmaps may be included in the source code as text data and then translated into bitmap format. A Windows handle to a bitmap will be returned. This provides a speedy method of designing simple graphics that would otherwise require image editing software.

The characters can be defined as any of the following:

- (minus) Black
- b Dark blue
	- r Dark red
- g Dark green
- y Dark yellow (brown)
	- m Dark magenta
	- c Dark cyan
- w Grey
- l Light grey
	- B Blue
	- R Red
	- G Green
	- Y Yellow
	- M Magenta
- C Cyan
	- W White

## **See also** make\_icon

## **make\_icon**

#### **Purpose**

Embedding icons in program code.

#### **Syntax**

int make icon( char \*icon data )

### **Description**

This routine allows an icon to be embedded in the program code. A 32x32 character array must be defined to accommodate the icon data. The characters can be defined as any of the following:  $\sim$   $\sim$ 

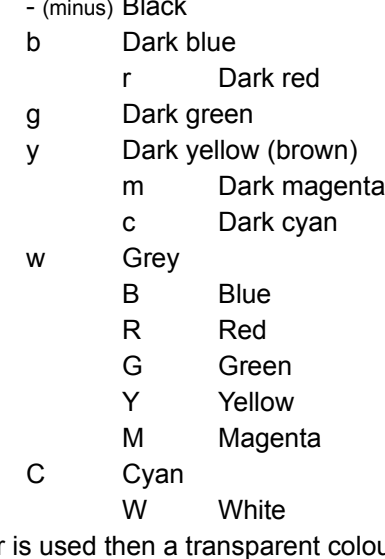

If any other character is used then a transparent colour is assumed which will allow the background to show through. This is useful when designing icons that you do not want to have a square appearance. A windows handle to the icon is returned which may be used with any other icon manipulation routine. The icon is automatically discarded at program termination.

#### **Example**

#pragma windows 500000,500000 #include <windows.h> #include <stdio.h> #include <stdlib.h>

char icondata $[] =$  $\frac{1}{2}$ // Note: 30 similar lines have been omitted from this guide.  $\frac{1}{2}$  $\verb|B', 'B', 'Y', 'Y', 'B', 'B', 'Y', 'Y', 'B', 'B', 'Y', 'Y', 'Y', 'R',$ 

```
'R','Y','Y','B','B','Y','Y','B','B','Y','Y','B','B','Y','Y','B','B','Y','Y','
B','B','Y','Y','B','B','Y','Y','B','B','Y','Y','R', 
'R','Y','Y','B','B','Y','Y','B','B','Y','Y','B','B','Y','Y','B','B','Y','Y','
B','B','Y','Y','B','B','Y','Y','B','B','Y','Y','R', 
'R','Y','Y','B','B','Y','Y','B','B','Y','Y','B','B','Y','Y','B','B','Y','Y','
B','B','Y','Y','B','B','Y','Y','B','B','Y','Y','R', 
'R','R','R','R','R','R','R','R','R','R','R','R','R','R','R','R','R','R','R','
R','R','R','R','R','R','B','R','R','R','R','R','R'
};
int main()
{
```

```
int hicon=make icon( icondata );
 winio("%ca[Make icon]\n%`ic\n",hicon);
 return 0;
```
#### } **See also**

make\_bitmap

# **open\_cd\_tray**

## **Purpose**

To open a CD-drive tray.

## **Syntax**

open\_cd\_tray()

## **Description**

Simply by calling this routine any closed CD drive with a mechanical drawer will open.

## **See also**

close\_cd\_tray set\_cd\_position play\_audio\_cd stop\_audio\_cd

## **open\_metafile**

### **Purpose**

To record graphics sequences so that they can be replayed to the printer.

#### **Syntax**

int open metafile( int h )

## **Description**

Opens a metafile for the current printer graphics area. A metafile is used for recording graphics calls so that they can be replayed to the printer device. The example shows clearly how this can be achieved.

## **See also**

close\_metafile open\_printer close\_printer

## **open\_printer**

### **Purpose**

To begin output to a graphics printer or plotter.

#### **Syntax**

int open\_printer( int handle )

#### **Description**

open printer generates a standard "Open Printer" dialog box from which the user can select a graphics printer or plotter device for subsequent output. If a device is successfully selected then subsequent calls to Salford graphics routines are be written to this device. The printer or plotter is activated when close printer or the Salford graphics routine new page is called.

The handle is supplied by the programmer and is used in conjunction with

select graphics object.

Return value This function returns 1 if the user selected a device or zero if the "CANCEL" button was selected.

#### **Notes**

This routine can be used in conjunction with the %gr format code that is used to draw to the screen using Salford graphics routines. It can also be used independently of winio.

The standard call-back function GPRINTER\_OPEN can also be used to produce graphics output.

#### **See also**

close\_printer do\_copies select\_printer

## **open\_printer1**

## **Purpose**

To begin output to a graphics printer or plotter.

## **Syntax**

int open\_printer1( int handle )

#### **Description**

open printer does not generate a standard "Open Printer" dialog box which means that printing can resume to the current printer after a close printer. This avoids the need to repeatedly select the same printer. Subsequent calls to Salford graphics routines are be written to this device. The printer or plotter is activated when close printer or the Salford graphics routine new page is called.

The handle is supplied by the programmer and is used in conjunction with

select graphics object.

Return value This function returns 1 if the user selected a device or zero if the "CANCEL" button was selected.

#### **Notes**

This routine can be used in conjunction with the %gr format code that is used to draw to the screen using Salford graphics routines. It can also be used independently of winio.

The standard call-back function GPRINTER\_OPEN can also be used to produce graphics output.

## **See also**

close\_printer do\_copies select\_printer

# **perform\_graphics\_update**

## **Purpose**

To refresh a graphics regions display.

### **Syntax**

perform graphics update()

## **Description**

The current graphics region, defined by %gr, will be refreshed with every call to this routine. Under normal operations a call to a graphics function will not produce an immediate update, rather Clearwin+ will wait until you have finished your current sequence of graphics calls from within your call-back. This is not usually a problem as it ensures that only the final results are only displayed.

### **See also**

select graphics region

## **play\_audio\_cd**

### **Purpose**

Plays the audio CD from the current position.

#### **Syntax**

int play audio cd( int duration )

## **Description**

Plays an audio CD starting at the current location which can be set with a call to set cd position. If duration is any valid number greater than 0 it will play for that amount of time in milliseconds. If the duration is less than 0 it will play that number of tracks i.e. a value of -4 will play the next four tracks.

### **See also**

close\_cd\_tray open\_cd\_tray set\_cd\_position stop\_audio\_cd

#### **Example**

set cd position( 1, 0); play\_audio\_cd( -1 );

## **play\_sound**

### **Purpose**

Sends a sample to the audio output device.

#### **Syntax**

int play sound( short int &left, short int &right, int samples )

## **Description**

The *left* and *right* parameters are arrays that contain the 16 bit sample data. The number of samples is contained in samples. You should check the sound playing and sound recording results so that a call is not made to this routine until the sound device is idle. A 1 is returned on success and a 0 on failure.

#### **See also**

write\_wave\_file record\_sound sound\_playing sound\_recording select\_sampling\_rate play\_sound\_resource

### **play\_sound\_resource**

#### **Purpose**

Sends a resource SOUND to the current audio device.

#### **Syntax**

int play\_sound\_resource( char \*name )

#### **Description**

This routine plays any resource that is of type SOUND. Care should be taken not to include samples (.WAV files) that are more than a few seconds for two reasons. 1) the sample occupies memory and 2) the routine is synchronous and will halt all other output until the sample has completed playback. It is necessary to supply a valid name of the resource to this routine.

## **For example:**

Include in the resource section of you program:

MYWAVE SOUND "dogbark.wav"

In the code section:

res=play\_sound\_resource("MYWAVE");

On success a 1 is returned otherwise a -1 is returned.

#### **See also**

write\_wave\_file play\_sound record\_sound sound playing sound\_recording select\_sampling\_rate

## **record\_sound**

### **Purpose**

Records sound from the sound input device.

#### **Syntax**

```
int record sound( short int &left, short int &right,
int samples)
```
## **Description**

The *left* and *right* parameters are arrays of short int, 16 bit data. They will be filled with sound data so enough memory should be allocated to them which should be the same value as *samples*. You should check the sound playing and sound recording results so that a call is not made to this routine until the sound device is idle.  $A_1$  is returned on success and a 0 on failure.

#### **See also**

write\_wave\_file play\_sound sound\_playing sound\_recording select\_sampling\_rate play\_sound\_resource

# **release\_bitmap\_dc**

## **Purpose**

To release a bitmap device context acquired by get bitmap dc.

#### **Syntax**

release\_bitmap\_dc( int hdc )

## **Description**

The device context and its associated bitmap are released. This function must not be called whilst a window that uses the device context is still active. *hdc* is the value returned by a previous call to get\_bitmap\_dc.

#### **See also**

get\_bitmap\_dc %dw

# **remove\_graphics\_icon**

### **Purpose**

To remove an icon from a %gr graphics region.

### **Syntax**

remove\_graphics\_icon( int handle )

## **Description**

To remove an icon from a %gr graphics region call this routine and supply the handle to it that was returned from the call to add\_graphics\_icon.

**See also** add\_graphics\_icon

# **remove\_menu\_item**

## **Purpose**

Removes a dynamically attached menu item.

## **Syntax**

remove\_menu\_item( int \*handle)

## **Description**

Use this routine to remove a menu item that has previously been attached with a call to add\_menu\_item.

**See also** add\_menu\_item

## **rotate\_font**

## **Purpose**

To rotate the font being used in a graphics region.

#### **Syntax**

rotate\_font( int rot )

## **Description**

This routine will rotate the selected font about the bottom-left most corner of the text. It is only for use in a graphics region defined by %gr. The rotation is anti-clock wise and *rot* is specified in degrees.

## **See also**

italic\_font scale\_font select\_font select\_logfont underline\_font bold\_font

# **scale\_font**

## **Purpose**

Scales the font being used in a graphics region.

## **Syntax**

scale\_font( int size )

## **Description**

Rescales the font being used in the current graphics region.

## **See also**

rotate\_font select\_font select\_logfont underline\_font italic\_font bold\_font

## **scroll\_graphics**

### **Purpose**

Allows you to scroll a region of a graphics window defined by  $\frac{\%qr}{\%qr}$ .

#### **Syntax**

scroll graphics( int dx, int dy, int left, int top, int right, int bottom, int switch, int colour)

#### **Description**

This routine allows you to scroll a section of a graphics region. The direction of scrolling is set by the two variables DX and DY. They represent the displacement the image will be copied to. For DX values less than 0 will move the image left and values greater than 0 will move the image right by the relevant number of pixels. For DY values less than 0 will move the image up and values greater then 0 will move the image down by the relevant number of pixels.

The LEFT, TOP, RIGHT, BOTTOM arguments define the area to be moved. This can be the whole graphics region or a sub region within the whole.

The SWITCH can either be set to 0 or 1. If it is set to 1 then the area that becomes invalid is set to the COLOUR specified by the final argument. If it is 0 then the invalid region is left unchanged. You should note that this is a copy routine not a move and the region of the screen that is not copied will not be automatically modified.

#### **See also**

select graphics object copy\_graphics\_region

## **see\_treeview\_selection**

#### **Purpose**

Ensure that the current item is visible.

#### **Syntax**

see treeview selection( int point)

## **Description**

This routine ensures that the treeview (defined by %tv) is opened showing the current selection. The argument is the current selection integer (not the array of descriptions). This function may be of most use if called via a call-back attached to  $\frac{\%sc}{\%sc}$ , thus providing a once only update.

Note that you should have ensured that any necessary node are marked as expanded ('E') to make the selected item visible.

# **select\_font**

# **Purpose**

Selects a new font type for a graphics window %gr.

## **Syntax**

select\_font(char \*fontname)

## **Description**

This will become the font for the current device. The default values are loaded for the size.

## **See also**

rotate\_font scale\_font italic\_font select\_logfont underline\_font bold\_font

# **select\_graphics\_object**

## **Purpose**

To select a graphics area for use with %gr and open printer. Where more than one graphics region is being used at once.

### **Syntax**

select graphics object( int handle )

## **Description**

For an full explanation of how to use this routine see the description of %gr and open printer. The handle is setup when the format code %`gr is processed.

#### **See also**

scroll\_graphics

## **select\_printer**

### **Purpose**

To configure and select the active printer.

### **Syntax**

```
int select printer( char *dev, char *port )
```
## **Description**

A call to select printer will provide a standard Windows dialogue box from which the user is able to select and configure any of the attached printer devices.

On return the *dev* string will contain the name of the printer device that has been selected and the *port* string will contain the name of the port it is connected to.

A character array of around 20, in each case, should be sufficient to hold the returned data. On success select printer will return with a 1 and on a failure a 0.

### **See also**

open\_printer close\_printer

## **Example**

port LPT1: , COM3: , FAX: ...

## **set\_cd\_position**

#### **Purpose**

Sets the position of the CD read head to *track* + *milliseconds* (offset).

## **Syntax**

int set\_cd\_position( int track, int milliseconds)

## **Description**

The CD read head will be moved to the track plus the number of specified milliseconds into that track. On successes a 1 will be returned however, on failure a 0 will be returned.

#### **See also**

close\_cd\_tray open\_cd\_tray play\_audio\_cd stop\_audio\_cd

## **set\_clearwin\_float**

#### **Purpose**

Permits the creation and modification of a clearwin float

#### **Syntax**

set clearwin string(char \*string, double value)

## **Description**

This function has two uses. It can either be used to modify existing clearwin floats that have been provided to enhance the functionality of this product or it can be used to create new clearwin floats that can be used to pass information around call-back functions.

#### **See also**

set\_clearwin\_string set\_clearwin\_float clearwin\_info set clearwin\_info clearwin\_version

## **set\_clearwin\_info**

#### **Purpose**

Alters the value of a clearwin infostring.

#### **Syntax**

set clearwin info( char \*string, int value )

### **Description**

This function will create a new named parameter in necessary. User defined parameters can be very useful to communicate information between modules in a program (especially between DLL's under Win32).

#### **See also**

clearwin\_string set\_clearwin\_float clearwin\_info set\_clearwin\_info clearwin\_version

## **set\_clearwin\_string**

#### **Purpose**

Permits the creation and modification of clearwin strings.

#### **Syntax**

set clearwin string(char \*string, char \*value)

## **Description**

This function has two uses. It can either be used to modify existing clearwin strings that have been provided to enhance the functionality of this product or it can be used to create new clearwin strings that can be used to pass information around call-back functions

## **See also**

set\_clearwin\_string set\_clearwin\_float clearwin\_info set clearwin\_info clearwin\_version

## **set\_clearwin\_style**

### **Purpose**

Modifies the styling controls for the window.

#### **Syntax**

int set clearwin style( int newstyle )

## **Description**

The default setting for style is (WS\_OVERLAPPEDWINDOW + WS\_HSCROLL + WS\_VSCROLL). This can be changed to any valid combination of windows styles contained in the windows.h file so that any subsequent widows have a new style.

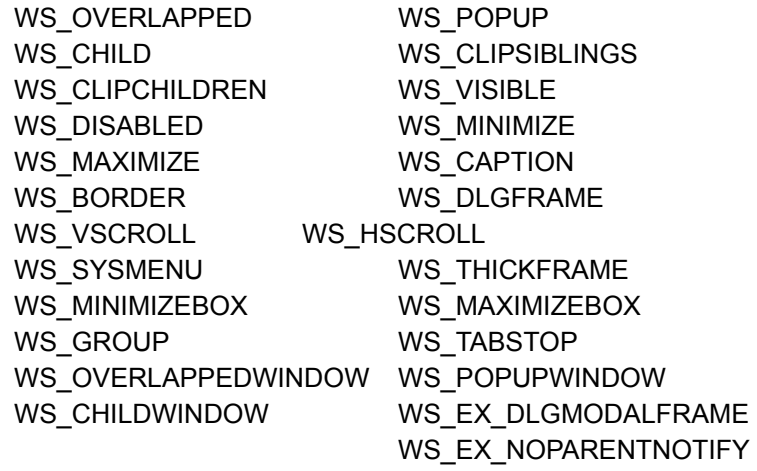

The previous settings are returned and should be stored so that they can be reset if the effect you wish to generate is only temporary.

#### **set\_colours**

#### **Purpose**

Sets a section or all a palette.

#### **Syntax**

set colours( int first, int num, char \*rgbarray )

#### **Description**

For those developing modern applications it is possible to use the modifier rgb colours with %gr. For example  $\frac{1}{2}$ gr [rgb\_colours,...]. This will provide access to the true colour range of the display surface which can have a maximum colour resolution of 24 bits per pixel.

To first variable indicates which is the first entry that will be modified. The valid range is 0..255. num indicates how many following entries are to be modified.

#### **For example:**

If FIRST = 100 and NUM = 3 then entries 100, 101, 102 will be modified.

The new palette information is stored in the  $rgharray$  each palette requires three BYTES of information that correspond to the red, green and blue components of the new colour. For each colour component only six out of the eight bits in the byte have any effect. It has been arranged so that the MSB (most significant) 6 bits are copied into the palette. The 2 LSBs are discarded.

For the above example the rgbarray will need to be populated with the following 9 BYTES:

RED, GREEN, BLUE, ( palette 100 ) RED, GREEN, BLUE, ( palette 101 ) RED, GREEN, BLUE ( palette 102 )

#### **See also**

get rgb\_value get\_nearest\_screen\_colour use rgb colours

## **set\_graphics\_selection**

## **Purpose**

Gives user feed back when selecting areas or drawing lines.

## **Syntax**

set graphics selection( int mode )

## **Description**

The *mode* variable can be any of the following:

- 0 No Selections
- 1 Rectangle Selection box
- 2 Line drawing

This routine is used when mouse input is being used within a %gr graphics region. It remains local to the current graphics region selected with select graphics object.

Mode 1 make a box appear whenever the left mouse button is pressed. The corner of the box will stay anchored to that point until the mouse button is released. The other corner will follow the mouse cursor around the graphics region also until the mouse button is released. By processing the mouse pressed and released information it is possible to determine the co-ordinates of the selected region.

Mode 2 is similar to mode 1 but a direct line joins the first point to the second whilst the left mouse button is held down.

Mode 0 deactivates the box and line hi-lighting mechanism. All the lines are draw onto and removed from the display with an XOR write which prevents the destruction of any underlying graphics.

It is important to note that you should only call this routine once for each line mode required. If it is placed in the mouse call-back the top-left corner will be reset each time the mouse moves to co-ordinate (0,0). It is possible to select which type of graphics selection is required when the graphics region is opened.

#### **See also**

get\_graphics\_selected\_area

# **set\_line\_style**

## **Purpose**

Sets the style for the line.

### **Syntax**

set\_line\_style( int value )

## **Description**

This routine changes the line style within the current graphics region.

**See also** set\_line\_width

# **set\_line\_width**

## **Purpose**

Sets the line width.

## **Syntax**

set\_line\_width( int value )

## **Description**

Changes the pixel thickness of a line when drawing in a graphics region. The default value is 1.

## **See also**

set\_line\_style

## **set\_old\_resize\_mechanism**

## **Purpose**

To revert to a previous window resizing strategy.

## **Syntax**

set old resizing mechanism()

## **Description**

In the original ClearWin+ specification you could create windows which would re-size without any control changing its dimensions. This happened if you used %ww but either did not use a pivot, or applied a pivot to a control which could not use it. We have changed the specification slightly because this could result in many bizarre effects, and did not produce anything useful.

To obtain the old specification you should call set old resize mechanism. The new scheme is as follows:

In the absence of a pivot a window will not re-size. A pivot may only be placed on a control which can actually re-size in response. It is an error to attempt to pivot any other type of control. The following controls will accept the pivot:

- %eb Edit boxes
- %ht Hypertext
- %cw Embedded *ClearWin* windows
- *&fr* Frame for MDI child windows

%lb and %ls

List box controls (but not drop down boxes with grave accent)

- %ms Multiple selection boxes
- $\gamma$ <sub>3qr</sub> Graphics box, must have metafile resize or user resize property.
- %tx Text array.
- %dw [user\_resize] Owner draw box format provides owner draw boxes
- %ht Hyper-text boxes

## **set\_sound\_sample\_rate**

#### **Purpose**

Sets the sampling speed.

### **Syntax**

set sound sample rate( int rate )

#### **Description**

The sampling rate is the frequency at which the sound sample will be played back or recorded. Do not change this value whilst sound playing or sound recording return a value of 1. The maximum value that is permissible is dependant of the sound device being used and you should consult the relevant technical notes supplied with it. Common windows values are maximum 44100 (44.1KHz), midrange 22050 (22.05khz) and minimum 11025 (11.025khz) and also the default. It should also be noted that there will be an absolute minimum. There is no sense in recording at anything less than 8000 (Hz), which is approximately the same sample rate as a telephone connection, as the recording quality would be too low for practical use.

When selecting a suitable value it should also be noted that the sample rate must be set to twice that of the maximum frequency you wish to record, this is to preserve quality and reduce alias distortion.

#### **For example:**

If the maximum frequency to be recorded is 10khz (10000) then the sample rate must be set to 20Khz  $(20000)$ .

You should also be aware that this will require a large of amount storage.

#### **See also**

write\_wave\_file play\_sound sound\_playing sound\_recording play\_sound\_resource sound\_sample\_rate

# **set\_vbx\_floating\_property**

## **Purpose**

Modifies a vbx floating point (real) value.

### **Syntax**

set vbx floating property(HCTL handle, char \*name, double value )

## **Description**

This function allows you to send floating point values in a previously loaded VBX. The HANDLE is the handle returned by the load vbx call. The name is the string name of the VBX variable and the value is the new floating point to write to the VBX.

### **See also**

set\_vbx\_integer\_property set\_vbx\_string\_property
# **set\_vbx\_integer\_property**

#### **Purpose**

Modifies a vbx integer value.

#### **Syntax**

set vbx integer property(HCTL handle, char \*name, int value )

### **Description**

This function allows you to set integer values in a previously loaded VBX. The HANDLE is the handle returned by the load vbx call. The NAME is the string name of the VBX variable and the VALUE is the new integer to write to the VBX.

#### **See also**

set\_vbx\_floating\_property set\_vbx\_string\_property

# **set\_vbx\_string\_property**

#### **Purpose**

Modifies a vbx string value.

#### **Syntax**

set vbx string property( HCTL handle, char \*name, char \*value )

#### **Description**

This function allows you to send strings to a previously loaded VBX. The HANDLE is the handle returned by the load vbx call. The name is the string NAME of the VBX variable and VALUE is the new string to write to the VBX.

#### **See also**

set\_vbx\_integer\_property set\_vbx\_floating\_property

# **size\_in\_pixels**

# **Purpose**

Set font size in pixels.

### **Syntax**

size\_in\_pixels( int height, int width )

# **Description**

This routine allows you to specify the height and width of a font in pixels.

## **See also**

size\_in\_points

# **size\_in\_points**

# **Purpose**

Set font size if points.

### **Syntax**

size\_in\_points( int height, int width )

## **Description**

Sets the *height* and *width* of a font that is being used in a graphics region.

**See also** size\_in\_pixels select\_font

# **sizeof\_clipboard\_text**

### **Purpose**

Returns the size of the CF\_TEXT/CF\_OEMTEXT held in the clipboard

#### **Syntax**

int sizeof\_clipboard\_text()

### **Description**

This routine returns the length of the Windows clipboard text array. If there is no text in the clipboard a value of -1 is returned. If there is text available then the length of the text is returned. The length value is 1 greater than the actual length of text as this accounts for a *NULL* character which is placed at the very end of the string. This character has an ASCII value of 0. It is therefore necessary to allocate a buffer one character less than that returned by this function.

#### **See also**

copy\_from\_clipboard

# **sound\_playing**

#### **Purpose**

Indicate ongoing sound output.

### **Syntax**

int sound\_playing()

## **Description**

This function returns 1 while there is sound output and 0 when there is none. It is most useful when used to 'join' several sound samples together by detecting when one has finished so that the next may be started.

#### **See also**

write\_wave\_file record\_sound play\_sound sound\_recording select sampling rate play\_sound\_resource sound\_sample\_rate

# **sound\_recording**

#### **Purpose**

Indicate a recording is being made.

### **Syntax**

int sound\_recording()

## **Description**

This function returns 1 while the sound system is recording and 0 when it is idle.

## **See also**

write\_wave\_file record\_sound sound\_playing play\_sound select\_sampling\_rate play\_sound\_resource sound\_sample\_rate

# **sound\_sample\_rate**

**Purpose**

Returns the current sound sampling rate.

### **Syntax**

int sound\_sample\_rate( )

# **See also**

write\_wave\_file record\_sound play\_sound sound\_recording select\_sampling\_rate play\_sound\_resource

# **stop\_audio\_cd**

**Purpose**

Stops audio playback from the CD.

# **Syntax**

stop\_audio\_cd()

# **See also**

close\_cd\_tray open\_cd\_tray play\_audio\_cd set\_cd\_position

# **temporary\_yield**

# **Purpose**

To replace the yield program control.

#### **Syntax**

temporary\_yield

# **Description**

This routine replaces the YIELD PROGRAM CONTROL@ routine that required a value of 1 in most cases. No parameters are required.

# **underline\_font**

#### **Purpose**

To add an underline to graphics region text.

#### **Syntax**

underline\_font( int active )

### **Description**

When using the function draw text with any font selected other than a Hershey font, in a graphics region, a call to this routine with a value of 1 will make any further text output underlined. A further call with a value of 0 will deactivate this function.

**See also** rotate\_font scale\_font select\_font italic\_logfont bold\_font select\_logfont

# **use\_rgb\_colours**

### **Purpose**

Switches between palette entry and RGB colours when drawing in graphics regions.

#### **Syntax**

int use\_rgb\_colours( int handle, int bool )

#### **Description**

If handle is zero then the current graphics region is assumed. The BOOL can be either 1 or 0. If it is 1 then the RGB colours definition will be used else colour numbers will be treated as a palette reference.

#### **See also**

%gr

### **write\_wave\_file**

#### **Purpose**

Store any recorded data.

#### **Syntax**

write wave file( char \*filename, int chan, int sample, short int \*left, short int \*right )

### **Description**

The data contained in the *left* and *right* variables is stored to disk in a wave file format. The *filename* should be set to the desired name. There can be either 1 (mono) or 2 (stereo) channels. The sample is the length of either the left or right data array because they should both be of identical length.

## **See also**

sound recording record\_sound sound\_playing play\_sound play\_sound\_resource set\_sound\_sample\_rate

### **ClearWin+ tutorial**

This tutorial shows you how to develop a simple Windows application using Salford C++ and ClearWin+. It takes you through a step-by-step process leading to a program that interactively factorises integers. This "Number Factoriser" is one of the demonstration programs that is supplied with ClearWin+. The full source code can be found in the file called *factor.cpp*.

The tutorial is based on a number of files called *factor1.cpp*, *factor2.cpp*, etc. that can be found in the \ cwp4demo\winio\tutorial directory on your hard disk. These files present stages in the development of the full program. The files are listed in the tutorial together with a detailed line-by-line explanation of the purpose and effect of the code. The idea is that you should compile, link and run *factor1.cpp* and then read the explanation for this file. Then proceed to *factor2.cpp* and so on.

{button Begin ClearWin+ tutorial,Next()}

Begin by loading your version of Windows. Open a DOS box and load DBOS in it. You can do this by double clicking on the DBOS icon in the ClearWin group of the Program Manager or [START] [PROGRAMS] [CLEARWIN] for Windows 95. If you want to run Windows 3.1(1) executable files from the DOS box command line, you should also type:

HOTKEY77 /W

Windows 95 will allow you to start any compatible executable program from the command line.

Now use your text editor to list *factor1.cpp*.

Here is the text of *factor1.cpp*. Line numbers have been added so that each line can be referenced in the explanation below.

```
1 // factor1.cpp
2 #pragma windows 300000,500000,"cwp_ico.rc"
3 #include <windows.h>
4 
5 int main()
6 {
7 winio("%ca[Number Factoriser]");
8 return 0;
9 }
```
You can compile and link this program with the command line:

scc factor1 /link

This produces a Windows executable *factor1.exe* that can be run by typing

factor1

from the DOS box command line, provided that you have HOTKEY77 loaded as described above. If HOTKEY77 is not loaded then you can type

RUN77 FACTOR1

Windows 95 will allow you to run the executable without first starting HOTKEY77.

Alternatively in windows 3.1(1) you can run the executable from the Program Manager. To do this select File and then Run... from the Program Manager menu. Use the Browse... button to find the executable that you want to run and then click on the OK button.

Windows 95 allows you to similarly run programs by just selecting [START] [RUN]. You should the either enter the program with its full path or use the browse function.

*factor1.cpp* simply opens a window with a caption.

The examples throughout this manual have all been executed under Windows 95. If you are using other versions of windows the display will not be totally identical.

The quickest way to terminate the application is to press Alt-F4.

Now that you have seen the application running, have a look at the code. Before looking at line 7, which is the key line in this program, let's get some preliminaries out of the way first.

Line 2 provides information for the linker that is called when you use /LINK on the SCC command line and it causes the linker to produce a Windows executable. The value 300000 (decimal) specifies the maximum stack size and 500000 (decimal) specifies the maximum heap size used by the application. In C++, the stack is used for local (dynamic) variables whilst the heap is used by some ClearWin+ functions and when you allocate memory using standard functions like  $\text{malloc}$  and  $\text{new}$ . The size of these values is usually not critical so we set them to be suitably large. An error will be reported in due course if the selected values have been made too small.

*cwp\_ico.rc* is the name of what is called a resource script file that can be found in the same directory as *factor1.cpp*. This particular resource script provides information about an icon that is embedded in the application. In the program this "Window" icon is not used in the application itself but is simply available so that the application can be installed in the Program Manager.

Line 2 must be the first line in the file that is not a comment

Line 3 is a call to include the file *windows.h*. The diamond brackets indicate that the file is located in the system directory (called *drive:\dbos.dir\include* by default). This file contains type declarations for all the Windows routines and parameters. The only information of relevance to this particular main program is that winio returns a result of type int.

This brings us to line 7 and the heart of this and most ClearWin+ applications. winio is a ClearWin+ function that allows you to create a window that displays all manner of graphical user interface (GUI) objects such as menus, buttons, pictures, formatted text, list boxes and icons. It also allows you to specify what action is to be taken in response to the options that you present to the user. This means that this one function can be used to avoid the nightmare of writing a GUI application based on calls to the standard API library combined with a detailed resource script and complex call-back functions.

Experienced C programmers will soon recognise the similarity between  $winio$  and  $print$ . The first (and in this case only) argument of winio is called a *format string*. In the present case the format string starts with %ca and this is an example of what is called a *format code*. The format code %ca stands for caption and it supplies a title for the window. The title itself appears in square brackets after the format code.

There are many format codes available and all of them are represented by a % sign and the two letter format code. Additional information can be supplied (as here) by adding text enclosed in square brackets. This text is called a *standard character string*. We shall see later that sometimes extra information is placed between the % sign and the two letters. In other cases the format code is allowed to collect information from additional arguments that are presented after the initial format string argument of winio.

This brings us to the end of step 1 in our development process.

Here is the text of *factor2.cpp*.

```
1 // factor2.cpp
2 #pragma windows 300000,500000,"cwp_ico.rc"
3 #include <windows.h>
4 
5 int number=1;
6 
7 int main()
8 {
9 winio("%ca[Number Factoriser]&");
10 winio("%il&", 1, 2147483647);
11 winio("Number to be factorised: %rd",&number);
12 return 0;
13 }
```
Note that NUMBER has been added to line 5 and & has been inserted towards the end of line 9. Lines 10 and 11 have also been included.

If you compile, link and run this program the output looks like this.

A flashing text cursor appears in the inner box and the user is able to enter any integer in the range from 1 to 2147483647. As before Alt-F4 terminates the application.

The & in line 9 is simply a device to allow the description of the window to continue in the next call to  $winio$  (on line 10 in this case). By using this device we can avoid long format strings with long lists of associated arguments.

Line 10 contains the format code %il. This specifies the *integer limit* for the input on line 11. %il takes two (int) values that are provided as extra arguments to winio. The lower limit is 1 and the upper limit (2147483647) is the largest possible 32 bit integer. Integer arguments for winio are always taken to be of type int whilst floating point values are taken to be of type double. The & allows continuation in the next winio call.

In line 11 the format string begins with some text that comes before the next format code which is %rd. This text is simply copied to the window. The text includes the space before %rd. Without the %il the user would be able to enter negative or zero values which would not make sense in the application.

The %rd format code is used for user integer input. It creates an edit box and displays the value of the int variable (in this case number) that is provided as the next argument of winio. The initial value of number in line 5 has been chosen to be in the permitted range. The user will find that he is only able to type in integers in this range. Each time a single digit is typed, number is updated so that  $i$ t always holds the value that is visible on the screen.

Now we are ready for step 3.

Now that we have a window and the user can input an integer, the next stage is to add a button so that the user can initiate the factorising process when he is ready. *factor3.cpp* includes code for such a button. Here is the text:

```
1 // factor3.cpp
2 #pragma windows 300000,500000,"cwp_ico.rc"
3 #include <windows.h>
4 
5 int factoriser();
6 int number=1;
7 
8 int main()
9 {
10 winio("%ca[Number Factoriser]&");
11 winio("%il&",1,2147483647);
12 winio("Number to be factorised: %rd&",&number);
13 winio("\t%`^bt[Fac&torise]", factoriser);
14 return 0;
15 }
16
17 int factoriser()
18 {
19 return 2;
20 }
```
Note that lines 5, 13 and 17 to 20 have been added to *factor2.cpp*. Also an & has been inserted after %rd on line 12. We need to look at line 13 in detail. The other new lines simply declare a new function which for the moment merely returns the value 1.

But at the moment nothing happens when you click on the button.

Line 13 of the program uses the format code %bt to provide the button. The text on the button is given as a standard character string (in square brackets) The & in "Fac&torise" has the visual effect of producing an underscore on the next letter (t in this case). The result is that t on the keyboard can be used as an alternative to clicking on the button when used in combination with the Alt key i.e. Alt-T.

Note that two special characters, a grave accent (`) and a caret character (^), have been included after the % sign. These are two out of a set of four characters called *format modifiers* (the others are the tilde  $(\sim)$  and the question mark  $(?)$ . As it happens, all four modifiers can be used with %bt, but the number of modifiers that a format code can take and the effect each modifier has varies from one code to another.

In the present case of the button format %bt, the grave accent means that this button is the default button. The default button has a slightly different appearance and is the one that is selected when the Enter key is pressed.

The caret means that a call-back function (called factoriser in this case) is provided as the next argument of winio. This is the function that is to be called when the user clicks on the button. Callback functions that are used with winio must have no arguments and must return an integer value. Finally we note that a tab (represented by \t) has been placed before the %bt format code. This is used to space out the button from the text before it.

A call-back function may return any of the following values:

0 Closes the window and returns to the calling  $winio$  call.

1 The window remains open and the whole screen is refreshed to allow any changes to be displayed. If this values is 'over used' it will result in a flashing effect from the display.

2 The window is left open with no refreshes. If anything needs to be updated before the callback returns a call to window update will refresh individual components of the display.

The next thing we need is a child window in order to present the results of the factorising process. *factor4.cpp* includes the code for such a window but we shall leave out the code that calculates the results until the end. Here is the text of *factor4.cpp*:

```
1 // factor4.cpp
2 #pragma windows 300000,500000,"cwp_ico.rc"
3 #include <windows.h>
4 #include <stdio.h>
5
6 int factoriser();
7 int number=1;
8 char str[50]="";
\mathsf{Q}10 int main()
11 {
12 winio("%ca[Number Factoriser]&");
13 winio("%il&",1,2147483647);
14 winio("Number to be factorised: %rd&",&number);
15 winio("\t%`^bt[Fac&torise]&", factoriser);
16 winio("\n\n%ob%42st%cb", str);
17 return 0;
18 }
19
20 int factoriser()
21 {
22 sprintf(str,"%d",number);
23 window update(str);
24 return 21;25 }
```
Lines 4, 8, 16, 22 and 23 have been added and as before an & has been placed at the end of the format string on line 15.

At the current state of development, when you click on the "Factorise" button, the number that has been entered is simply copied to the new child window.

The definition of *number* as a global variable on line 7 provides a means of passing this variable to the *factoriser* function. You will recall that call-back functions like *factoriser* do not have any arguments. Line 22 stores the value of *number* as a character string pointed to by *str*. *str* is also global because it is used for output on line 16:

winio("\n\n%ob%42st%cb",str);

On line 16, \n provides a line feed so with two of them the child window that follows is spaced out below the existing controls.

The %ob format code is used to open a box at the current position. It automatically marks the position of the top left hand corner of a box that will be drawn when a corresponding %cb (close box) is encountered. %cb automatically marks the position of the bottom right hand corner of the box. The box is simply provided as a border. The enclosed area has no special attributes. In the present case the box is used to enclose a string that is produced by the %st format. The string is located at str and the width of the associated area is 42 characters. However, the standard width of a character in this context will be the maximum width of all the characters of the proportionally spaced font.

Finally, line 23 has the effect of updating the string on the screen in order to reflect a change in the contents of str.

Now we shall add a menu bar with an associated "About" dialog box in order to create *factor5.cpp*. Here is the text, but to make it easier to read, only those parts of *factor4.cpp*that have changed are listed in full.

```
7 int about();
13 winio("%ca[Number Factoriser]&");
14 winio("%mn[&File[E&xit]]&", "EXIT");
15 winio("%mn[&Help[&About Number Factoriser]]&",about);
16 winio("%il&",1,2147483647);
30 int about()
31 {
32 winio("%ca[About Number Factoriser]&");
33 winio("%fn[Times New Roman]%ts%bf%cnTutorial&",2.0);
34 winio("%ts\n\n\n\n&",1.0);
35 winio("%cnProgram written to demonstrate\n\n&");
36 winio("%ts%tc%cn%bfClearWin+&",1.5,RGB(255,0,0));
37 winio("%tc%sf\n\n%cnby&",-1);
38 winio("\n\n%cnSalford Software&");
39 winio("\n\n%cn%9`bt[OK]");
40 return 1;
41 }
```
A new call-back function called about has been added at line 7 and the code for this function has been added to the end of *factor4.cpp* in lines 30 to 41. The new menu bar has been included as lines 14 and 15 after the caption in line 13.

When you click on the "Help" menu and then on the "About Number Factoriser" item, you get the dialog box below.

Now for the details of how this effect is created. First look at lines 14 and 15 for the menu bar.

```
14 winio("%mn[&File[E&xit]]&", "EXIT");
```
15 winio("%mn[&Help[&About Number Factoriser]]&",about);

The menu format is provided by %mn. Square brackets enclose a list of menu topics, with each topic having an optional embedded list of associated menu items. There are two menu topics here, "File" and "Help". These provide for two drop down menus each of which (in this example) has one item . The & symbol is used in the same way as on a button in order to provide an accelerator key.

Each menu item requires a call-back function and these are provided as further arguments to winio. The first one "EXIT") refers to a standard ClearWin+ call-back function. When a standard call-back function is used, the code for the function is supplied by ClearWin+ rather than by the programmer. In this case the effect of calling the function is simply to close the application.

The second call-back function (about) is supplied by the programmer. In this case the about function displays a dialog box that describes the application. When the user clicks on the OK button, the dialog box closes but the application remains active. If about returned zero instead of a 2, the application would also close when the OK button was used.

All we need to do now is look at the new call-back function for the "About" dialog. Let's concentrate on the format codes that we have not seen before in this tutorial.

%fn defines a new font for the text that follows. In this case the font is "Times New Roman" and this font is used for the subsequent text up to the %sf format code on line 37. % of stands for "standard font" and has the effect of resetting all text attributes (font, size, colour, bold, italic, and underline) to the default settings.

% is used to set the text size. It takes one argument of type  $\text{double}$ . The value 2.0 on line 33 doubles the standard text size and then the standard size is restored on line 34 with the value 1.0. Line 36 uses a text size of one and a half times the standard and then the standard size is restored with %sf

on line 37.

%bf on line 33 is used to provide bold faced font whilst %cn has the effect of centring the line of text in the dialog box. In this example %cn is cancelled by the next newline (\n). On line 36, %tc changes the colour of the text to red. The colour is provided by the call to the API macro called RGB**.** RGB takes three  $\text{interactions}$  arguments in the range 0 to 255. These provide the red, green and blue intensities. Note that %ts comes before %tc and uses the 1.5 argument on line 36. %tc is also used on line 37. In this case the argument (-1) restores the system text colour. This is the colour that the user can set from the Control Panel in the Program Manager.

Finally line 39 produces the OK button. As before the grave accent makes this the default button, whilst the value 9 has the effect of widening the button to a 9 character width.

*factor6.cpp*contains the finished program. In this program the factoriser function has been developed to do the calculations needed to factorise the number that is supplied by the user. The details of this simple C code are not of direct interest to us in this tutorial but here is the code for those who want to read it.

```
int factoriser()
{
    int k,n=number;
    char val[10];
   sprintf(str, "The factors of %d are: 1", number);
   while(n>1)for (k=2; k<=n; ++k) {
     if(n%k==0) {
        sprintf(val,",%d",k);
        strcat(str,val);
       if((n/\text{=}k)) break;
      }
    }
   window update(str);
   return\overline{2};
}
```
This brings us to the end of the tutorial. In this one demonstration program you have been introduced to some of the most important format codes that come with winio. More importantly you have been able to experience the ease with which it is possible to develop a GUI application with ClearWin+.

### **Compiler options and directives**

Using ClearWin+, a Windows application can be created in one of two ways. One approach is to compile the main program using the /WINDOWS command line option and then run the linker separately (other routines that have not been compiled with /WINDOWS may also be linked in). The other method is to use one of the SCC command line options /LINK and /LGO and to insert the "#pragma windows" compiler directive into the program code before the main program.

The #pragma directive takes the form:

#pragma windows [<stack size, heap size>][,<resource file>]

The /WINDOWS command line option becomes redundant when this directive is used. When used, this should be the first line in the main program file that is not a comment. *stack\_size* and *heap\_size* are specified as decimal values (note that corresponding instructions within LINK77 described below, use hexadecimal values for the stack and heap size). The default values for *stack\_size* and *heap\_size* are 64Kb (10000 hex) and 320Kb (50000 hex) respectively. The resource script file is optional and if specified, the SRC command will be issued to compile the resource script. If not specified, the application will simply be marked as a Windows application.

All C/C++ programs should include the line

#include <windows.h>

The /WINDOWS command line option becomes redundant when this directive is used. When used, this should be the first line in the main program file that is not a comment. stack\_size and heap\_size are specified as decimal values (note that corresponding instructions within LINK77 described below, use hexadecimal values for the stack and heap size). The default values for stack size and heap size are 64Kb (10000 hex) and 320Kb (50000 hex) respectively. The resource script file will be issued to compile the resource script. If not specified, the application will simply be marked as a Windows application.

All C/C++ programs should include the line

#### #include <windows.h>

.if they make reference to any of the Windows API or ClearWin+ functions. Note the use of "<" and ">" to denote that the default directory for system include files should be searched.

#### **LINK77 commands**

If the /LINK and /LGO compiler command line options are not used, LINK77 must be called from the command line in order to link programs.

The first line must contain the WINDOWS\_STACK (you can use the abbreviation WS) command to tell LINK77 that it is linking a Windows application. The WS command has the following general form:

WS [<stack size>] [<heap size>]

where both *stack* size and *heap* size are optional. In the linker, both parameters must be specified in hexadecimal.

The linker command RC will start the Salford Resource Compiler in a similar manner to the WINAPP compiler directives described above. The form of the command is

RC <resource file>

**This command must always be used whenever a windows executable is being created.** The resource file name may be omitted from the command when there is no resource file to compile.

The following example shows the commands required to compile and link a simple Windows application:

SCC MYAPP /WINDOWS LINK77  $WS$ LO MYAPP RC MYAPP.RC FILE

The file *myapp.rc* contains a definition of the "resources" used by the program (see SRC).

The fully linked application will not run in the DOS environment and will only run in Windows enhanced mode with the Virtual Device Driver WDBOS.386 present.

The setting of a maximum stack size is not necessary when linking DBOS applications for use in a DOS environment because DBOS programs run in a 2 gigabyte address space with the stack descending from the highest address. A program will run out of total physical memory (giving the DBOS message "page memory exhausted") well before the stack overwrites the user's program. This is because under DOS, DBOS supports any number of non-contiguous regions of memory within the address space, and does not require physical memory to be associated with the unused spaces in between.

In contrast, the Windows environment is less sophisticated in this respect, and it is necessary to allocate a contiguous block of memory for the program. The stack is allocated beneath the program, so, if the stack overflows, you will get a sensible diagnostic because the overflowed stack will not overwrite the program code.

### **Using the Salford Resource Compiler**

The RC command within LINK77 creates a temporary file containing the compiled resource. If the resource script is not being changed then it is clearly unnecessary to recompile the resource each time the linker is used. In such a case the Salford Resource Compiler SRC can be called from the command line in order to create a permanent compilation of the resource script. SRC uses the same resource script syntax as the Microsoft Resource Compiler RC.

Once a resource script has be written, it should be stored in a file with the .RC extension. The resource can then compiled with a call to SRC of the form:

#### SRC RESOURCE

This command takes the file *resource.rc* as input and produces an object file called *resource.obj*. This means that *resource* must not be used as the stem for a Fortran filename in the same directory and project. (This restriction does not apply when using the RC command from within LINK77.) The object file can then be linked with other modules using LINK77 as follows.

LINK77 WS LO MYAPP LO RESOURCE FILE

# **Windows Memory Allocation**

When you define the stack and heap sizes for a windows program is it important to remember that any dynamic memory will come from the heap. So that if you define the heap size to be 500000(hex) (5 Mega Bytes) then you malloc and new will only be allowed to allocate up to this amount of memory regardless of the amount of actual memory installed.

#### **Calling 16-bit DLL functions from C/C++**

Routines exported from 16-bit DLL's can be called from Salford C++. The method requires you to call the **create\_windows\_stub** function which will generate a stub and provide an address of the stub routine which you can then call.

The following code illustrates how this function might be used to call the **MessageBox** function in the USER dynamic link library (called USER.DLL).

```
win int (*mBox)(HWND,LPSTR,LPSTR,UINT);
win<sup>-</sup>int rval;
create windows stub("MessageBox", "USER", "SSLLS", mBox);
 if (mBox) // stub created
 rval=mBox(hWnd,"It works","Call Succeeded", MB OK);
 else // could not create stub
  error
```
### **Clearwin Window functions: Introduction**

This chapter contains the definitions of *ClearWin* window functions that can be used in conjunction with the functions described in chapter 4. Other *ClearWin* functions that have been superseded (mostly by the introduction of winio) are described in chapter 8.

The functions in this chapter relate to so-called *ClearWin* windows. A *ClearWin* window has the attributes of a *Windows* window but has added functionality. In particular a *ClearWin* window can be used in association with the standard C/C++ I/O routines scanf and printf. Note that a *ClearWin*  window is not the same as a window created with winio (that is a *Format* window). It is, however, possible to embed a *ClearWin* window in a *Format* window.

Graphics can be drawn to a *ClearWin* window by using get graphics dc (chapter 8) and by calling Windows API drawing functions. However, it is recommended that graphics objects should be draw to a *Format* window.

A *ClearWin* window (that is not embedded in a *Format* window) can be created by calling create window (this function returns a standard *Windows* window handle). destroy window is used to kill the window and clear window clears any I/O text that appears in the window. However, it does not clear graphics that have been drawn to the associated device context. update window is called to "invalidate" a *ClearWin* window and hence redraw it. Various other routines can be used to control the font of the text and to get and set the handle for default I/O, whilst win printf can be used to attach a Fortran unit number to a particular *ClearWin* window.

It is strongly recommended that the function set  $all$  max lines be used before creating any *ClearWin* windows (including default *ClearWin* windows). This limits the amount of store that is consumed.

#### **Simple programs**

Using ClearWin+, simple programs can be compiled unchanged. As soon as standard output is generated which would have gone to the screen, or the program attempts to read from the keyboard, a *ClearWin* window is set up by the ClearWin+ system. Successive lines of output are written to this window (entitled Output), which scrolls when necessary. The window acts like a terminal, so keyboard input is echoed in the window. The window can be scrolled, moved, or resized by the user. The system retains the information output to the window so that WM\_PAINT messages can be handled without any special programmer action. As an example, here is a complete application program to calculate square roots:

```
#include <stdio.h>
#include <math.h>
#include <stdlib.h>
int main()
{
   double d;
   char str[80];
  while(1) {
     gets(str);
     d=atof(str);
     printf("%g\n",sqrt(d));
   }
}
```
Notice that this program does not require an explicit exit path. Each time it pauses for input the system will be prepared to accept a window close request (Alt-F4). When your program exits, its window will remain open until closed by the user. This is to ensure that the user has time to read the output.

Because ClearWin+ must store away every line that you send to a window - to cater for possible repaint requests or user scroll operations - it is important to limit the amount of output to manageable proportions. Store is consumed from the heap, and the WS command in LINK77 or the " $\#_{\text{DTaGma}}$ windows" directive can be used to allocate a larger heap. Store is reclaimed when the *ClearWin* window is closed or cleared. It is recommended that the routine set all max lines (or set max lines) be used to limit the amount of store that is consumed.

In a similar way, DOS applications that contain calls to the FTN77 graphics library can also be compiled unchanged. In this case ClearWin+ will automatically create a simple *Format* window for the drawing.

#### **Explicit ClearWin window creation**

When ClearWin+ creates a *ClearWin* window for you, by default, it is created full screen. Also, the window uses the Windows system fixed font (referred to as SYSTEM\_FIXED\_FONT in the Windows documentation). In general, it is better to create a *ClearWin* window explicitly so that you have a *handle* to it and you can exert more control. For example, the following would create a half-size window in the centre of the screen. This example uses a Windows API function to determine the screen dimensions:

```
...#include <windows.h>
int main()
{
    int win;
    short xsize, ysize, xpos, ypos;
    xsize=GetSystemMetrics(SM_CXSCREEN)/2;
    ysize=GetSystemMetrics(SM_CYSCREEN)/2;
    xpos=xsize/4;
    ypos=ysize/4;
   win=create window("MOON LANDING", xpos, ypos,
                        xsize,ysize);
    ...
```
The first *ClearWin* window that you create will be the parent window. When this window is closed the program will terminate.

Once you have created it, you may inform the system that your window is the default *ClearWin* window, thus:

```
set default window(win);
```
When your program terminates, the *ClearWin* windows that it has created will remain open for viewing, scrolling etc. until closed by the user (by pressing Alt-F4).

#### **Text output to ClearWin windows**

Textual window input/output uses, by default, a Windows font called SYSTEM FIXED FONT and black text. You are not limited to the use of this font; Windows can write text in a wide variety of fonts and colours. You simply use appropriate Windows API routines to create one or more fonts and then attach them to a window.

In order to create a new font, it is usually best to start with the parameters defining the system font and modify them to obtain what you require.

#### **For example:**

```
#include <windows.h>
#define RED 255
int main()
{
    int lfheight,lfwidth,lfescapement,lforientation,
         lfweight,lfitalic,lfunderline,lfstrikeout, 
         lfcharset,lfoutprecision,lfclipprecision,
         lfquality,lfpitchandfamily,win;
   char lffacename[80];
    short newfont;
   get system font(lfheight,lfwidth,lfescapement,
                     lforientation,lfweight,lfitalic,
                     lfunderline,lfstrikeout,lfcharset,
                     lfoutprecision,lfclipprecision,
                     lfquality,lfpitchandfamily,
                     lffacename);
/*
   alter the default parameters to double the
  size and specify italic
*/
    lfheight=lfheight*2;
    lfwidth=lfwidth*2;
    lfitalic=1;
    newfont=CreateFont(lfheight,lfwidth,lfescapement,
                        orientation,lfweight,lfitalic,
                        lfunderline,lfstrikeout,
                        lfcharset,lfoutprecision,
                        lfclipprecision,lfquality,
                        lfpitchandfamily,
                        lffacename);
/*
  attach a text descriptor to the window
*/
add_text_descriptor(win,newfont,RED);
 ...
```
The default font used by a *ClearWin* window (SYSTEM\_FIXED\_FONT) can be changed by a call to either set default proportional font or to set default font. These routines will alter the default font used by ClearWin+ on all *ClearWin* windows created subsequent to the call. The original default can be restored by a call to set default to fixed font.

#### **Graphical output to ClearWin windows**

ClearWin+ can also be used to produce graphical output in a *ClearWin* window but the alternative method via a *Format* window is preferred (see for example the %dw and %gr format codes).

To use a *ClearWin* window for graphical output you should call the routine get graphics dc to obtain a device context to a bit map of the same size as the window. Thereafter, calls to Windows API GDI routines, such as TextOut, will update this memory bitmap. When update window is called, or the window is updated for some other reason, the bitmap will be copied to the window before anything else.

In general, when using *ClearWin* windows, it is better to reserve a *ClearWin* window for pure graphics rather than mix graphics with scrolling text. The memory for the bitmap is taken from Windows, rather than from the program heap, so you do not need to increase the second argument of the WS command in the linker (or the "#pragma windows" directive) in order to cater for the memory required. When the *ClearWin* window is finally closed (or the program terminates) the device context and bitmap are returned to the system. *Do not attempt to return them explicitly.*

# **clear\_window**

#### **Purpose**

To clear a given *ClearWin* window to its given background colour.

#### **Syntax**

```
#include <windows.h>
void clear_window(clearwin_window w);
```
#### **Description**

All text written to the window will be cleared and all call-back requests deleted. This is effectively 'clear screen' and leaves the window in a state as if it had just been created. *w* is the window handle returned by create\_window.

# **create\_window**

#### **Purpose**

To create and display a *ClearWin* window.

#### **Syntax**

```
#include <windows.h>
clearwin window create window(char* title, int x, int y,
int xw, int vw):
```
# **Description**

Creates a window of width *xw*, height *yw* and title *title* at position (*x*,*y*). The value returned by this function is a Windows 3.1 window handle and can be used as such.

Do not confuse this function with the similarly named routine in the Windows API called CreateWindow.

# **destroy\_window**

#### **Purpose**

To close and destroy a displayed *ClearWin* window.

### **Syntax**

```
#include <windows.h>
void destroy_window(clearwin_window w);
```
#### **Description**

Destroys a window specified by *w* and any child windows that may be owned by it. Fonts owned by the window are not destroyed. *w* is the window handle returned by create\_window

# **get\_default\_window**

# **Purpose**

To return the handle of the current default *ClearWin* window for standard I/O.

#### **Syntax**

#include <windows.h> clearwin\_window get\_default\_window(void);
# **set\_all\_max\_lines**

#### **Purpose**

To set the maximum number of lines to be stored for all *ClearWin* windows.

## **Syntax**

#include <windows.h> void set\_all\_max\_lines(int n)

## **Description**

This routine is the same as set\_max\_lines but applies to all *ClearWin* windows.

## **set\_max\_lines**

#### **Purpose**

To set the maximum number of lines to be stored for a given *ClearWin* window.

## **Syntax**

```
#include <windows.h>
void set_max_lines(int w,int n)
```
### **Description**

Sets a maximum to the number of lines of output (*n* > 50) that is to be stored by the ClearWin window with handle *w*. Before storing line *n* +1, line 1 is deleted etc..

# **set\_default\_font**

## **Purpose**

To set the default standard I/O font for *ClearWin* windows.

#### **Syntax**

#include <windows.h> void set default font (HFONT hfont);

## **Description**

Sets the default standard I/O font to *hfont*. *hfont* must be the handle to an existing font which can for example be obtained by calling the CreateFont Windows API function.

#### **Note**

Any font changes will affect only those *ClearWin* windows subsequently created. If you wish to change the default font for all *ClearWin* windows then this can only be achieved by calling one of the ClearWin+ set-font functions before any windows are created or any standard I/O is performed.

# **set\_default\_to\_fixed\_font**

## **Purpose**

To reset the default standard I/O font for *ClearWin* windows to "System Fixed".**Syntax**

#include <windows.h> void set\_default\_to\_fixed\_font(void)

## **Description**

This is a mono spaced font which is the default for *ClearWin* window standard I/O.

# **set\_default\_proportional\_font**

#### **Purpose**

To set the default standard I/O font for *ClearWin* windows to "System".

## **Syntax**

```
#include <windows.h>
void set_default_to_proportional_font(void);
```
## **Description**

This is a proportionally spaced font. You can revert to a mono spaced font by using set\_default\_to\_fixed\_font.

# **set\_default\_window**

### **Purpose**

To set the default *ClearWin* window for standard I/O.

## **Syntax**

```
#include <windows.h>
clearwin_window set_default_window(clearwin_window& w);
```
## **Description**

All future standard I/O requests will be directed to this window.

# **update\_window**

## **Purpose**

To redraw a *ClearWin* window.

#### **Syntax**

```
#include <windows.h>
void update_window(clearwin_window w);
```
## **Description**

Causes the entire client area to be 'invalidated' and therefore re drawn. This should not be confused with the ClearWin+ function window\_update (see Updating Windows) that is used for *Format* windows.

# **win\_coua**

# **Purpose**

To output *n* characters from a string to a *ClearWin* window.

## **Syntax**

```
#include <windows.h>
void win_coua(clearwin_window w, char* str, int n);
```
## **Description**

Outputs *n* characters from the string *str* to the ClearWin window with handle *w*.

# **win\_getchar**

# **Purpose**

To read a character from the keyboard.

#### **Syntax**

```
#include <windows.h>
char win_getchar(clearwin_window w);
```
## **Description**

Changes the input focus to the ClearWin+ window with handle *w* and reads a character from the keyboard

# **win\_getline**

# **Purpose**

To read a line of text from the keyboard.

## **Syntax**

```
#include <windows.h>
void win_getline(clearwin_window w,char* line);
```
## **Description**

Changes the input focus to the ClearWin+ window with handle *w* and reads a line of text from the keyboard.

# **win\_printf**

# **Purpose**

To output formatted text to a window.

## **Syntax**

```
#include <windows.h>
void win_printf(clearwin_window w, char* format,...);
```
## **Description**

This is functionally the same as  $print$  but the output is directed to window w rather than to the default window.

#### **Introduction**

This chapter contains the definitions of additional C/C++ functions that augment the standard Microsoft Windows API. These functions are presented in alphabetical order after the next section which deals with the subiect of vielding control to other concurrent tasks.

## **Yielding control with ClearWin+**

If your program performs a substantial amount of computation it is important to consider yielding control to Windows from time to time. This enables the system to respond to user input, such as requests to switch to another task, move a window on the screen etc.. A call to yield program control with the flag  $Y$  TEMPORARILY as argument will give the system a chance to catch up with any housekeeping tasks before returning to your program.

Usually a little trial and error will show where calls to yield program control are required. The only awkward case is where a program spends a great deal of time in one tight loop. Putting the call outside the loop is ineffective, and putting the call inside the loop adds an impossible overhead to the program. In cases such as this it may be necessary to adjust the code thus:

The *yield* count threshold value of 1000 should be adjusted so that the mouse response is adequate but the program overhead is minimal.

## **create\_windows\_stub**

## **Purpose**

To provide access to third party DLL functions on a dynamic basis.

## **Syntax**

```
#include <windows.h>
int create windows stub(char* name, char* module,
char* arguments, void*& fn pointer);
```
## **Description**

This function dynamically creates a 32-bit stub procedure to enable routines in third party DLLs to be called.

The function takes the following arguments :

*name*

This is the name of the function in the DLL that you wish to call. Please note that this routine must be exported in the DLL.

#### *module*

This is the module name i.e. the name of the DLL of where the above specified function resides. *arguments*

This a character array which will represent the arguments and return type of the specified function. Each character in this array denotes a specific size of argument and the first character is the return type.

The valid characters are as follows :-

- V this denotes a **void** type and is only valid for the first character, i.e. the return type.
- S this denotes a two byte value, the usual cases for this are **int**, **BOOL** and **short**.
- L this denotes a four byte value, the usual cases for this are **long**, **LPSTR** etc.

## *fn\_pointer*

On return, this will be the address of the stub for the function. If for any reason a stub could not be created, the value 0 (zero) is returned.

# **ExportProc**

## **Purpose**

To return the address of a ClearWin+ function.

## **Syntax**

#include <windows.h> void WIN\* ExportProc(void\* fn);

## **Description**

Returns the address of a ClearWin+ function *fn* in a form that is ready to be passed to a Windows API function. The function should take the standard four arguments of a Windows call-back function (see add\_window\_callback).

For call-back functions that have a different set of arguments than this, use **ExportProcExtExportProcExt**.

## **ExportProcExt**

## **Purpose**

To return the address of a ClearWin+ function.

## **Syntax**

#include <windows.h> void WIN\* ExportProcExt(void\* fn,char\* args);

### **Description**

Returns the address of a ClearWin+ function *fn* in a form that is ready to be passed to a Windows API function. *args* describes the return type of the function and the argument list. Each argument in the argument list is represented by an S or an L depending on whether it is a long argument (L) or a short argument (S). The return type is the first character in the list and is also represented by an S or an L.

#### **Example**

The Windows API function **GrayString** requires a callback function with the following specification:

BOOL CALLBACK GrayStringProc(HDC hdc,LPARAM lpData, int cch)

To provide your own ClearWin+ function called, for example **MyGrayStringProc** to **GrayString** you would have to create the address using

ExportProcExt(MyGrayStringProc,"SSLS")

## **get\_system\_font**

#### **Purpose**

To get the attributes of the system font.

#### **Syntax**

```
#include <windows.h>
void get system font(int& lfHeight,
int& lf\overline{W}idth, int& lfEscapement,
 int& lfOrientation, int& lfWeight, int& lfItalic,
 int& lfUnderline,
 int& lfStrikeOut, int& lfCharSet,
 int& lfOutPrecision, int& lfClipPrecision,
  int& lfQuality, int& lfPitchAndFamily,
char* lpFaceName);
```
## **Description**

These attributes may be used to build new fonts by modification. i.e. scaling, italicisation etc.. Modified parameters can then be supplied to the Windows API function **CreateFont**. See the Windows API documentation of **CreateFont** for further details.

# **GetCurrentTaskLong**

## **Purpose**

To return the handle of the current task together with the task queue selector.

**Syntax**

#include <windows.h> long getCurrentTaskLong(void);

## **Description**

This is the same as the Windows API function GetCurrentTask except that it returns a **long**.

The top 16 bits are a selector that points at the start of the task queue (refer to the TDB description in the text "Undocumented Windows" for details, see page 28). You can achieve the same effect by altering the prototype of GetCurrentTask to return a **DWORD**, but this lets you keep both functions.

# **hInst\_to\_hTask**

## **Purpose**

To return the instance handle for a given task handle.

#### **Syntax**

```
#include <windows.h>
HTASK hInst_to_hTask(HINST hInst);
```
## **Description**

This routine can be used to obtain the current task handle following a call to windows instance to obtain the current instance handle. The task handle is required when sending messages to other applications.

# **hTask\_to\_hInst**

## **Purpose**

To return the task handle for a given instance handle.

## **Syntax**

```
#include <windows.h>
.<br>HINST hTask to hInst(HTASK hTask);
```
# **memcpyln**

## **Purpose**

To copy *n* bytes of data.

## **Syntax**

```
#include <windows.h>
void memcpyln(void* lptr,unsigned short nptr,int n);
```
#### **Description**

Copies *n* bytes from the string pointed to by the 32-bit ClearWin+ pointer *lptr* to the string pointed to by the Windows 16-bit near pointer *nptr*.

# **memcpynl**

## **Purpose**

To copy *n* bytes of data.

### **Syntax**

```
#include <windows.h>
void memcpynl (unsigned short nptr, void* lptr, int n);
```
## **Description**

Copies *n* bytes from the string pointed to by the Windows 16-bit near pointer *nptr* to the string pointed to by the 32-bit ClearWin+ pointer.

# **nstrlen**

## **Purpose**

To return the length of the NULL terminated string.

## **Syntax**

```
#include <windows.h>
short nstrlen(unsigned short nptr);
```
## **Description**

Finds the length of the NULL terminated string pointed to by the Windows 16-bit near pointer *nptr*.

# **windows\_instance**

## **Purpose**

To return the instance handle of the application.

## **Syntax**

```
#include <windows.h>
int windows instance(void);
```
## **yield\_program\_control**

## **Purpose**

To yield program control back to Windows.

## **Syntax**

#include <windows.h> int windows instance(void);

#### **Description**

This functionshould be used to ensure that a program does not totally take over the CPU, thus preventing other applications from running. *option* may be either Y\_PERMANENTLY or Y\_TEMPORARILY. The vast majority of times  $\gamma$  TEMPORARILY will be used. Some trial and error will be needed to determine how often **yield\_program\_control** should be called.

Windows is not a pre-emptive operating system. That is, Windows cannot itself transfer between applications to surrender control regularly so that other applications are given a chance of running.

## **Other ClearWin functions**

This chapter contains the definitions of ClearWin 3.1 functions that have not been described in earlier chapters. These functions are considered to have been superseded by the introduction of  $\texttt{winio}$  in ClearWin+.

## **add\_text\_descriptor**

### **Purpose**

To add a text descriptor to a window.

## **Syntax**

```
#include <windows.h>
void add text descriptor(clearwin window w, int font,
int colour);
```
#### **Description**

Adds a text descriptor to the window with handle *w* (this value is returned by the ClearWin+ function create\_window). Text descriptors are activated by using '@tn' where n is a one or two digit number. This is an instruction to switch to the n'th text descriptor for the given window. Text descriptors simplify the task of changing the text style. They are embedded in the string to be output and affect all text subsequently output. If the use of the @ character is inconvenient, then a different escape character may be nominated using set\_win\_escape**.**

*font* is a font handle returned, for example, by the API function CreateFont. *colour* is the value returned by the Windows API macro RGB. This function can be used in association with standard C/C++ output functions and the ClearWin+ function win\_coua.

## **add\_window\_callback**

## **Purpose**

Adds a call-back function for a given *ClearWin* window and Windows message.

## **Syntax**

```
#include <windows.h>
void add window callback(clearwin window w, int message,
void* userfunc);
```
### **Description**

Adds a call-back function for the window with handle *w* and the Windows message *message*. *w* is the value returned by the ClearWin+ function create\_window. message is one of the standard API messages such as WM\_COMMAND (these are constants defined in windows. h). The call-back function should take the standard four arguments of a Windows call-back function in the form:

long userfunc (HWND, UINT, WPARAM, LPARAM)

The most common message to be trapped will be WM\_COMMAND although other messages are also good candidates for trapping.

## **add\_window\_menu**

## **Purpose**

To set the menu in a given window.

#### **Syntax**

#include <windows.h> void add window menu(clearwin window w, int menu);

#### **Description**

Sets the menu in the given ClearWin window with handle *w*. In order to use this function, *menu* must have been obtained from a previous call to one of the Windows API functions **LoadMenu** or **CreateMenu**.

Menus can be created dynamically, with some difficulty, using **CreateMenu** or loaded from the program resource using **LoadMenu**. It is, of course, the easiest option (apart from using winio) to predefine menus in the resource file and load them from the program resource using **LoadMenu**.

#### **Notes**

It is normally simpler to use an alternative function called attach menu which combines the actions of LoadMenu and add window menu.

## **attach\_menu**

#### **Purpose**

To load a named menu from the program resource.

#### **Syntax**

```
#include <windows.h>
void attach_menu(clearwin_window w, char* menu_name,
void* userfunc);
```
#### **Description**

This routine loads a menu and attaches it to the ClearWin window *w*. *userfunc* is the address of a callback function with the standard four arguments (see add\_window\_callback).

## **get\_filename**

## **Purpose**

To display a dialog box from which a filename can be selected.

## **Syntax**

```
#include <windows.h>
win_int get_filename(clearwin_window handle, char *title,
BOOL check exists, char *buffer, const int &buffersize);
```
## **Description**

*handle* is the handle of the parent window.

*title* is the caption for the dialog box.

*check\_exists* is TRUE or FALSE depending on whether you wish the dialog box to check if the selected file exists (mainly used when opening files).

*buffer* is a character array for initially specifying the directory and wild card. On successful return, this will contain the name of the file selected.

*buffersize* is size of the buffer.

## **get\_graphics\_dc**

## **Purpose**

To return a device context to a bitmap.

## **Syntax**

#include <windows.h> HDC get graphics dc(clearwin window w);

## **Description**

Returns the handle of a device context which is a bitmap with the same size as the given window. This handle can be used in subsequent GDI functions of the API in order to draw to the window (compare the API function called **GetDC**). The contents of this bitmap will be copied to the associated window each time the window is updated. *w* is the ClearWin window handle returned by create window.

# **get\_window\_handle**

**Purpose**

This function is redundant in ClearWin+.

## **Syntax**

#include <windows.h> HWND get\_window\_handle(clearwin\_window w)

## **Description**

This function is provided for compatibility with ClearWin 3.0 and simply returns its argument. *ClearWin* window handles and Windows 3.1 window handles have the same value.

# **identify\_window\_handle**

### **Purpose**

This function is redundant in ClearWin+.

## **Syntax**

#include <windows.h> clearwin\_window identify\_window\_handle(HWND hw);

## **Description**

This function is provided for compatibility with ClearWin 3.0 and simply returns its argument. *ClearWin* window handles and Windows 3.1 window handles have the same value.

## **make\_dialog\_box**

## **Purpose**

To create and display a given dialog box.

#### **Syntax**

```
#include <windows.h>
int make_dialog_box(clearwin_window w,char* template,
void* userfunc)
```
## **Description**

Makes and displays a dialog box which is owned by the parent window *template* is the name of a dialog box which already exists in the program resource. *userfunc* is the address of the call-back function. The call-back function is used to handle dialog box controls such as pushbuttons etc. and takes the form:

long userfunc(HWND&, UINT&, WPARAM&, LPARAM&)

## **set\_win\_escape**

#### **Purpose**

To set the escape character for a specified *ClearWin* window.

## **Syntax**

#include <windows.h> void set win escape(clearwin window w, char esc char);

## **Description**

Sets the escape character for the window specified to *esc\_char*. The escape character is used by the ClearWin+ system to indicate a text descriptor change. The format of a text descriptor is <esc\_char>tn. The default escape character is  $\omega$ .
## **The Salford resource compiler**

The ClearWin+ release disc includes a copy of the Salford Windows Resource Compiler (SRC). This is the Salford equivalent of the Microsoft Windows Resource Compiler (RC) that is usually required (that is when winio is not used) in order to build Windows applications that include user defined *resources* such as cursors, icons, bitmaps, menus, and dialog boxes. SRC is used to compile a *resource script* that contains details of such resources. Resource scripts for SRC use exactly the same syntax as those for RC. Tools to create resources form part of the Microsoft Windows SDK.

If you do not use the recommended approach to Windows programming, based on the ClearWin+ function winio(see chapters 3 and 4), all but the very simplest of applications will have a resource script which contains the details of resources that will be used by your application.

For example, the resource script enables you to describe the menu system for your application and the way in which the menus relate to each other. The resource script is compiled with SRC and linked to your application using LINK77 (SRC can also be called from within LINK77) This also marks the application as a Windows 3.1 application. If one of the SCC compiler options /LINK and /LGO are used, then SRC and LINK77 will be automatically invoked provided that the "#pragma windows" compiler directive is included in the main program (see Compiler options and directives).

A typical resource script looks like this (the numbers at the end of each line indicate the relevant explanatory note only and do not form part of the script):

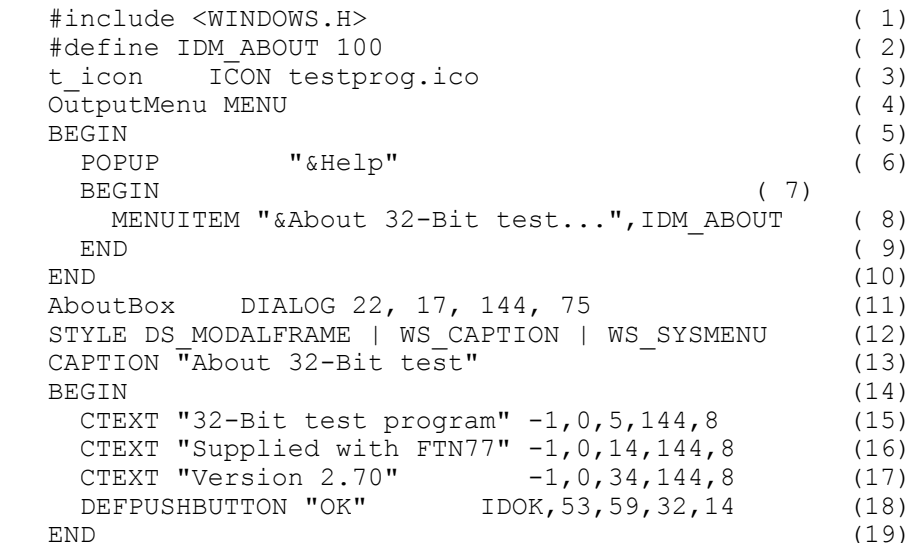

1) This line is necessary since it contains the **#define**s for DS\_MODALFRAME, WS\_CAPTION, WS\_SYSMENU, IDOK and WS\_GROUP.

2) This defines a message *id* number. When the ABOUT dialog box's push button is depressed, the application will receive this value in the *lparam* part of the message.

3) This line defines the icon to be used when the application is shown as a program item in a group window. The icon can also be used when your application is shown minimised but special action has to be taken to do this.

4) This names the menu resource used by the program. The name is used by the application to identify which menu is to be used. Numbers may be used, and very often are, but this requires using the Windows API function **MakeIntResource**

5) Starts the body of the menu definition. As you might expect, BEGIN and END must be paired.

6) The menu has only one item, Help. The H in help will appear underscored since it is preceded by an ampersand. This also defines H as a mnemonic key. When the mnemonic key is used or the item clicked, Windows will bring up another menu without any other action by the application.

7) Starts the definition for the popup menu on the Help item

8) Defines the text, the mnemonic key and the result of the menu item. At the bottom level, the application must interpret for itself what to do when a menu item is selected.

9) Matches the BEGIN at line 7.

10) Matches the BEGIN at line 5.

11) Names the dialog box resource. Note that although we require to link the dialog box to the menu item in the Help popup, the application must handle this itself. The dialog box is at (22,17) and is 144 dialog units wide by 75 dialog units high. For a definition of dialog units, please refer to the Windows API documentation.

12) Specifies the style of the dialog box. This particular combination gives a dialog box with a modal frame, title bar and system menu.

13) This is the title that goes into the title or caption bar.

14) Starts the body of the dialog box.

15) With (16) and (17) is the text appearing in the dialog box. The text is centred (CTEXT) in a box 144 wide by 8 high. Other options are LTEXT and RTEXT for right and left justified text. The -1 is an *id* number for the control, which is not used in this case.

16) Defines a push button containing the text "OK", with the usual form of *position\_x*, *position\_y*, width and height. The result IDOK will be sent to the application when the button is depressed.

17) Matches the BEGIN at line 14.

# **Including Resources**

Resources can also be specified using:

#pragma resource at the end of the program. The following list contains the resources that are most commonly used with Clearwin+: HYPERTEXT WAVE ICON BITMAP

examples of their use are given throughout chapter 4.

# **Text strings**

Text strings may be placed in the resource file using the STRINGTABLE keyword. There must not be more than one string table declaration in the resource script. The strings should be numbered and retrieved using the Windows API **LoadString** function. Call **MakeIntResource** with the string number as argument, as is usual with numbered resources, when fetching a string. The strings need not be numbered consecutively.

#### **For example:**

```
STRINGTABLE
{
  1, "Hello world"
  3, "Goodbye cruel world"
  5, "Exit taken"
}
```
Placing text strings in the resource script file may seem like making life difficult just for the sake of it but there is a good reason why you may wish to do so. Namely that changes can be made to the application's text without needing to change the program source. Error messages and window captions are obvious examples. Changes of this kind can be implemented via the resource compiler alone. There is, however, a more compelling reason for using a STRINGTABLE; that of national language independence.

#### **National language independence**

Resource scripts can make the task of producing national language versions of your application much easier. All your text strings can be put into the resource script. You will then have a different script file for each language version that you intend to produce. The text strings can be retrieved at run time and formatted as necessary, without the need to make changes to the program source file. It is therefore only necessary to recompile the resource script and attach the resource binary.

You should be aware, however, that producing truly national language independent applications involves many more considerations than merely the text. Keyboard handling in Windows is a major issue if national language independence is required. Several common programming practices fall down. For example, uppercasing by the following method is not a good idea at all.

if (ch >= 'a' && ch <= 'z') ch = ch - 'a' + 'A'

Windows provides functions that take care of such matters. In this case the Windows API function **AnsiUpper** will do the job. Even moving through a character string can present difficulties. Incrementing the string pointer may just give the second byte of a multibyte character code. Chapter 3 of Petzold describes the issues involved.

# **The GUI**

If you want your application to have the "look and feel" of many other Windows applications, you should study the volume "The Windows Interface: An Application Design Guide" supplied with the Microsoft Windows SDK. It is also helpful to study the ready-built applications supplied with Windows 3.1 to see how the menu systems work and to see, for example, how and where "check boxes", "radio buttons", and so on are used.

# **Pointers**

There are 3 basic pointer types to bear in mind when programming under Windows. Two of these are Microsoft Windows pointer types, the third is the standard Salford 32-bit near pointer.

**1)** MS Windows near pointers: These consist of a 16-bit offset only. These usually reference items on the Windows local heap. The data selector is the 16-bit data selector given to your application when it is started up. A copy of this selector, if needed, is kept in the GS register. *Do not* destroy or alter the value of this register. The functions memcpyln and memcpynl are provided to copy to and from near pointers. It is normally possible to avoid near pointers. There are very few situations where near pointers can not be avoided. One is when a Microsoft EDIT style window is used.

**2)** MS Windows far pointers: These are 16:16 pointers and are the standard MS Windows pointer type. Virtually all Windows pointers are of this type. These are declared as WIN\* pointers in the Salford versions of the header files. This is to indicate that a translation from or to this type is required. Although a WIN\* pointer can be de-referenced within program code in the normal way, you should not pass a WIN\* pointer as an argument to a Salford library routine.

**3)** Salford 32-bit pointers: this is the only native Salford pointer type, and is a near pointer in that the selector is implicit not explicit. You should not pass a Salford pointer type to Windows without casting it implicitly or explicitly as a WIN\* type.

In a majority of cases, the header files will take care of any type casting that needs to be done, except for Windows near pointers. In the case of Windows near pointers, you will have to copy the data pointed to by the near pointer to a area pointed to by a Salford pointer before using the Salford pointer (see memcpynl and memcpyln).

#### **Windows graphic modes**

Between any Windows application and the display hardware there exists a program call a display driver. For every different make of video card there is a different display driver which is either from the Windows installation disks or from the video hardware manufacturer.

From the programmers perspective all drivers should appear the same as all Windows programs must communicate to the video display hardware via the Windows GDI interface. Drivers, on the other hand, will differ dramatically from display card to display card because the structure any types of messages required to control the video display hardware differ for each card. A video driver therefore insulates the programmer from the complexities of hardware.

Windows supports several common display mode resolutions:

#### **640 x 480 x 16 or 256 colours**

This is the most compatible mode as all windows compatible machines are capable of displaying at this resolution. It is however very low quality any is now hardly used.

#### **800 x 600 x 16 or 256 colours**

This is a popular mode as text is readable there is physically more display area to work.

#### **1024 x 768 x 16 or 256 colours**

This of most use when your monitor is greater than 14 inches. It is by far the most clear but can suffer from slow updates if the display card is unaccelerated.

In 16 colour mode windows uses a set palette. It holds 'general' colours that are of most use. If the program requires shades or colours that do not exist in the palette, Windows will attempt to dither that colour. Dithering gives a quick effect that often matches the desired colour. It is done by placing pixels of different colours next to each other so that when the user is a suitable distance away from the screen the pixels will appear to be a third colour.

In 256 colour modes there are 256 unique palette entries. Each palette entry can be made by setting a red, a green and a blue component. In this mode when a pixel is written a value between 0 .. 255 is placed in the display memory. When the display is refreshed the red, green and blue values are 'looked up' and sent to the screen.

There have recently been several new display colour 'depths' added as new hardware has been designed. These modes store the colours directly in the display memory thus avoiding the need for a palette at all. The two most common colour depths are 65535 and 16.7 million. These depths allow each pixel to be set to any one of the possible colours.

#### **Resource summary**

When you create your resource file you will be able to use any of the following types:

#### **SOUND**

This type allows you to include sound samples into your program. The file that you give must be of type .WAV and it is recommended that it be less than 100KB in length..

#### **BITMAP**

This type allows you to include bitmaps.

#### **HYPERTEXT**

Attaches a hypertext document to you program. After compilation if you examine you .EXE file with a binary file viewer you will not be able to see the ASCII text that formed the hypertext document. This is because hypertext uses compression to store the data and so save memory.

#### **ICON**

This type allows you to attach icons to your program. If you are creating your own icons with an editor it is recommended that you use a 32 x 32 grid with 16 colours.

#### **CURSOR**

This type allows you to attach new cursors into you program. The following types have already been defined under windows.

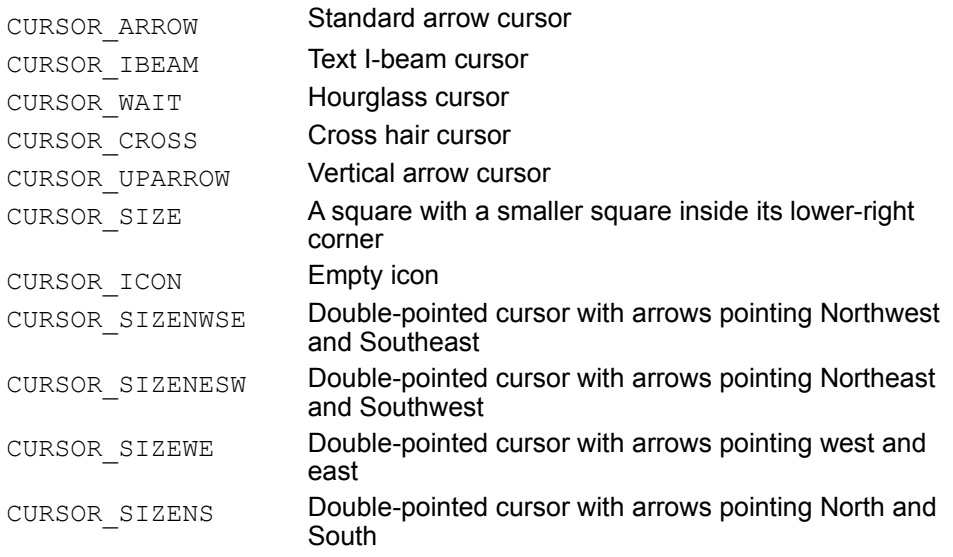

# **ClearWin+ Help Contents**

**Introduction** 

Clearwin+ tutorial

Formatted windows

Format codes

Call-back functions

Updating windows

Related routines

Compiling and Linking

## ClearWin window functions

Additions to the standard API

Other ClearWin functions

Resources Scripts

Using the Windows API

**Appendix** 

**Contents: Introduction** Windows applications The WDBOS virtual device driver The ClearWin+ library How to use this help file The source level debugging system

# **Contents: ClearWin+ Tutorial**

ClearWin+ tutorial Step 1 Step 2

Step 3

Step 4 Step 5

Step 6

# **Contents: Formatted windows**

Introduction to Formatted windows Call-backs Window formats Index of special format codes

#### **Contents: Format codes**

**Interactive I/O** Interactive I/O Control option format - %co Integer increase/decrease format - %dd Floating point increase/decrease format - %df Drag and drop - %dr Floating point limit format - %fl Integer limit format - %il Integer input format - %rd Floating point input format - %rf Character string input format - %rs

#### **Controls**

Button format - %bt Button colour format - %bc Button icon format - %bi Bar format - %br Tool bar border - %bx Gang format - %ga Horizontal scroll bars - %hs List box format - %Is Multiple selection box - %ms Radio button format - %rb Slider format - %sl Bitmap button and toolbar format - %tb Textual toolbar format - %tt

#### **Bitmaps, Cursors, Icons**

Bitmap format - %bm Cursor format - %cu Default cursor format - %dc Icon format - %ic Minimise icon format - %mi Standard icon format - %si

#### **Menus and accelerator keys**

Accelerator key format - %ac Menu format - %mn Popup menu format - %pm System menu format - %sm Tree view - %tv

#### **Layout and positioning**

Layout and positioning Absolute position format - %ap Centring format - %cn Programmer grid format - %gd Never down and never right formats - %nd, %nr Pivot format - %pv Right justifying format - %rj Get and set window position formats - %gp, %sp Tab position - %tl

## **Boxes**

Box close format - %cb Box open format - %ob

# **Displaying text**

Font format - %fn Get font format - %gf Hypertext - %ht Character formats - %it, %bf, %ul Sterling pound symbol - %pd Subscript format - %sd Standard font - %sf Superscript format - %su Text size format - %ts Text colour format - %tc Variable string format - %st

#### **Help**

Help Bubble help format - %bh Help format - %he

## **Graphics**

**Graphics** Owner draw box format - %dw Graphics format - %gr

#### **Main window attributes**

Caption format - %ca Control variable format - %cv Window handle - %hw Leave window open format - %lw Disable screen saver - %ns Set window position format - %sp Create screen saver - %sv Set window size format - %sz Wallpaper format - %wp Window control format - %ww

# **Background colour** Background colour format - %bg

#### **Child windows**

Attach window format - %aw Child window format - %ch Colour palette - %cl ClearWin window format - %cw Create MDI frame format - %fr Create a Property sheet - %ps Embed in property sheet - %sh User window - %uw

#### **Formats for call-back functions**

Closure control format - %cc Delayed auto recall - %dl File selection format - %fs File filter format - %ft Start-up call-back - %sc

#### **Edit boxes**

Edit box format - %eb Parameter box - %pb Text array - %tx

## **Third party products (VBX)**

The Visual Basic Custom Control interface - %vb Adding a VBX to a ClearWin+ window

## **Data Output**

Data output Output a single character - %wc Output integer value - %wd Output floating point exponent - %we Output floating point values in decimal form - %wf Output floating point value - %wg Output character strings - %ws Output hexadecimal values - %wx Save settings to .INI file - %ss

**Contents: Related routines** Related routines activate\_bitmap\_palette add\_graphics\_icon add\_hypertext add\_hypertext\_resource add\_menu\_item attach\_bitmap\_palette bold\_font change\_pen clear\_bitmap clearwin\_float clearwin\_info clearwin\_string clearwin\_version clipboard\_to\_screen\_block close\_cd\_tray close\_metafile close\_printer copy\_from\_clipboard copy\_graphics\_region copy\_to\_clipboard create\_bitmap create\_cursor define\_file\_extension dib paint display\_popup\_menu do\_copies export\_bmp export\_pcx get\_bitmap\_dc get\_colours get\_current\_dc get\_graphical\_resolution get\_font\_name get\_graphics\_selected\_area get im info get\_mouse\_info get\_nearest\_screen\_colour get\_rgb\_value get\_vbx\_integer\_property get\_vbx\_floating\_property graphics\_to\_clipboard import\_bmp import\_pcx italic\_font load\_vbx

make\_bitmap make\_icon open\_cd\_tray open\_metafile open\_printer open\_printer1 perform\_graphics\_update play\_audio\_cd play\_sound play\_sound\_resource record\_sound release bitmap dc remove\_graphics\_icon remove\_menu\_item rotate\_font scale\_font scroll\_graphics see\_treeview\_selection select\_font select\_graphics\_object select\_printer set\_cd\_position set\_clearwin\_float set clearwin\_info set\_clearwin\_string set\_clearwin\_style set\_colours set\_graphics\_selection set\_line\_style set\_line\_width set old resize mechanism set\_sound\_sample\_rate set\_vbx\_floating\_property set\_vbx\_integer\_property set\_vbx\_string\_property size\_in\_pixels size\_in\_points sizeof\_clipboard\_text sound playing sound\_recording sound sample rate stop\_audio\_cd temporary\_yield underline\_font use\_rgb\_colours write\_wave\_file

**Compiling and Linking** Compiler options and directives LINK77 commands Using the Salford Resource Compiler Windows Memory Allocation

**Contents: ClearWin window functions Introduction** Simple programs Explicit ClearWin window creation Text output to ClearWin windows clear\_window create\_window destroy\_window get\_default\_window graphic\_output open\_to\_window set\_all\_max\_lines set\_max\_lines set\_default\_font set\_default\_to\_fixed\_font set\_default\_proportional\_font set\_default\_window update\_window win\_coua win\_getchar win\_getline

# **Contents: Additions to the standard API Introduction** Yielding control with ClearWin+ get\_system\_font **getcurrenttasklong** hinst\_to\_htask memcpyln memcpynl nstrlen windows\_instance yield\_program\_control

## **Contents: Other ClearWin functions**

**Other ClearWin functions** ADD\_TEXT\_DESCRIPTOR get\_filename get\_graphics\_dc get\_window\_handle identify\_window\_handle make\_dialog\_box set\_win\_escape

# **Contents: Resource Scripts**

The Salford resource compiler **Including Resources Text strings** National language independence **Contents: Using the Windows API** The GUI **Pointers** 

**Contents: Appendix** Windows graphic modes Resource summary

# **Help Topic not found**

The topic you selected was not found.

## **Windows applications**

The Windows 3.1, 3.11 and 95 environments provide an important opportunity for many software developers. Windows offers an environment in which several DOS programs can be run concurrently with programs known as "Windows applications" which have been written specifically for Windows.

Windows 3.1 and 3.11 provide three modes of operation: real, standard and enhanced. All these modes allow you to run one or more 16-bit application programs, each in a DOS window (commonly called a "DOS Box"). To the DBOS programmer, only the Windows enhanced mode of operation is of real interest, as this is the mode that offers full access to the functionality of the 32-bit Intel chip. However, since Windows is only a 16-bit environment, a protected mode (32-bit) program, such as a DBOS application, cannot run *unaided* in a DOS Box. Moreover, such a program cannot be directly converted to a Windows application by using the features of Windows that are made available to 16-bit programs by the Microsoft Windows API.

Salford Software has provided two products in order to allow you to run a DBOS protected mode program in a DOS box and to create Windows applications using FTN77 or Salford C++. These are respectively the WDBOS virtual device driver, and the ClearWin+ library.

In Windows 95 and Windows NT it is now possible to create programs that are native 32 bit via Win32. Programs can be compiled with the Win32 version of the compiler.

# **The WDBOS virtual device driver**

Unlike some other multi-tasking environments, Windows does not offer DOS programs access to the Virtual Control Program Interface (VCPI) for switching to protected mode. One of the functions of the WDBOS virtual device driver is to provide a subset of these missing functions. Using WDBOS it is possible to run one or more copies of DBOS concurrently and to switch between DBOS programs and other Windows applications within a Windows session.

WDBOS is supplied on the release diskette with version 2.60 and later of DBOS.

## **The ClearWin+ library**

The interface between Windows and the end user may be pretty, but the same cannot be said for the interface with the programmer! If you write a Windows application, you will want to access the range of Windows features and services in the Graphical User Interface (GUI) environment. In order to allow you to do this, Microsoft has defined an API that can be accessed by Windows applications.

ClearWin+ provides an interface layer between an application and the API and supplies a library of functions and other features that enable the programmer to avoid the complexities of programming with Windows API functions. This applies both to 16-bit Windows (e.g. Windows 3.1) and to 32-bit Windows (e.g. Windows NT & 95).

For 16-bit Windows that use the so-called WIN16 API, ClearWin+ also provides an interface to enable the Windows API to be accessed from within the 32-bit code produced by the Salford family of compilers, thus making it possible to run 32-bit ClearWin+ applications under 16-bit Windows.

The ClearWin+ interface may be used at three levels:

At the first and simplest level, DOS programs that interact with the user via standard C/C++ input and output statements (for example  $\operatorname{scant}$  and  $\operatorname{print}$ ) may be recompiled to produce simple Windows applications with little or no modification to the source code. ClearWin+ will automatically create a window (called a *ClearWin* window) complete with scroll bars and manage it for the developer.

At an intermediate level, ClearWin+'s user accessible management routines (the ClearWin+ library) may be used to provide a professional graphics interface, without incurring the burden of directly using the full Windows API. In particular, the winio function can be used to quickly and easily produce one or more fully featured GUI windows (called *Formatted* windows). This one function effectively dispenses with the need to provide detailed resource scripts for menus, dialog boxes, etc. It also largely eliminates the requirement for the user to provide complex call-back functions in order to control the interface. The effect is that much of the complexity of using the full API becomes transparent to the user. At this level the programmer will find that he rarely needs to use the Windows API functions.

Finally at the most sophisticated level, it is possible for the developer to use ClearWin+ to write programs that only use Windows API functions. However, even those who are familiar with the Windows API will probably find it quicker and easier to work at the intermediate level using the ClearWin+ library.

ClearWin+ is supplied with a full Windows debugger. It also includes an applications launcher (called LAUNCHER) that enables any Windows 3.1 application to be run from a DOS box. This also enables the /LGO compiler option to be used for compiling, linking and running Windows applications. Windows 95 is capable of launching programs which removes the need to include LAUNCHER in the start-up.

A convention has been adopted in this guide of using mixed case names for the routines present in the Windows API (for example, **CreateWindow**, **GetDC**, **GetTextMetrics**). Routines in the ClearWin+ library rarely use mixed case names.

# **How to use this help file**

This guide distinguishes between three types of window.

A *Windows* window is produced using only Windows API functions. The term does not imply any added functionality from the ClearWin+ library.

A *ClearWin* window is a *Windows* window that has the added ability to make direct use of standard C/C+ + I/O (e.g. scanf and printf). The *ClearWin* window was the central feature of ClearWin versions 3.0 and 3.1 and is still of interest in the current ClearWin+ version 4.3.

A *Format* window is a *Windows* window that has been created using the ClearWin+ winio function. This function is the distinguishing feature of ClearWin+ (it is, to all intents and purposes, the "+" in ClearWin+). Like a *ClearWin* window, a *Format* window also has added functionality. For example, you can plant a text editor (similar to the Program Manager "Notepad" application) in a *Format* window. However, the main advantage of a *Format* window is that it is relatively easy to program. In other words, a *Format* window provides all of the standard GUI facilities whilst at the same time allowing the programmer to bypass the complexities of the Windows API.

## **The source level debugging system**

In order to improve user efficiency and the usability of Salford products a new range of debuggers has been designed and implemented. There will be three debuggers in the range: one for MS-DOS based applications, one for Windows version 3.1 and above (including Windows for Workgroups and Win16 based Windows 95 applications) and one for Windows NT version 3.1 and above and Win32 based Windows 95 applications. All three debuggers have been designed to function consistently. Detailed information on how to use the debuggers is given the user guides for each of the Salford compilers.

# **BALLS.CPP**

```
Copy to Clipboard
// Clearwin + 4.4 create graphics region
// copy graphics region
// delete graphics region
// examples. (c) salford software 1996
//
// need screen res of 800x600 !!!!!!!!!!!!!!
//
```

```
#pragma windows 500000,500000
#include <string.h>
#include <stdio.h>
#include <stdlib.h>
#include <ctype.h>
#include <windows.h>
#include <dbos\graphics.h>
#define SRC 0xcc0020
#define SAND 0x8800c6
#define SOR 0xee0086
int width, height, clrs, numimage, err, i;
int imghnd, grhnd=1,mask=2,ball=3,brush=5,back=6;
char fmt[4];
int scrx=20,scry=20,first=1,oldx,oldy,dirx=5,diry=5;
int redrawfunction()
{
 if (!first)
 copy graphics region(grhnd,oldx,oldy,50,50,back,0,0,50,50,SRC);
 copy graphics region(back, 0,0,50,50,grhnd,scrx,scry,50,50,SRC);
 copy graphics region(brush,0,0,50,50,mask,0,0,50,50,SRC);
 copy graphics region(brush,0,0,50,50,back,0,0,50,50,SOR);
 copy graphics region(brush,0,0,50,50,ball,0,0,50,50,SAND);
  copy_graphics_region(grhnd,scrx,scry,50,50,brush,0,0,50,50,SRC);
  first=0;
```

```
 oldx=scrx;
```

```
 oldy=scry;
  scrx+=dirx;
  scry+=diry;
 if (scrx>710) {dirx=-dirx;play sound resource("SH");}
 if (scrx<0) {dirx=-dirx; play sound resource("SH");}
 if (scry>510){ diry=-diry; play sound resource("SH");}
 if (scry<0) {diry=-diry; play sound resource("SH");}
 return 2;
}
int initfunction()
{
create graphics region(4, width, height);
 select graphics object(4);
dib paint(0,0,imghnd,0,0);copy graphics region(grhnd,0,0,760,560,4,0,0,width,height,SRC);
 delete graphics region(4);
 create graphics region(brush, 50,50);
 create graphics region(back, 50,50);
 create graphics region(mask, 50, 50);
 select graphics object(mask);
 fill rectangle(0,0,50,50,0);fill ellipse(25,25,23,23,RGB(255,255,255));
 create graphics region(ball,50,50);
 select graphics object(ball);
 fill rectangle(0,0,50,50,RGB(255,255,255));
 fill ellipse(25,25,24,24,RGB(0,0,200));
 fill ellipse(23,23,20,20,RGB(0,100,230));
 fill ellipse(20,20,15,15,RGB(0,150,220));
 fill ellipse(16,16,10,10,RGB(0,200,200));
 fill ellipse(14,14,5,5,RGB(0,250,150));
 ellipse(25,25,24,24,RGB(255,255,0));
```

```
select graphics object(grhnd);
 return 2;
}
main (int argc, char *argv[])
  {
   if (argc<=1)
    {
      printf("You must specify a bmp/pcx file to use!\n");
      ext(0); }
  get im info( argv[1], &width, &height, &clrs, numimage, fmt, err);
  for(i=0;i<3;i++) fmt[i]=toupper(fmt[i]);
  if ( strcmp(fmt, "BMP") == 0) imghnd=import bmp(argv[1], err);
  if ( strcmp(fmt, "PCX") == 0) imghnd=import pcx(argv[1], err);
  winio("%ca[Bouncing Bitmaps!]%ww[no border]%bg[gray]&");
  winio("%`gr[rgb colours]&",760,560,grhnd);
   winio("%sc&",initfunction);
 winio("%dl", 0.001, redrawfunction);
  }
```
#pragma resource

SH SOUND "shield.wav"

# **BROWSE.CPP**

```
Copy to Clipboard
#pragma windows 1000000 1000000
#include <windows.h>
#include <string.h>
#define LOGICAL
int c_set=1;
int f set=0;
int executing=0;
int main_window;
int kh=0,kv=0;
char* textures[]={"Sticky","Messy","Dirty","Greasy","Slimy","Very 
slippery",NULL};
int action()
{
       winio("No action today\n\n%cn%bt[Thank you]");
        return 2;
}
void toolbar_example()
{
    static char* options[]={"Active", "Passive", "Interactive", NULL};
     int k1=0,k2=0,k3=0,kopt=1;
    int ans=winio("%ww[no border,maximise]%2.1tb %`ls %tb&",
                   "one 1", "one 2", "one d", &k1,
                   "two 1", "two 2", "two d", &k2,
                    options,&kopt,
                   "query 1", "query 2", "query 1", &k3);
         ans=winio("%bxPress Alt-F4 to close this window",0.5);
     }
void layout_example1()
{
    winio("%6BT[OK] %6BT[CANCEL]");
     }
void layout_example2()
{
    winio("This is a vital message\n\n%CN%6BT[OK] %6BT[CANCEL]");
     }
void layout_example3()
{
    winio("%1SI!This is a vital message\n\n%CN%6BT[OK] %6BT[CANCEL]");
```
```
 }
void layout_example4()
{
    winio("%OB%10.5CW%CB line 1\n line 2\n line3\f line 4",0);
     };
void listboxes_example()
{
     int k;
     char* 
things[]={"Apples","Bananas","Cherries","Grapes","Oranges","Pears","Rasberies
",NULL};
     int ivec[7];
   ivec[0]=0;
    ivec[1]=1;
    ivec[2]=0;
    ivec[3]=0;
    ivec[4]=1;
    ivec[5]=1;
    ivec[6]=0;
     winio("%ca[Selecting things]%`3tl&",15.0,30.0,45.0);
     winio("%tc[red]Simple\tDrop-down\tScrolling\tMultiple selection\n
%tc[black]&");
     winio("%ls\t&",things,&k);
    winio("%`ls\t&",things, &k);
    winio("%10.3ls\t&",things, &k);
     winio("%ms&",things,ivec);
    winio("\f\nNote that the first three boxes are coupled together\n&");
     winio("because they share the result variable k");
 }
void parameter_block_example()
{
     char name[20]="Thick and Sticky";
     int k1=1,k2=2,k4=4,k5=5;
       int texture type=4;
        double v=4.5,p=200,a=25.2;
    winio("%ww[casts shaddow]Double click on an item to change it\n\n&");
     winio("%30.8pb[sorted]&");
     winio("%dp[test1]&",&k1);
     winio("%dp[test2]&",&k2);
    winio("%ep[Oil texture]&", textures, & texture type);
     winio("%dp[Temperature (Deg C)]&",&k4);
     winio("%dp[Carbon monoxide (%)]&",&k5);
     winio("%fp[Curent (Amps)]&",&a);
     winio("%10.3fp[Voltage]&",&v);
     winio("%fp[Oil pressure (PSI)]&",&p);
```

```
winio("%?tp[Oil name][What is the official name of this \text{oil}?]&",name,20);
     winio("%up[Special action]&",action);
        winio("");
     }
void cursor_example_1()
{
     winio("%`dc%ob%`cu%gr%cb\f\n%cn%`bt[OK]",IDC_IBEAM,IDC_WAIT,100,100);
     }
void button_example_1()
{
        int ans;
       ans=winio("This is a test message\n\n%CN%`BT[Ok] %BT[Cancel]");
       winio("%CA[Return value from WINIO]Value = \wd\n\n\cos\beta\nto[Ok]", ans);
     }
void button_example_2()
{
        int ans;
       ans=winio("This is a test message\n\n%CN%`6BT[Ok] %6BT[Cancel]");
       winio("%CA[Return value from WINIO]Value = %wd\n\n%cn%`bt[Ok]",ans);
        }
void menu_example_1()
{
     winio("%mn[&File[&New,&Open,&Save,|,E&xit],&Edit[&Copy,C&ut,&Paste]]",
             "TEXT","New",
             "TEXT","Open",
             "TEXT","Save",
             "EXIT",
             "TEXT","Copy",
             "TEXT","Cut",
             "TEXT","Paste");
     }
char* contents[]={
strdup("ACABook"),
strdup("BCAChapter 1"),
strdup("CCASection 1.1"),
strdup("CCASection 1.2"),
strdup("CCASection 1.3"),
strdup("CCASection 1.4"),
strdup("BCAChapter 2"),
strdup("CCASection 2.1"),
strdup("CCASection 2.2"),
strdup("CCASection 2.3"),
strdup("CCASection 2.4"),
```

```
strdup("BCAChapter 3"),
strdup("CCASection 3.1"),
strdup("CCASection 3.2"),
strdup("CCASection 3.3"),
strdup("CCASection 3.4"),
strdup("BCAChapter 4"),
strdup("CCASection 4.1"),
strdup("CCASection 4.2"),
strdup("CCASection 4.3"),
strdup("CCASection 4.4"),
strdup("BCAChapter 5"),
strdup("CCASection 5.1"),
strdup("CCASection 5.2"),
strdup("CCASection 5.3"),
strdup("CCASection 5.4"),
strdup("BCAChapter 6"),
strdup("CCASection 6.1"),
strdup("CCASection 6.2"),
strdup("CCASection 6.3"),
strdup("CCASection 6.4"),
strdup("BCAChapter 7"),
strdup("CCASection 7.1"),
strdup("CCASection 7.2"),
strdup("CCASection 7.3"),
strdup("CCASection 7.4"),
strdup("BCAChapter 8"),
strdup("CCASection 8.1"),
strdup("CCASection 8.2"),
strdup("CCASection 8.3"),
strdup("CCASection 8.4"),
strdup("BCAChapter 9"),
strdup("CCASection 9.1"),
strdup("CCASection 9.2"),
strdup("CCASection 9.3"),
strdup("CCASection 9.4"),
strdup("BCAChapter 10"),
strdup("CCASection 10.1"),
strdup("CCASection 10.2"),
strdup("CCASection 10.3"),
strdup("CCASection 10.4"),
strdup("BCAChapter 11"),
strdup("CCASection 11.1"),
strdup("CCASection 11.2"),
strdup("CCASection 11.3"),
strdup("CCASection 11.4"),
NULL};
int item=6;
```

```
int tv_fun()
{
/*******************************************************************/
\frac{1}{\sqrt{2}} \frac{1}{\sqrt{2}} 
/* Call-back function sets the icon for each object according */
/* to whether it is expanded or not * /
\frac{1}{\sqrt{2}} \frac{1}{\sqrt{2}} 
/*******************************************************************/
           char* str=contents[item-1];
          if (*(str+1) == 'E')*(str+2)='B'; else
          *(str+2)='A';window update(contents);
       return 2;
       }
void treeview_example()
{ winio("%mi[BROWSE]&");
      winio("%ww%ob%pv%^`20.15tv%cb\f\n%cn%`bt[OK]",
                  contents, &item, "closed book, open book", tv fun);
       }
int fortran mode=1;
int f90_extensions=0;
int c_mode=0;
int me2_use_fortran()
{
     fortran mode=1;
      c_mode=0;
       return 1;
       }
int me2_use_c()
{
     fortran_mode=0;
     f90 extensions=0;
      c_mode=1;
      return 1;
       }
int me2_use_f90_extensions()
{
     f90 extensions=(1-f90 extensions);
      return 1;
       }
```

```
void menu_example_2()
{
     winio("%mn[Language[#Fortran,#C,~#F90-extensions]]",
             &fortran_mode,me2_use_fortran,
             &c_mode,me2_use_c,
             &fortran_mode,&f90_extensions,me2_use_f90_extensions);
     }
void ps_example()
{
     int k1,k2,k3;
     int male=1,female=0;
     int alive=1,conscious=1,comfortable=0;
    char report [200] = "Mr. Bloggs has a large wart\r\non his left buttock
which\r\nshould be removed with caustic soda\r\n";
     int age=75;
    char name[20];
     strcpy(name,"Fred Bloggs");
//
// Sheet 1
//
    winio("%ca[Personal]Personal information:\n\n&");
     winio("%obName:\t%rs\nAge:\t%rd\nSex: %rb[Male] %rb[Female]%2ga%cb%sh",
             name,20,&age,&male,&female,&male,&female,&k1);
//
// Sheet 2
//
    winio("%ca[Medical]General patient condition\n\n&");
     winio("%ob%rb[Alive]\n%rb[Conscious]\n%rb[Comfortable]%cb%sh",
             &alive,&conscious,&comfortable,&k2);
//
// Sheet 3
//
    winio("%ca[Report]Doctor's report\n\n&");
    winio("%30.4eb[hscrollbar,vscrollbar]%sh",report,200,&k3);
//
// The main window
//
     winio("%ca[Patient status]%bg[grey]%3ps",&k1,&k2,&k3);
 }
struct example_table{
        char* name;
        void(*function)();
        };
example table table[]={
{"menu example 1", menu example 1},
{"menu_example_2", menu_example_2},
```

```
{"cursor_example_1", cursor_example_1},
{"parameter_block_example", parameter_block_example},
{"listboxes_example", listboxes_example},
{"layout example1", layout example1},
{"layout example2", layout example2},
{"layout example3", layout example3},
{"layout example4", layout example4},
{"button_example_1", button_example_1},
{"button_example_2", button_example_2},
{"ps_example", ps_example},
{"treeview_example", treeview_example},
{"toolbar example", toolbar example},
{NULL,NULL}
         };
int hypertext_fn()
{
/**************************************************************************/
\frac{1}{\sqrt{2}} \frac{1}{\sqrt{2}} 
/* Call back for hypertext window. This runs the appropriate example */\frac{1}{x} program and returns to the window. \frac{x}{1-x}\frac{1}{\sqrt{2}} \frac{1}{\sqrt{2}} 
/**************************************************************************/
     char option[50];
      if(executing)
         MessageBeep(0);
         else
         {
         executing=1;
     strcpy(option, clearwin_string("CURRENT_TEXT_ITEM"));
     strlwr(option);
     int k=0;
     while(table[k].name)
 {
          if(strcmp(table[k].name,option)==0)
 {
                (table[k].function)();
         executing=0;
               return 2;
 }
         k++; }
    winio("%`sp%bg[grey]%ww[casts_shadow,volatile,no_edge,no_caption]&",0,0);
     winio("Item %ws",option);
         }
         executing=0;
     return 2;
      }
```

```
int set_c()
{
    set clearwin info("FORTRAN", 0);
     c_set=1;
     f_set=0;
     return 1;
     }
int set_f()
{
    set clearwin info("FORTRAN", 1);
    f_set=1;
     c_set=0;
     return 1;
     }
main()
{
    add_hypertext resource("TEXT");
    set c();
     winio("%mi[BROWSE]&");
     winio("%ca[ClearWin Browser]
%mn[&File[E&xit],&Back,&History,&Language[#&C,#&Fortran]]&","EXIT","PREVIOUS_
TEXT", "TEXT_HISTORY", &c_set, set_c, &f_set, set_f);
       if(windows 95 functionality())winio("%`sf%ts&",1.15);
       winio("%hw&",(int*)&main_window);
    winio("%bg[grey]%ww%pv%^70.20ht@","INTRODUCTION",hypertext fn);
     }
#pragma resource
TEXT HYPERTEXT browse.htm
run BITMAP run.bmp
button BITMAP button.bmp
hptext01 BITMAP hptext01.bmp
browse BITMAP browse.bmp
one_1 BITMAP one_1.bmp
one_2 BITMAP one_2.bmp
one d BITMAP one d.bmp
two_1 BITMAP two_1.bmp
two_2 BITMAP two_2.bmp
two_d BITMAP two_d.bmp
query_1 BITMAP query_1.bmp
query_2 BITMAP query_2.bmp
BROWSE ICON browse.ico
closed_book ICON book1.ico
open_book ICON book2.ico
```
## **CDPLAY.CPP**

```
Copy to Clipboard
//
// (c) Salford Software 1996
//
// Clearwin+ CD player example
//
#pragma windows 500000,500000
#include <stdio.h>
#include <windows.h>
#include <dbos\graphics.h>
#define CDPLAY 1
#define CDSTOP 0
unsigned int tick=0, remain=0, cdstate=CDSTOP, total=0;
int track=1;
unsigned int track length[40], last track=0;
char num[24];
int CB_tick();
int CB_init_display();
int CB_play();
int CB_stop();
int CB_next();
int CB_prev();
int CB_pause();
int CB_eject();
inline void update_display()
{
  if (cdstate==CDPLAY)
  {
  remain=(total/1000)-tick;
 size in pixels(12,6);
 fill rectangle(5,24,290,36,0);sprintf(num, "[%u]", last track);
  draw text(num, 5, 35, 10);
  sprintf(num, "<%u>", tick);
  draw text(num, 90, 35, 10);
```

```
sprintf(num, "<%u>", remain);
 draw text(num, 200, 35, 10);
  }
}
//
// MAIN
//
main()
{
   winio("%mi[CDICO]&");
  winio("%ww[no border,no frame,no maxbox]&");
   winio("%mn[CD[Play,Pause,Stop,|,Next,Prev,|,Eject],Exit]&",
     CB_play, CB_pause, CB_stop,
     CB_next, CB_prev, CB_eject,"exit" );
   winio("%ca[CD Player]%`gr[black]&",300,50,1);
  winio("%sc&", CB_init_display);
  winio("%dl", 1.0, CB tick);
}
//
// Provide a way of measuring the distance into the track
//
int CB_tick()
{
  tick++;
update display();
  return 2;
}
//
// First time screen setup
//
int CB_init_display()
{
 stop audio cd();
  rectangle(0,0,297,47,2);
  rectangle(1,1,296,46,10);
  rectangle(2,2,295,45,2);
 select font("ARIAL");
 size in pixels(8,10);
 draw text("Track", 5, 20, 10);
 draw text("Time", 90, 20, 10);
 draw text("Remain", 200, 20, 10);
```

```
update display();
 return 2;
}
//
// MENU play cd
//
int CB_play()
{
 int l=1,cnt;
 while( (track length[l]=get track length(l)) >0) l++;
 last track=1-1;
  // convert time to seconds look up table
  total=0;
 for(cnt=1;cnt<1;cnt++) total+= track length[cnt];
  track=1;
 set cd position(1,1);
  tick=0;
 play audio cd(total);
  cdstate=CDPLAY;
  update_display();
 return 2;
}
//
// MENU stop cd playing
//
int CB_stop()
{
stop audio cd();
set cd position(1,1);
 track=1;
 tick=0;
 update_display();
 cdstate=CDSTOP;
 return 2;
}
//
// MENU play next track
```

```
//
int CB_next()
{
 int jump,l;
  track++;
  if (track>last_track) track=last_track;
  jump=0;
 for(l=track;l<=last track;l++) jump+=track length[l];
stop audio cd();
set cd position(track, 1);
play audio cd(jump);
update display();
 return 2;
}
//
// MENU previous track
//
int CB_prev()
{
 int jump,l;
 track--;
  if (track<1) track=1;
  jump=0;
 for(l=track;l<=last track;l++) jump+=track length[l];
 stop_audio_cd();
set cd position(track, 1);
 play_audio_cd(total);
update display();
 return 2;
}
//
// MENU Pause playing current track
//
int CB_pause()
{
 return 2;
}
```

```
//
// MENU eject the cd
//
int CB_eject()
{
 stop_audio_cd();
 track=1;
 open_cd_tray();
 update_display();
 cdstate=CDSTOP;
 return 2;
}
```

```
#pragma resource
```
CDICO ICON "..\\resource\\cdplay.ico"

## **CI.CPP**

```
Copy to Clipboard
#pragma windows 500000 500000
#include <windows.h>
#include <stdio.h>
#include <dbos\graphics.h>
int test()
{
    int x,y,flags;
   x = clearwin info("graphics mouse x");y = clearwin info("graphics mouse y");
   flags = clearwin info("graphics mouse flags");
    printf(" X=%d, Y=%d, flags=%d\n",x,y,flags);
   fill ellipse(x,y,6,6,RED); return 1;
}
main()
{
   winio("%ob[named l][graphics area]%`^gr%cb&",300,300,1,test);
   winio("%ob[nameless,bottom_exit]%50.5cw%cb&",0);
   winio("%nl%nl %`bt[ok]%ff Click mouse in the graphics region.");
}
```
# **CU.CPP**

```
Copy to Clipboard
#pragma windows 500000,500000
#include <windows.h>
main()
{
// n.b. : one can not use IDC SIZENS
    winio("%`cu&",CURSOR_SIZENS);
    winio("%`gr[black]&",100,100,1);
   winio("%cu[my_cursor]&");
    winio("%`gr[red]&",100,100,2);
   winio("%`^bt[OK]", "EXIT");
}
```
#pragma resource #include "cursor.rc"

# **DRAGDROP.CPP**

```
Copy to Clipboard
#pragma windows 500000,500000
#include <windows.h>
#include <string.h>
char drop file[129]="no file";
int drop()
{
  strcpy(drop_file, clearwin_string("DROPPED_FILE"));
 window update(drop file);
  return 2;
}
int main()
{
   winio("%ca[Drag and drop]\nThe string should contain%dr&", drop);
   winio(" the path of the dropped file:\n\n[%30`rs]\n",drop file,65);
}
```
## **EBOX.CPP**

```
Copy to Clipboard
//---- (c) Salford Software Ltd 1996
//---- edit box as mdi child demo
#pragma windows 500000, 500000
#include <windows.h>
//---- Must have this window handle/control
int frctrl;
char buff[32767];
EDIT INFO edit ctrl struct;
/* --------- typedefed in clearwin.h (included in windows.h) ----
     struct EDIT_INFO {
      int h position;
      int v position;
       int last_line;
       char *buffer;
      int buffer size;
      int max buffer size;
      char *current position;
       char *selection;
      int n selected;
       int vk_key;
       int vk_shift;
       int active;
       int modified;
       int closing;
      char reserved[40];
     };
------------------------------------------------- */
/**************/
/* MAIN \star/
/**************/
int main()
{
   frctrl=1;
//---- Init the structure
   edit ctrl struct.h position=1;
   edit ctrl struct.v position=1;
//---- MDI Parent
    winio("%ca[Edit Box test]%lw&",&frctrl);
```

```
winio("%ww[no border,maximize]%pv%fr",800,400);
//---- MDI Child ------ note above no '&' join character --------
  winio("%ca[The Child Edit Window] &");
  winio("%pv%aw%ww[no border]
%`60.15eb[hscrollbar,vscrollbar,fixed_font,no_border,use_tabs]",
      &frctrl, buff ,32767,&edit_ctrl_struct);
  return 0;
```
}

## **FACTOR1.CPP** Copy to Clipboard

 $\overline{\phantom{a}}$ 

```
// factor1.cpp
#pragma windows 300000,500000,"cwp_ico.rc"
#include <windows.h>
int main()
{
   winio("%ca[Number Factoriser]");
   return 0;
}
```
## **FACTOR2.CPP**

 $\overline{\phantom{0}}$ 

```
// factor2.cpp
#pragma windows 300000,500000,"cwp_ico.rc"
#include <windows.h>
int number=1;
int main()
{
   winio("%ca[Number Factoriser]&");
   winio("%il&",1,2147483647);
   winio("Number to be factorised: %rd",&number);
   return 0;
}
```
## **FACTOR3.CPP**

```
// factor3.cpp
#pragma windows 300000,500000,"cwp_ico.rc"
#include <windows.h>
int factoriser();
int number=1;
int main()
{
   winio("%ca[Number Factoriser]&");
   winio("%il&",1,2147483647);
   winio("Number to be factorised: %rd&",&number);
  winio("\t%`^bt[Fac&torise]",factoriser);
   return 0;
}
int factoriser()
{
  return 1;
}
\equiv
```
#### **FACTOR4.CPP**

 $\overline{\phantom{0}}$ 

```
// factor4.cpp
#pragma windows 300000,500000,"cwp_ico.rc"
#include <windows.h>
#include <stdio.h>
int factoriser();
int number=1;
char str[50] = "";
int main()
{
    winio("%ca[Number Factoriser]&");
    winio("%il&",1,2147483647);
   winio("Number to be factorised: %rd&", &number);
   winio("\t%`^bt[Fac&torise]&",factoriser);
   winio("\n\n%ob%42st%cb",str);
    return 0;
}
int factoriser()
{
    sprintf(str,"%d",number);
    window_update(str);
    return 1;
}
```
#### **FACTOR5.CPP**

```
// factor5.cpp
#pragma windows 300000,500000,"cwp ico.rc"
#include <windows.h>
#include <stdio.h>
int factoriser();
int about();
int number=1;
char str[50] = "";
int main()
{
    winio("%ca[Number Factoriser]&");
    winio("%mn[&File[E&xit]]&","EXIT");
    winio("%mn[&Help[&About Number Factoriser]]&",about);
    winio("%il&",1,2147483647);
    winio("Number to be factorised: %rd&",&number);
    winio("\t%`^bt[Fac&torise]&",factoriser);
   winio("\n\n%ob%42st%cb", str);
    return 0;
}
int factoriser()
{
    sprintf(str,"%d",number);
   window update(str);
    return 1;
}
int about()
{
    winio("%ca[About Number Factoriser]&");
    winio("%fn[Times New Roman]%ts%bf%cnTutorial&",2.0);
   winio("%ts\n\n\n\n&",1.0);
   winio("%cnProgram written to demonstrate\n\n&");
   winio("8ts%tc%cn%bfClearWin+&", 1.5, RGB(255, 0, 0)); winio("%tc%sf\n\n%cnby&",-1);
    winio("\n\n%cnSalford Software&");
   winio("\n\n%cn%9`bt[OK]");
   return 1;
}
```
 $\qquad \qquad -$ 

# **FACTOR6.CPP** *(File missing)*

# **FS.CPP**

```
Copy to Clipboard
#pragma windows 500000,500000
#include <windows.h>
int disp_name();
char filenm[100]="";
main()
{
    winio("%fs@%mn[&File[&Open,E&xit]]",
          "c:\\windows\\*.wri","FILE_OPENR",
         filenm,100,disp name, "EXIT");
}
int disp_name()
{
  winio("%ws %`bt[ok]", filenm);
  return 1;
}
```
# **FT.CPP**

```
Copy to Clipboard
#pragma windows 500000,500000
#include <windows.h>
int disp_name();
char filenm[100]="";
main()
{
    winio("%ft@@&","Write Files","*.wri");
    winio("%mn[&File[&Open,E&xit]]",
          "FILE_OPENR",filenm,100,disp_name,
          "EXIT");
} 
int disp_name()
{
  winio("%ws %`bt[ok]", filenm);
  return 2;
}
```
### **GRAPH.CPP**

```
Copy to Clipboard
#pragma windows 2000000 3000000
#include <windows.h>
#include <\dbos\graphics.h>
#include <math.h>
int x_res=700;
int y_res=400;
extern "C" double RANDOM();
extern void load standard colours();
COLORREF black=RGB(0,0,0);
COLORREF red=RGB(255,0,0);
#define n_points 1000
double Y[n_points];
int paint()
{
     if(clearwin_info("GRAPHICS_RESIZING"))
\left\{\right.double x margin,y margin,total x,total y,x0,y0;
        x_res=clearwin_info("GRAPHICS_WIDTH");
        y_res=clearwin_info("GRAPHICS_DEPTH");
         x_margin=x_res*0.05;
         y_margin=y_res*0.05;
        total x=x res-2*x margin;
        total y=(y\text{res}-2*y\text{margin})/2; x0=x_margin;
        y0=y_res/2;
        draw line(x0,y0,x0+total x,y0,black);
        draw line(x0,y0+total y,x0,y0-total y,black);
         int k=0;
         double max_y=0;
        while(k < n points)
 {
             if(fabs(Y[k]) > max y)max y=fabs(Y[k]);
             k++; }
        if(max y == 0) max y = 1;
        k=0; MessageBeep(0);
        while(k < n points)
 {
              double x=x0+total_x*k/n_points;
              double y=y0-total_y*Y[k]/max_y;
```

```
draw line(x,y,x,y0,RGB(k%255,k%(~255),0));
             k++; }
         }
     return 1;
     }
main()
{
     int flag;
     int k;
     double p=0.0;
     for(k=0;k<n_points;k++)
     {
    Y[k]=(\sin(p)*10)+(sin(p/2)*5); p+=0.0273;
     }
     winio("%ca[User resize window]&");
     winio("%mn[&File[E&xit]]%ww[no_border]%pv
%^gr[rgb_colours,white,user_resize]",
             "EXIT",x_res,y_res,paint);
  }
```
## **IMG1.CPP**

```
// (c) Salford Software Ltd 1995
// simple winio example
#pragma windows 5000000,500000
#include <windows.h>
int main()
{
winio("%ca[Number Factoriser]"); return 0;
}
```
### **IMG2.CPP**

```
// (c) Salford Software Ltd 1995
// Simple %rd example
#pragma windows 5000000,500000
#include <windows.h>
int number=1;
int main()
{
winio("%ca[Number Factoriser]%il&",1,2147483647);
winio("Number to be factorised: %rd",&number);
 return 0;
}
```
### **IMG3.CPP**

```
// (c) Salford Software Ltd 1995
#pragma windows 5000000,500000
#include <windows.h>
int number=1;
int factoriser() {return 1;}
int main()
{
winio("%ca[Number Factoriser]%il&",1,2147483647);
winio("Number to be factorised: %rd&",&number);
winio("\t%`^bt[Fac&torise]",factoriser);
 return 0;
```
}

#### **IMG4.CPP**

```
// (c) Salford Software Ltd 1995
#pragma windows 5000000,500000
#include <windows.h>
int number=1;
char str[50] = "";
int factoriser() {
sprintf(str,"%d",number);
window update(str);
return 1;
}
int main()
{
winio("%ca[Number Factoriser]%il&", 1, 2147483647);
winio("Number to be factorised: %rd&",&number);
winio("\t%`^bt[Fac&torise]&",factoriser);
winio("\n\n%ob%42st%cb",str);
 return 0;
```
}

```
IMG5.CPP
 // (c) Salford Software Ltd 1995
// NUmber factoriser example
 #pragma windows 5000000,500000
 #include <windows.h>
 int number=1;
 char str[50] = "";
 int about()
 {
   winio("%ca[About Number Factoriser]&");
  winio("%fn[Times New Roman]%ts%bf%cnTutorial&", 2.0);
  winio("%ts\n\n\n&",1.0);
  winio("%cnProgram written to demonstrate\n\n&");
   winio("%ts%tc%cn%bfClearWin+&",1.5,RGB(255,0,0));
  winio("%tc%sf\n\n%cnby&",-1);
   winio("\n\n%cnSalford Software&");
  winio("\n\n%cn%9`bt[OK]");
  return 1;
 }
 int factoriser() {
 sprintf(str,"%d",number);
 window update(str);
 return 1;
 }
 int main()
 {
 winio("%ca[Number Factoriser]%il&", 1, 2147483647);
 winio("Number to be factorised: %rd&",&number);
 winio("\t%`^bt[Fac&torise]&",factoriser);
 winio("\n\n%ob%42st%cb&",str);
 winio("%pv%mn[&File[E&xit]]&","EXIT");
 winio("%mn[&Help[&About Number Factoriser]]",about);
  return 0;
```
 $\begin{array}{c} \end{array}$ 

```
IMG6.CPP
```

```
// (c) Salford Software Ltd 1995
#pragma windows 5000000,500000
#include <windows.h>
#include <string.h>
int number=1;
char str[50] = "";
int about()
{
  winio("%ca[About Number Factoriser]&");
 winio("%fn[Times New Roman]%ts%bf%cnTutorial&", 2.0);
 winio("%ts\n\n\n&",1.0);
 winio("%cnProgram written to demonstrate\n\n&");
  winio("%ts%tc%cn%bfClearWin+&",1.5,RGB(255,0,0));
 winio("%tc%sf\n\n%cnby&",-1);
 winio("\n\n%cnSalford Software&");
 winio("\n\n%cn%9`bt[OK]");
 return 1;
}
int factoriser() {
int k,n=number;
char val[10];
sprintf(str, "The factors %d are: 1", number);
 while(n>1)
  {
 for(k=2; k<=n; ++k) if (n%k==0)
 \{ sprintf(val,",%d",k);
  strcat(str, val);
   if ((n/\text{=}k) > 1) break;
```

```
 }
  }
window_update(str);
return 1;
}
int main()
{
winio("%ca[Number Factoriser]%il&", 1, 2147483647);
winio("Number to be factorised: %rd&", &number);
winio("\t%`^bt[Fac&torise]&",factoriser);
winio("\n\n%ob%42st%cb&",str);
winio("%pv%mn[&File[E&xit]]&","EXIT");
winio("%mn[&Help[&About Number Factoriser]]",about);
 return 0;
}
```
## **IMG7.CPP**

```
// (c) Salford Software Ltd 1995
#pragma windows 500000,500000
#include <windows.h>
int main()
{
winio("Idiot!\t%bt@","&Sorry");
 return 0;
}
```
## **IMG8.CPP**

```
// (c) Salford Software Ltd 1995
#pragma windows 500000,500000
#include <windows.h>
int func()
{
  return 2;
}
    main()
     {
     winio("Press this to see what happens %^bt[PRESS]", func);
      return 0;
     }
```
## **IMG9.CPP**

```
// (c) Salford Software 1995
#pragma windows 500000,500000
#include <windows.h>
int grey_control;
int open_func() { grey_control=1; return 2; }
int save_func() { grey_control=0; return 2; }
int save_as_func() { grey_control=0;return 2;}
int main()
{
         //Only the OPEN button is initially available
         grey_control=0;
         winio("%^bt[Open] %~^bt[Save] %~^bt[Save as]",
                 open_func, &grey_control, save_func,
                         &grey_control, save_as_func);
}
```
## **IMG10.CPP**

```
// (c) Salford Software Ltd 1995
#pragma windows 500000,500000
#include <windows.h>
int main()
{
 double bar_value;
 int window_ctrl=1;
winio("%ca[Bar format]Processing .....\n\n%20br%lw",
  &bar_value,RGB(255,255,0),&window_ctrl);
  for(bar_value=0;bar_value<=1;bar_value+=0.003)
    {
      for(int i=0;i<100000;++i); //do something here
      window_update(&bar_value);
     }
}
```
## **IMG11.CPP**

```
// (c) Salford Software Ltd 1995
#pragma windows 500000,500000
#include <windows.h>
int main()
{
 char* greek[]={"alpha","beta","gamma",NULL};
  int selection=1;
winio("Select a Greek letter: %lb", greek, & selection);
}
```
### **IMG12.CPP**

```
// (c) Salford Software Ltd 1995
#pragma windows 500000 500000
#include <windows.h>
int active()
{
 winio(" active icon ");
 return 2;
}
int main()
{
  winio("This is an icon: %ic[clear win]");
  winio("%2si?%2si*%^2si!%2si#\n\nThese are all the standard icons.\n\
n&",active);
  winio("%cn%7bt[OK]");
  MessageBeep(MB_ICONEXCLAMATION);
 MessageBeep(MB_ICONASTERISK);
 MessageBeep(MB_ICONHAND);
  MessageBeep(MB_ICONQUESTION);
}
```
 #pragma resource clear win ICON sheep.ico

## **IMG13.CPP**

```
// (c) Salford Software Ltd 1995
#pragma windows 500000 500000
#include <windows.h>
int main()
{
 winio("What shall I do now?\n%bt[Continue] %bt[Giveup]\n");
}
```
### **IMG14.CPP**

```
// (c) Salford Software Ltd 1995
#pragma windows 500000,500000
#include <windows.h>
int x,y;
int myfunc()
{
// Window will be positioned relative to the button
// control in the main window
        winio("%spHidden!",x-5,y-5);
                return 1;
}
int main()
{
 winio("Press this button to conceal it! %gp%^bt[Press]", &x, &y, myfunc);
}
```
## **IMG15.CPP**

```
// (c) Salford Software Ltd 1995
#pragma windows 500000 500000
#include <windows.h>
int main()
{
 HDC my_dc=get_bitmap_dc(50,50);
MoveTo(my_dc,0,0);
 LineTo(my_dc,50,50);
 winio("%dw %bt[OK]",my_dc);
 // The next line is not necessary unless
 // many device contexts will be acquired
 release_bitmap_dc(my_dc);
 winio("%ca[Error]");
```
}

## **IMG16.CPP**

```
// (c) Salford Software Ltd 1995
#pragma windows 500000 500000
#include <windows.h>
int main()
{
  int n_ch;
  char* help="How many children have you got?";
  window_printf("No of children %?rd@",&n_ch,help);
}
```
## **IMG17.CPP**

```
// (c) Salford Software Ltd 1995
#pragma windows 500000,500000
#include <windows.h>
int main()
{
 double x=1.0, y=2.5;winio("X = \t%wf\nY = \t%wf",x,y);
}
```
## IMG18.CPP

```
// (c) Salford Software Ltd 1995
#pragma windows 500000 500000
#include <windows.h>
int main()
\{int p;
winio("%si*Enter an integer:%3rd", &p);
\}
```

```
IMG19.CPP
 // (c) Salford Software Ltd 1995
 #pragma windows 500000 500000
 #include <windows.h>
 #include <math.h>
double X,Y,R,THETA;
 int convert_to_polar()
 {
   R=sqrt(X*X+Y*Y);
   THETA=(X == 0.0 \&& Y == 0.0)? 0.0:atan2(Y, X);
   return 2;
 }
 int convert_to_XY()
 {
    X=R*cos(THETA);
     Y=R*sin(THETA);
 return 2;
 }
main()
 {
  winio("X = \frac{1}{6} ^rf Y= \frac{1}{6} ^rf R = \frac{1}{6} ^rf THETA = \frac{1}{6} ^rf",
          &X,convert_to_polar,&Y,convert_to_polar,
           &R,convert_to_XY,&THETA,convert_to_XY);
 }
```
## **LCTEST.CPP**

```
Copy to Clipboard
// (c) Salford Software 1996
//
// Program to show how usefull a %lc can be
//
#pragma windows 500000, 500000
#include <windows.h>
int hw a, hw b;
int ax1,ay1,ax2,ay2,bx1,by1,bx2,by2;
int ss=50;
int current,page=2,maxpage=40;
       int lson()
       {
       EnableWindow( hw_a, 0);
       EnableWindow( hw b, 0);
        return 2;
       }
       int lsoff()
       {
       EnableWindow( hw_a, 1);
        EnableWindow( hw_b, 1);
        return 2;
       }
       int lsvis()
       {
       ShowWindow( hw a, 0);
       ShowWindow( hw b, 5);
       return 2;
       }
       int lshid()
       {
       ShowWindow( hw a, 5);
       ShowWindow( hw b, 0);
        return 2;
       }
       int cb_button()
```

```
 {
    winio("%ww[no_border]PRESSED");
     return 2;
    }
   int cb scrollbar()
    {
   move window(hw a, ax1, (ay1-ay2)+current);
   move window(hw b, bx1, (by1-by2)+current); return 2;
    }
    int cb_grow()
    {
    s s += 10;resize window(hw a,ss+ss,ss);
    resize window(hw b,ss+ss,ss);
     if (ss>140) ss=40;
     return 2;
    }
 main()
 {
    int setup,lsvar;
    setup=1;
    char *string[]={
                  "This is test line 1",
                  "This is test line 2",
                  "This is test line 3",
                  "This is test line 4",
                  "This is test line 5",
                 "This is test line 6", NULL };
    winio("%ca[Testing %lc control]%bg[grey]&");
   winio("%^vs&",page,maxpage, &current, cb scrollbar);
   winio("\%nl \%^10bt[grey on] \%^10bt[grey off]\%ff&",lson,lsoff);
   winio("%nl %^10bt[LS BOX] %^10bt[BUTTON]%ff&",lshid,lsvis);
   winio("%nl %^10bt[BIGGER]&",cb grow);
   winio("%ap%20.4ls%lc&", 6,10, string, &lsvar, (int *) &hw a);
   winio("%ap%^14bt[BIG BUTTON]%lc&", 6,10, cb button, (int *) &hw b);
    winio("%lw", &setup);
   get window location(hw a, ax1, ay1, ax2, ay2);
```

```
 get_window_location(hw_b,bx1,by1,bx2,by2);
ShowWindow( hw_a, 5);
ShowWindow( hw_b, 0);
```
}

# **LS.CPP**

```
Copy to Clipboard
#pragma windows 500000 500000
#include <windows.h>
int k;
char* things[]={"Apples","Bananas","Cherries",
                "Grapes","Oranges","Pears","Raspberries",NULL};
int ivec[7]={0,0,0,0,0,0,0};
main()
{
    ivec[1]=1;
   ivec[4]=1;
   ivec[5]=1;
     winio("%ca[Selecting things]%3tl&",15,30,45);
     winio("%tc[red]Simple\tDrop-down\t"
             "Scrolling\tMultiple selection\n%tc[black]&");
     winio("%lb\t&",things,&k);
     winio("%`ls\t&",things,&k);
    winio("%10.3ls\t&",things, &k);
     winio("%ms&",things,ivec);
    winio("\f\nNote that the first three boxes are coupled together\n&");
    winio("because they share the result variable k");
     }
```
#### **MAKFICON CPP** Copy to Clipboard

#pragma windows 500000,500000 #include <windows.h> #include <stdio.h> #include <stdlib.h>

```
char icondata[]=\{
```
 $B', 'B', 'Y', 'Y', 'B', 'B', 'Y', 'Y', 'Y', 'B', 'B', 'Y', 'Y', 'Y', 'R',$ 

 $B', 'B', 'Y', 'Y', 'B', 'B', 'Y', 'Y', 'Y', 'B', 'B', 'Y', 'Y', 'Y', 'R',$ 

 $B', 'B', 'Y', 'Y', 'B', 'B', 'Y', 'Y', 'Y', 'B', 'B', 'Y', 'Y', 'Y', 'R',$ 

int main()

```
\{int hicon=make_icon( icondata );
 winio("%ca[Make icon]\n%`ic\n", hicon);
return 0;
\}
```
## **META.CPP**

```
Copy to Clipboard
#pragma windows 1000000 1000000
#include <windows.h>
#include <dbos\graphics.h>
#include <dbos\devices.h>
#define INT_WHITE 15
#define NB_POL 10
#define FONT_COLOR RED
#define mprintf __ mprintf
#pragma silent
extern "C" void mprintf(char*,...);
short background colour;
void test graphics fonts();
int startup callback func();
//-------------------------------------------
int meta_to_clip_func()
{
   int res=metafile_to_clipboard();
   return 1;
}
//-------------------------------------------
int meta_from_clip_func()
{
  static int window control;
    winio("%`gr[BLACK] %ca[2]%ww%lw",
                   640,480,2,&window_control);
   int res=play clipboard metafile();
   return 1;
```

```
}
```

```
//-------------------------------------------
int startup_callback_func()
{
   test graphics fonts();
   return 1;
}
//-------------------------------------------
int clear screen func()
{
   clear screen();
   return 1;
}
//-------------------------------------------
main()
{
    int width=640;
    int depth=480;
    winio("%mn[&File[&New,&Draw,&Exit]]&",
         clear screen func, startup callback func, "EXIT");
    winio("%mn[&Edit[&Metafile to Clipboard,&From Clipboard]]&",
         meta to clip func, meta from clip func);
   winio("%pv%`gr[BLACK,METAFILE RESIZE] %ca[Salford graphics]%ww%sc",
                   width, depth, 1, startup callback func);
}
//-----------------------------------
//-----------------------------------
void test_graphics_fonts()
{
   short x[10], y[10],error;
   short i, j, n=5, nbp;
    short color;
    // h:array of handles
   short h[NB POL+8];
   char buf[] = "HELLO Girl !";
   short h end, v end;
```

```
 ellipse(100,100,80,40,RED);
    fill_ellipse(100,100,60,40,YELLOW);
   x[0]=230;
   y[0]=20;x[1]=280;y[1]=20;x[2] = 280; y[2]=120;
   x[3]=230;
  y[3]=120;x[4]=x[0];
   y[4]=y[0]; polyline(x,y,5,RED);
   x[0]=30;
   y[0] = 250;x[1]=80;y[1]=250;x[2]=80; y[2]=350;
   x[3]=30;
   y[3]=350;
   x[4]=30;
   y[4]=250;for(j=0; j<NB_POL;j++) {
     for(i=0;i<5;i++) {x[i] += 10;y[i] -= 5;}
// create polygon(x, y, 4, h[j], error);
     create_polygon(x, y, 5, h[j], error);
    }
```
draw line(0,0,200,200,RED); draw line(0,200,200,0,GREEN);

```
for(j=0;j<NB_POL;j++) fill_polygon(h[j],GREEN,error);
//winio("%si!%sp Press key : MOVE %ww%`bt[ok]",200,20);
    // move h[8]
   fill polygon(h[8], background colour, error);
   move polygon(h[8],100,100,error);
   fill polygon(h[8], RED, error);
//winio("%si!%sp Press key : UNDISPLAY %ww%`bt[ok]",200,20);
    // undisplay h[1]
   fill polygon(h[1], background colour, error);
    // creating star
  x[0]=350;y[0] = 100;x[1]=500;y[1]=250;x[2]=450;y[2]=0;x[3]=400;y[3]=250; x[4]=550;
  y[4]=100;x[5]=x[0];
  y[5]=y[0];
// create polygon(x, y, 5, h[14], error);
   create polygon(x, y, 6, h[14], error);
//winio("%si!%sp Press key : DISPLAY STAR %ww%`bt[ok]",200,20);
    // display star
   fill polygon(h[14], YELLOW, error);
//winio("%si!%sp Press key : UNDISPLAY STAR %ww%`bt[ok]",200,20);
    // undisplay star
   fill polygon(h[14],background colour, error);
```

```
x[0]=230;y[0] = 150;x[1]=280;y[1]=150;x[2] = 280;v[2] = 250; x[3]=230;
  y[3]=250;x[4] = 230;y[4]=150;for(j=10; j<14; j++) {
      for(i=0;i<5;i++) {x[i] += 10;y[i] -= 5;}
// create polygon(x, y, 4, h[j], error);
      create polygon(x, y, 5, h[j], error);
    }
    nbp=2;
    // combine two rectangles
   combine polygons(&h[10],nbp,h[15],error);
    // combine two rectangles
   combine polygons(&h[12],nbp,h[16],error);
   nbp = 3; // combine the four rectangles and the star
   combine polygons(&h[14],nbp,h[17],error);
//winio("%si!%sp Press key : DISPLAY COMBINED POLYGONS %ww%`bt[ok]",200,20);
   fill polygon(h[17], YELLOW, error);
//winio("%si!%sp Press key : MOVE COMBINED POLYGONS %ww%`bt[ok]",200,20);
   fill polygon(h[17], background colour, error);
   move polyqon(h[17],100,50,error);
   fill polygon(h[17], RED, error);
    // free memory
   for(i=0;i<17;i++) delete polygon(h[i],error);
```
//-----

for( $i=0$ ; $i<640$ ; $i++)$  set pixel( $i$ ,260, YELLOW);

get pixel(0,260,color);

//winio("%sp LINE COLOR : %wd %ww%`bt[ok]",200,20,color);

rectangle(290,20,340,70,YELLOW);

fill rectangle(350,20,370,70,YELLOW);

//--------

// HERHSEY

//--------

 $//$ \$\$\$\$\$\$\$\$\$\$ set text attribute(101,40,0,0);  $1/$ \$\$\$\$\$\$\$\$\$\$\$ draw hershey(2034,200,600,15,h end,v end);

//------------- // WINDOWS FONT

```
//-------------
```
// 161 set text attribute $(155, 2.0, 90.0, 0);$ draw\_text(buf,300,350,FONT\_COLOR);

```
// set text attribute(154,2.0,0,1);
  set text attribute(1, 1.0, 0.0, 0);
  draw_text(buf,380,400,FONT_COLOR);
  set text attribute(1,1.0,90.0,0);
  draw_text(buf,380,400,FONT_COLOR);
}
```
## **MICO.CPP**

```
Copy to Clipboard
#pragma windows 500000,500000
#include <windows.h>
#include <math.h>
#include <stdio.h>
#include <dir.h>
#include <string.h>
#include <dbos\graphics.h>
#define ICON_HOT_X 5
int width=300, height=200;
int x arrow r=50-ICON HOT X, y arrow r=100;
int x org=50, x end=250, y org=100;
// draw a ruler
int start_call()
{
    int i;
   int id arrow r=add graphics icon("arrow r", &x arrow r, &y arrow r, 9,26);
   draw line(50,100,251,100,RGB(0,128,0));
   for(i=50; i<250; i+=5)
    {
      draw line(i,95,i,100,RGB(255,128,0));
    }
   for(i=50; i<260; i+=50)
    {
      draw line(i,90,i,100,RGB(0,128,0));
    }
   return 2;
}
int gr_callback()
{
 // lock the arrow Y coord
    y_arrow_r=y_org;
  // allow limited movement on X coord
    if(x arrow r < x org) x arrow r=x org-ICON HOT X;
```

```
 else
    if(x arrow r > x end) x arrow r=x end-ICON HOT X;
   return 2;
}
void main()
{
     static int ctrl;
    winio("%mn[&Exit]&","EXIT");
    winio("%sc%ca[Moveable Icon]&", start call);
     winio("%bg[grey]%ob[depressed]&");
    winio("%`cu%^`gr[grey,rgb_colours,full_mouse_input]%cb
%lw",IDC_ARROW,width,
                 height,1,gr_callback,&ctrl);
}
#pragma resource
```
arrow r ICON arrow r.ico

#### **MINMAX.CPP**

```
Copy to Clipboard
// (c) Salford Software 1996
// get window state API information
//
#pragma windows 500000, 500000
#include <string.h>
#include <windows.h>
int hwnd;
char SZwinstate[20]="Window NORMAL",SZcaption[20]="Resize Detector";
int cb checkstate()
{
  // the 'is' functions are windows API calls
 if ( IsZoomed(hwnd) )
  {
 strcpy(SZwinstate, "Window ZOOMED");
  strcpy(SZcaption,"Resize ZOOM");
 window update(SZwinstate);
 window update(SZcaption);
  }
  else
  if ( IsIconic(hwnd))
  {
  strcpy(SZcaption,"Win Minimized");
 window update(SZcaption);
  }
  else
  {
 strcpy(SZwinstate, "Window NORMAL");
 strcpy(SZcaption, "Resize Normal");
 window update(SZwinstate);
 window update(SZcaption);
  }
 return 2;
}
main()
{
winio("%ww[no border]&");
```

```
 winio("%ca@&",SZcaption);
 winio("%cn%`rs&",SZwinstate,20);
winio("%dl%hw", 0.5,cb_checkstate, (int *)&hwnd);
}
```
## **MN.CPP**

```
Copy to Clipboard
//
// (c) Salford Software 1995
// Dynamic menus %mn using the '*' format modifier.
//
#pragma windows 500000,500000
#include <windows.h>
char *string[]={"FISH ", "CHIPS ", "PEAS ", "PIE "};
int handle,count=0;
int cbchange();
int cbdummy();
int main()
{
  winio("%ca[Dynamic menus]\n&");
  winio("%mn[&Window[*]]&",&handle);
 winio("\n\n %14^bt[change option]\n\n ", cbchange);
 return 0;
}
// called when menu item selected
int cbdummy()
{
 winio("PRESSED!");
 return 2;
}
// called on button pressed
int cbchange()
{
remove menu item( handle );
add menu item( handle, string[count], 0,0,cbdummy);
count=(++count) §4; return 2;
}
```
## **OB.CPP**

```
Copy to Clipboard
// displays various output boxes
//
// (c) Salford Software 1996
#pragma windows 500000,500000
#include <windows.h>
void main()
{
    winio("%mn[E&xit]&","EXIT");
    winio("%bg[grey]&");
   winio("%ob[named l][named l option]%cb&");
   winio("%ob[nameless,bottom exit]A nameless bottom exit box%cb&");
   winio("%ff%ob[no_border]%fn[courier new]A no border box%`6bt[ok]%nl&");
   winio("%nl %6bt[cancel]%cb%ff%nl&");
   winio("%ob[thin panelled]A thin panelled box%cb%ff&");
   winio("%ob[panelled,bottom exit]A normal panelled box%cb%ff&");
    winio("%ob[depressed]A depressed box%cb%nl&");
   winio("%ta%ta%ob1%nl%nl%nl2%cb%ob[bottomexit]1%cb%ob2%cb%ff&");
   winio("%ob[status] This is a status bar %cb");
}
```
## **OUTPUT.CPP**

Copy to Clipboard PROGRAM: Output.cpp PURPOSE: Output template for Windows applications FUNCTIONS: WinMain() - calls initialization function, processes message loop InitApplication() - initializes window data and registers window InitInstance() - saves instance handle and creates main window MainWndProc() - processes messages About () - processes messages for "About" dialog box DESCRIPTION: This program shows how ClearWin+ can be used to write programs based on the direct use of the Windows API. ExportProc is the only function used in this program that is drawn from the ClearWin+ library. Otherwise this is a standard Windows SDK program. Although you can write programs in this way, most programmers will probably prefer to use Format (Winio) and ClearWin windows. #pragma windows 10000 10000 "output.rc" #include <windows.h> #include <stdio.h> #include "output.h" #include <stdlib.h> #include <string.h> HANDLE hInst;  $/*$  "---" pen handle HPEN hDashPen;  $\star/$ HPEN hDotPen;  $/* "..."$  pen handle  $\star$  / HBRUSH hOldBrush:  $/*$  old brush handle  $\star/$ HBRUSH hRedBrush;  $/*$  red brush handle  $\star/$ HBRUSH hGreenBrush;  $/*$  green brush handle  $\star$  / HBRUSH hBlueBrush; /\* blue brush handle  $\star/$ 

```
FUNCTION: WinMain(HANDLE, HANDLE, LPSTR, win int)
   PURPOSE: calls initialization function, processes message loop
win int WinMain (HANDLE hInstance, HANDLE hPrevInstance, LPSTR
lpCmdLine, win int nCmdShow)
\left\{ \right.MSG msg;
   if (!hPrevInstance)
   if (!InitApplication(hInstance))
      return (FALSE);
   if (!InitInstance(hInstance, nCmdShow))
      return (FALSE);
   while (GetMessage(&msg, NULL, NULL, NULL)) {
   TranslateMessage(&msg);
   DispatchMessage(&msg);
   \uparrowreturn (msg.wParam);
\}FUNCTION: InitApplication (HANDLE)
   PURPOSE: Initializes window data and registers window class
BOOL InitApplication (HANDLE hInstance)
\{WNDCLASS wc;
  wc.style = NULL;wc.lpfnWndProc = ExportProc(&MainWndProc);
  wc.cbClsExtra = 0;wc. cbWndExtra = 0:wc.hInstance = hInstance;wc.hIcon = LoadIcon(NULL, IDI APPLICATION);
   wc.hCursor = LoadCursor(NULL, IDC ARROW);
```

```
wc.hbrBackground = GetStockObject (WHITE BRUSH) ;
   wc.lpszMenuName = "OutputMenu";wc.lpszClassName = "OutputWClass";
  return (RegisterClass(&wc));
\}FUNCTION: InitInstance (HANDLE, win int)
   PURPOSE: Saves instance handle and creates main window
BOOL InitInstance (HANDLE hInstance, win int nCmdShow)
\left\{ \right.HWND
               hWnd:
      hInst = hInstance;hWnd = CreateWindow("OutputWClass",
         "32-BIT Application",
         WS OVERLAPPEDWINDOW,
         0,0.GetSystemMetrics (SM CXSCREEN),
         GetSystemMetrics (SM CYSCREEN),
         NULL,
         NULL,
         hInstance,
         NULL
         \rightarrowif (!hWnd)
      return (FALSE);
      ShowWindow(hWnd, nCmdShow);
   UpdateWindow(hWnd);
   return (TRUE);
      \left\{ \right\}FUNCTION: MainWndProc(HWND, unsigned, WORD, LONG)
```
PURPOSE: Processes messages

MESSAGES:

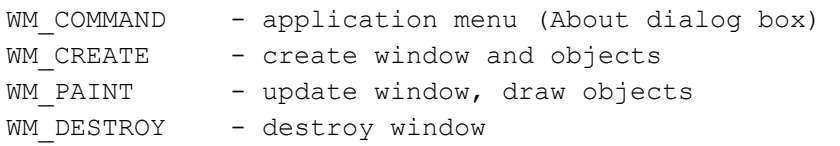

#### COMMENTS:

Handles to the objects you will use are obtained when the WM\_CREATE message is received, and deleted when the WM\_DESTROY message is received. The actual drawing is done whenever a WM\_PAINT message is received.

\*\*\*\*\*\*\*\*\*\*\*\*\*\*\*\*\*\*\*\*\*\*\*\*\*\*\*\*\*\*\*\*\*\*\*\*\*\*\*\*\*\*\*\*\*\*\*\*\*\*\*\*\*\*\*\*\*\*\*\*\*\*\*\*\*\*\*\*\*\*\*\*\*\*\*\*/

```
long MainWndProc(HWND hWnd, unsigned message, WORD wParam, LONG lParam)
{
    FARPROC lpProcAbout;
   HDC hDC; \frac{1}{2} /* display-context variable */
   PAINTSTRUCT ps; \frac{1}{2} /* paint structure */
   RECT rcTextBox; \frac{1}{2} /* rectangle around the text */
   HPEN hOldPen; \frac{1}{2} /* old pen handle \frac{1}{2} switch (message) {
    case WM_COMMAND:
        if (wParam == IDM ABOUT) {
           lpProcAbout = MakeProcInstance(ExportProc(&About), hInst);
          DialogBox(hInst,
               "AboutBox",
               hWnd,
               lpProcAbout);
          FreeProcInstance(lpProcAbout);
          break;
         }
         else
```

```
return (DefWindowProc(hWnd, message, wParam, lParam));
```

```
 case WM_CREATE:
```

```
 /* Create the brush objects */
   hRedBrush = CreatesolidBrush(RGB(255, 0, 0));hGreenBrush = CreateSolidBrush(RGB(0, 255, 0));
   hBlueBrush = CreatesolidBrush(RGB( 0, 0, 255));/* Create the "---" pen */hDashPen = CreatePen(PS_DASH, /* style */
      1, \qquad \qquad /* width */
      RGB(0, 0, 0)); /* color */
    /* Create the "..." pen */
   hDotPen = CreatePen(2, 1) /* style */
      1, \qquad \qquad /* width */
      RGB(0, 0, 0)); /* color */
    break;
 case WM_PAINT:
  \{ TEXTMETRIC textmetric;
  win int nDrawX;
  win int nDrawY;
  char szText[300];
  /* Set up a display context to begin painting */
       hDC = BeginPaint (hWnd, &ps);
        /* Get the size characteristics of the current font. */
       /* This information will be used for determining the *//* vertical spacing of text on the screen. */ GetTextMetrics (hDC, &textmetric);
       /* Initialize drawing position to 1/4 inch from the top *//* and from the left of the top, left corner of the */\frac{1}{x} client area of the main windows. \frac{x}{x}nDrawX = GetDeviceCaps (hDC, LOGPIXELSX) / 4; /* 1/4 inch
      nDrawY = GetDeviceCaps (hDC, LOGPIXELSY) / 4; /* 1/4 inch
      /* Send characters to the screen. After displaying each *//* line of text, advance the vertical position for the */
```
\*/

\*/

/\* next line of text. The pixel distance between the top  $*/$ 

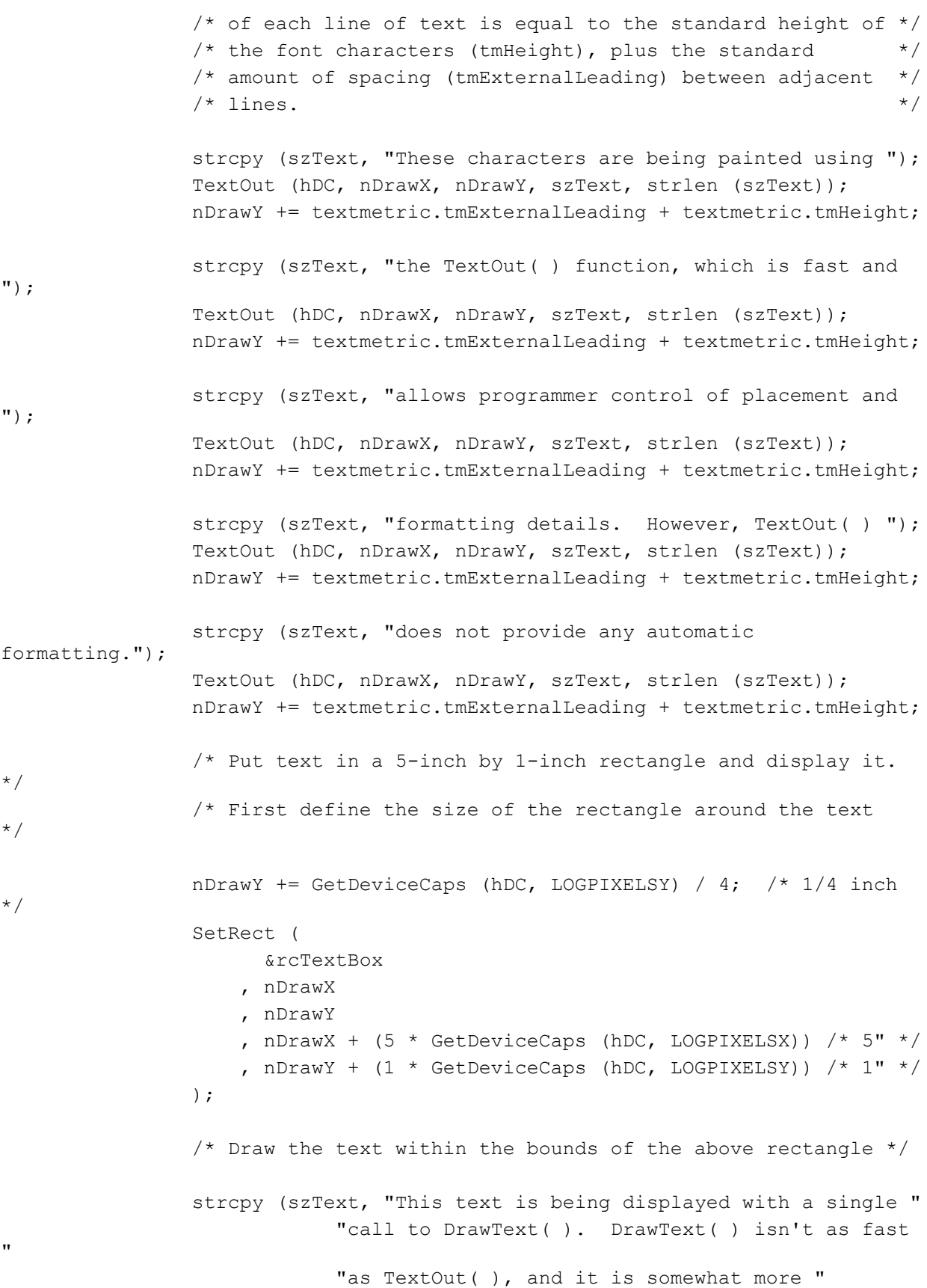

```
 "constrained, but it provides numerous optional "
                              "formatting features, such as the centering and "
                              "line breaking used in this example.");
                 DrawText (
                       hDC
                      , szText
                      , strlen (szText)
                      , &rcTextBox
                     , DT_CENTER | DT_EXTERNALLEADING | DT_NOCLIP
                                                   | DT_NOPREFIX | DT_WORDBREAK
                 );
                 /* Paint the next object immediately below the bottom of 
*/
                 /* the above rectangle in which the text was drawn. 
*/
                 nDrawY = rcTextBox.bottom;
                /* The (x, y) pixel coordinates of the objects about to be
*/
                /* drawn are below, and to the right of, the current
*/
                 /* coordinate (nDrawX,nDrawY). 
*/
                 /* Draw a red rectangle.. */
                 hOldBrush = SelectObject(hDC, hRedBrush);
                 Rectangle (
                       hDC
                      , nDrawX
                      , nDrawY
                     nDrawX + 50 , nDrawY + 30
                 );
                 /* Draw a green ellipse */
                 SelectObject(hDC, hGreenBrush);
                 Ellipse (
                       hDC
                     n nDrawX + 150
                      , nDrawY
                      , nDrawX + 150 + 50
                     , nDrawY + 30 );
                 /* Draw a blue pie shape */
```

```
 SelectObject(hDC, hBlueBrush);
 Pie (
       hDC
     , nDrawX + 300
     , nDrawY
     , nDrawX + 300 + 50
    nDrawY + 50 , nDrawX + 300 + 50
     , nDrawY
     , nDrawX + 300 + 50
    , nDrawY + 50 );
nDrawY += 50; /* Restore the old brush */
 SelectObject(hDC, hOldBrush);
 /* Select a "---" pen, save the old value */
 nDrawY += GetDeviceCaps (hDC, LOGPIXELSY) / 4; /* 1/4 inch 
 hOldPen = SelectObject(hDC, hDashPen);
 /* Move to a specified point */
 MoveTo(hDC, nDrawX, nDrawY);
/* Draw a line */ LineTo(hDC, nDrawX + 350, nDrawY);
 /* Select a "..." pen */
 SelectObject(hDC, hDotPen);
 /* Draw an arc connecting the line */
 Arc (
       hDC
     , nDrawX
     , nDrawY - 20
     , nDrawX + 350
     , nDrawY + 20
     , nDrawX
     , nDrawY
```
\*/

```
 , nDrawX + 350
                     , nDrawY
                 );
                 /* Restore the old pen */
                 SelectObject(hDC, hOldPen);
                 /* Tell Windows you are done painting */
                EndPaint (hWnd, &ps);
 }
             break;
     case WM_DESTROY:
             DeleteObject(hRedBrush);
             DeleteObject(hGreenBrush);
             DeleteObject(hBlueBrush);
             DeleteObject(hDashPen);
             DeleteObject(hDotPen);
          PostQuitMessage(0);
          break;
     default:
          return (DefWindowProc(hWnd, message, wParam, lParam));
    }
    return (NULL);
}
/****************************************************************************
    FUNCTION: About(HWND, unsigned, WORD, LONG)
    PURPOSE: Processes messages for "About" dialog box
    MESSAGES:
     WM INITDIALOG - initialize dialog box
     WM COMMAND - Input received
****************************************************************************/
BOOL About(HWND hDlg,unsigned message,WORD wParam,LONG lParam)
{
    switch (message) {
     case WM_INITDIALOG:
         return (TRUE);
```

```
case WM_COMMAND:
        if (wParam == IDOK
            || wParam == IDCANCEL) {
         EndDialog(hDlg, TRUE);
         return (TRUE);
         }
        break;
    }
    return (FALSE);
}
\equiv
```
#### **PB.CPP** Copy to Clipboard

```
#pragma windows 500000,500000
#include <windows.h>
#include <stdlib.h>
#include <string.h>
int kh=0,kv=0;
char* textures[]={"Sticky","Messy","Dirty","Greasy","Slimy","Very 
slippery",NULL};
int no_action()
{
   return 2;
} 
int action()
{
       winio("No action today\n\n%cn%bt[Thank you]");
        return 2;
}
main()
{
     char name[20]="Thick and Sicky";
     int k1=1,k2=2,k4=4,k5=5;
    int texture type=4;
    double v=4.5, p=200, a=25.2;
     int defv=1;
     char st[40],st1[20];
    winio("%ww[casts shaddow]Double click on an item to change it\n\n&");
     winio("%30.8pb[sorted]&");
     winio("%dp[test1]&",&k1);
     winio("%dp[test2]&",&k2);
    winio("%ep[Oil texture]&", &textures, &texture type);
     winio("%dp[Temperature (Deg C)]&",&k4);
     winio("%dp[Carbon monoxide (%)]&",&k5);
     winio("%fp[Curent (Amps)]&",&a);
     winio("%10.3fp[Voltage]&",&v);
     winio("%fp[Oil pressure (PSI)]&",&p);
     winio("%?tp[Oil name][What is the official name of this 
oil?]&",&name,20);
     winio("%up[Special action]&",action);
     itoa(2,st,10);
```

```
strcpy(st1, "default value=");
 strcat(st1,st);
 winio("%up@&",st1,no_action);
 winio("");
 }
```
## **POPUP.CPP**

```
Copy to Clipboard
#pragma windows 500000,500000
#include <windows.h>
#include <stdlib.h>
double v1=0, v2=0, sum=0, mode=0;int z=1;
int cbadd()
{
 if ((v1==0.0) | | (v2==0.0)) z=0; else z=1; mode=2;
  return 2;
}
int cbsub()
{
 if ((v1==0.0) | | (v2==0.0)) z=0; else z=1; mode=3;
  return 2;
}
int cbmul()
{
 if ((v1==0.0) | | (v2==0.0)) z=0; else z=1; mode=0;
  return 2;
}
int cbdiv()
{
 if ((v1==0.0) | | (v2==0.0)) z=0; else z=1; mode=1;
  return 2;
}
int math()
{
 switch( mode )
  {
 case 0: sum=v1*v2; break;
 case 1: if ( (v1==0.0) || (v2==0.0) )
```

```
 { z=0; break; }
           sum=v1/v2; break;
  case 2: sum=v1+v2; break;
 case 3: sum=v1-v2; break;
  }
 window update(&sum);
  return 2;
}
int main()
{
 winio("%ca[Popup]\n %10sl[vertical] %10sl[vertical]\
n&",&v1,0.0,100.0,&v2,0.0,100.0);
winio("\n Value 1 is %df%rf \n\n Value 2 is %df%rf&", 0.1, xv1, 0.1, xv2);
winio("\n\n The sum is %^tt[Do Math] %`rf&", math, &sum);
winio("%pm[Multiply,~Divide, |,Add,Subtract]",cbmul, &z,cbdiv,cbadd,cbsub);
 return 0;
}
```
#### **PS.CPP** Copy to Clipboard

```
#pragma windows 500000,500000
#include <windows.h>
#include <stdio.h>
```
#include <dbos/graphics.h>

```
#define say(s) MessageBox(NULL, s, "Yo ...", MB OK | MB ICONSTOP);
```

```
int q1=1,q2=2,wh1,wh2,ctrl,quit=1,coll=1,coll=5,loop,x,y,f,shhet=0;
char strx[]="0000",stry[]="0000",strf[]="00",shtno[]="01",sheet=1;
```

```
int lx[999],ly[999],count=0;
```

```
int cb()
{
select graphics object(g2) ;
 get mouse info(x, y, f);
  sprintf(strx,"%d",x);
   sprintf(stry,"%d",y);
  sprintf(strf,"%d",f);
 window update(strx);
 window update(stry);
 window update(strf);
  if (f&1)
   {
  set device pixel(x, y, 15);
   lx[count]=x;
   ly[count]=y;
   count++;
   if (count>999) count=999;
  }
 return 2;
}
```

```
int redraw1()
{
 select graphics object(g1) ;
   set graphics selection(1);
    for(loop=0; loop<400;loop++) draw_line(0,loop,400,loop,(loop+col2)%255);
 col2=(col2+=4)*255; return 2;
}
int redraw2()
{
 int l,d;
 select_graphics_object(g2);
set line width(1);
 for(l=0;l<400;l++) draw line(0,l,400,l,0);
 for(d=1; d \leq count; d++)for(l=0; l <count;l++) {
  draw line(lx[d], ly[d], lx[1], ly[1], 14);
   }
  count=0;
  return 2;
}
int pst()
{
  sheet=clearwin_info("SHEET_NO");
  sprintf(shtno,"%d", clearwin_info("SHEET_NO"));
 window update(shtno);
 return 2;
}
```

```
int main()
{
// sheet 1
winio("%sc%ca[Colour Scroll]%`qr[black]\t\n\t %7^bt[redraw]\n
%sh",redraw1,400,300,g1,redraw1,&wh1);
// sheet 2
 winio("%sc%ca[Join The Dots]%`^gr[black,full_mouse_input]\t\n\t 
%7^bt[redraw]\n\n\n\n\n X=%`rs\n\n Y=%`rs\n\n F=%`rs
%sh", redraw2, 400, 300, g2, cb, redraw2, strx, 4, stry, 4, strf, 2, &wh2);
 winio("%bg&",GetSysColor(11));
winio("%ca[Property Sheet Example]%`bg%^2ps\t%8^bt[EXIT]\n\n sheet %`rs
%lw",GetSysColor(11), &wh1, &wh2, pst, "EXIT", shtno, 2, &ctrl);
  return 0;
}
```
### **RESIZE.CPP**

```
Copy to Clipboard
#pragma windows 500000,500000
#include <windows.h>
#include <dbos\graphics.h>
HWND hwnd;
RECT rect;
int draw_func()
{
    // keep the original position of the window
   GetWindowRect(hwnd, &rect);
   draw line(0,0,200,200,15);
   return 2;
}
//------------------------------------------------------
int res_func()
{
    int s;
    // get the style of the window
   s = GetWindowLong(hwnd, GWL STYLE);
    if(!(s & WS_MAXIMIZE))
    {
       // the window is not maximized
      SetWindowPos(hwnd, 0, 0, 0, 400, 400, SWP_NOZORDER | SWP_NOMOVE);
    }
    else
    {
       // don't call SetWindowPos because :
       // the window is maximized
      MoveWindow(hwnd,rect.left,rect.top,400,400,1);
      SetWindowLong(hwnd,GWL STYLE,s & ~WS MAXIMIZE);
    }
   return 1;
}
//------------------------------------------------------
main()
```

```
{
   static int ctrl;
   // let the window open to be able to resize
   winio("%ww Please select Resize %nl%nl%sc%pv%gr[black, metafile resize]
%lw&",
         draw func, 200, 200, &ctrl);
  winio("%mn[&File[E&xit], &Resize]", "EXIT", res_func);
  hwnd = (HWND)clearwin info("latest formatted window");
}
//------------------------------------------------------
//------------------------------------------------------
```
# **SLIDER.CPP**

```
Copy to Clipboard
#pragma windows 500000,500000
#include <windows.h>
double value=5.0;
int main()
{
    winio("%ca[Slider Controls]%bg&",GetSysColor(11));
   winio("%30sl[horizontal]\n\n&", &value, 0.0,10.0);
   winio("\n\n %fl%rf", 0.0,10.0, &value);
}
```
## **STOP.CPP**

```
Copy to Clipboard
//
// Stop.cpp
//
// This program illustrate the use of the gauge VBX to simulate a simple
// second counter/stopwatch.
//
// This application uses the gauge control as supplied with Visual Basic
// version 3.0. This control is not shipped with ClearWin+.
//
// (C)opyright Salford Software Ltd 1995.
//
#pragma windows 500000, 500000
#include <windows.h>
#include <stdlib.h>
#include <time.h>
//
// Preprocessor macros.
//
#define TITLE "Gauge Control Example"
#define INTEGER PROPERTY(x, y, z) set vbx integer property(x, y, z)
//
// Now for the global variables for ClearWin+.
//
int counting;
//
// Pause for 1 second. Yield control to the system for a while.
//
void WaitOneSecond()
{
   time t start, now;
     start = time(NULL);
     do
\left\{\right.yield program control(1); // Don't hog the system.
       now = time(NULL); }
    while (difftime(now, start) < 1);
}
//
// Reprt a fatal program error and abort the program run.
//
```

```
void FatalError(char *message)
{
     #pragma silent 287
     int result;
   result = winio("%ca[" TITLE "] \&");
    result = winio("Error : 8ws", message);
   result = winio("%dn%8bt[&Ok]");
   exit(-1);
}
//
// Use a double mouse click to turn the stop watch on/off. This is a
// toggle function.
//
int DoubleClick()
{
    if (counting)
       counting = 0; else
        counting = 1; return(1);
}
//
// Now for the main program loop.
//
#pragma silent 288
void main(void)
{
     #pragma silent 287
    int result, vbx handle, value, control;
    result = load vbx('square.vbx'); if (!result)
         FatalError("Cannot load the Gauge control");
     // 
     // Now build up the output window. The window has a title, a single
     // gauge in the window with a button to exit the program. All controls
     // are centred.
     //
     // Note the use of the standard call back function "STOP" to terminate
     // the program.
     //
   result = winio("%ca[" TITLE "] \&");
    result = winio("Double clink on the bar to start/stop the counter\n\n&");
```

```
result = winio("%cn%^50.1vb[BIGAUGE][^=DblClick]\f\n&", &vbx handle,
DoubleClick);
    result = winio("%cn%^8bt[&Exit]%lw", "STOP", &control);
     //
     // Set up some properties for the VBX.
     //
    INTEGER PROPERTY(vbx handle, "Min", 0);
     INTEGER_PROPERTY(vbx_handle, "Max", 59);
     //
     // Now for the main stopwatch functionality
     //
   counting = 0;value = 0; while (1)
         {
         WaitOneSecond();
         if (counting)
             {
             value++;
            value = (value % 60);INTEGER PROPERTY(vbx handle, "Value", value);
             }
         }
}
```
## **SV.CPP**

```
Copy to Clipboard
#pragma windows 500000,500000
#include <windows.h>
#include <stdlib.h>
#include <dbos\graphics.h>
#define LAST 10
int h gr=1,xres, yres, l=0, c=0, coldx[LAST], coldy[LAST], refresh=500;
int col=0;
int screen_update()
{
 static int x,y;
 static float m, floop;
 select graphics object(h gr);
 x=rand()%xres;
  y=rand()%yres;
 floop=(fload)(rand() % 8) +1;clear screen();
   for (m=0; m<360; m+=4) {
   set text attribute(1,floop,m,0);
   italic font(1);
   draw text(" +Salford Software", x, y, col);
    col=(++col)*255; }
 return 2;
}
int main()
{
xres=clearwin_info("SCREEN_WIDTH");
```
yres=clearwin\_info("SCREEN\_DEPTH");

```
 winio("%sv%bg[black]
%ww[no_caption,no_maxminbox,no_sysmenu,no_border,topmost]
%`gr[black]&",xres,vres,h_gr);
 winio("%dl",10.0,screen_update);
 return 0;
}
```
#### **TRACE.CPP**

```
Copy to Clipboard
#pragma windows 500000,500000
#include <stdlib.h>
#include <windows.h>
#include <dbos\graphics.h>
int update func();
int startup func();
RECT r = \{0, 0, 500, 100\};
int bg=GetSysColor(11);
//-------------------------------------
int main()
{
    winio("%ca[SCROLLING trace]&");
    winio("%bg&",bg);
    winio("%ob[scored]&");
    winio("%`gr[black]%cb&",500,100,1);
   winio("%dl&", 0.1, update func);
   winio("%sc", startup_func);
}
//-------------------------------------
int update_func()
{
    int l;
   static int old_y, y=50;
    old_y=y;
    y=rand() % 100;
    // paint region to update in red
   scroll graphics(-25,0,r.left,r.top,r.right,r.bottom,1,0);
    // update suqare pattern
   draw line(475,0,475,100,7);
    for(l=0;l<100;l+=20) draw_line(474,l,500,l,7);
    // update graphics
   draw line(475,old y,500,y,10);
```

```
 return 2;
}
//-------------------------------------
int startup_func()
{
   int l;
   // draw square pattern
   // vertical lines
   for(l=0;l<500;l+=25) draw_line(l,0,l,100,7);
   // horizontal lines
   for(l=0;l<100;l+=20) draw_line(0,l,500,l,7);
   return 2;
}
//-------------------------------------
//-------------------------------------
```
## **TT.CPP** Copy to Clipboard

```
#pragma windows 500000,500000
#include <windows.h>
main()
{
  winio("%ww[no_border]&");
  winio("%ca[TT as tool bar]%tt[File]%tt[Edit]%tt[Search]%tt[Window]
%tt[Help]&");
  winio("%nl %nl ");
 return 0;
}
```
## **TX.CPP**

```
Copy to Clipboard
#pragma windows 500000,500000
#include <stdlib.h>
#include <windows.h>
#include <string.h>
char t1[5][3], t2[5][3];
char td1[6], td2[6];
char a1[6],a2[6];
int pos=0;
// callback for vertical scrolling
int vscroll_func()
{
    int i,j,k;
    // the data displayed in the tx box must be moved
    // by the used dependant on the position of the scroll tab.
    // set text array according to the position of the slider
   for(i=0, j=pos, k=0; i<6; i++, k++) {
      if(k==2) {
         j++;k=0; }
      td1[i] = t1[j][k]; td2[i]=t2[j][k];
    }
   window update(td1);
   window update(td2);
    return 1;
}
// main code
main()
{
    static int ctrl;
    int i,j,k;
```

```
 // 1st array to scroll
strcpy(t1[0], "a1");
 strcpy(t1[1],"b1");
strcpy(t1[2], "c1");
strcpy(t1[3], "d1");
strcpy(t1[4], "e1");
 // 2nd array to scroll
 strcpy(t2[0],"a2");
strcpy(t2[1], "b2");
strcpy(t2[2], "c2");
 strcpy(t2[3],"d2");
strcpy(t2[4], "e2");
 // initalise text array with the first 3 lines to display
for(i=0, j=0, k=0; i<6; i++, k++) {
   if(k==2) {
      j++;k=0; }
   td1[i]=t1[i][k];td2[i]=t2[j][k]; }
 // attributes array
for(i=0; i<6; i++))
 {
  a1[i]=0;a2[i]=0; }
winio("%ww%ca[testing tx routine]\n%lw&", &ctrl);
 // page size:1
 // range:3
winio("%^vs&",1,3, &pos, vscroll func);
 // tab position at ten
 winio("%1tl&",10);
 winio(" 1%ta 2%nl&");
 // size of tx box : 3x3
 // text array is 2 (width) x 3 (length)
 winio("%ob%3.3tx%cb%ta&",td1,a1,2,3);
```

```
 winio("%ob%3.3tx%cb",td2,a2,2,3);
}
```
### **VXTX.CPP**

```
Copy to Clipboard
#pragma windows 500000,500000
#include <stdio.h>
#include <string.h>
#include <windows.h>
#define GMEMORY 0xFFFF
#define LMEMORY 1600
#define LEN_ONE_LINE 80
// 2 screens of 20,10 text
char gdata[GMEMORY], gattrib[GMEMORY];
char ldata[LMEMORY], lattrib[LMEMORY];
int vscroll, hscroll;
int cb textarray();
int cb_vxhx();
/////////////////////
//
/////////////////////
char *string[]={"winio","for","while","int","char","if","else","return",
                  "#define","#pragma","windows","#include", NULL};
main()
{
  int l=0,line=0,cnt,cmp,current,found;
 int step=10, maxpage=0, lenoneline=LEN ONE LINE;
  FILE *fp;
  char c;
 memset(gdata, 32, GMEMORY);
  memset(gattrib, 0,GMEMORY);
 memset(ldata, 32, LMEMORY);
 memset(lattrib, 0, LMEMORY);
  fp=fopen("data.dat","r");
 if (!fp) { winio("%si! Cannot find the data file. \n \infty"); return 0; }
```

```
while ( ((c=fqetc(fp)) := EOF) & ( 1+(maxpage*LEN ONE LINE) < GMEMORY) )
   {
     if (c<32)
     {
     line+=LEN_ONE_LINE;
    1=0; maxpage++;
     }
     else
     qdata[line+(l++)]=c; }
 fclose(fp);
 current=0;
 // reserved words
 while(string[current]!=NULL)
 {
 for(cnt=0;cnt<LEN_ONE_LINE*maxpage;cnt++)
  {
   // search
   found=1;
   for(cmp=0;cmp<strlen(string[current]);cmp++)
      if (gdata[cnt+cmp]!=*(string[current]+cmp)) {found=0; break;}
    // highlight
   if (found)
    {
      for(cmp=0;cmp<strlen(string[current]);cmp++) gattrib[cmp+cnt]=1;
      cnt+=strlen(string[current]);
    }
  }
 current++;
 }
 // brackets
 for(cnt=0;cnt<LEN_ONE_LINE*maxpage;cnt++)
 {
if ( qdata[cnt]>='0' && qdata[cnt]<='9') qattribute[cnt] = 5; else
if ( gdata[cnt] == '{''} || gdata[cnt] == '{''} ) gattrib[cnt] = 2; else
if ( gdata[cnt] == '(' || gdata[cnt] == ')' ) gattrib[cnt] =3; else
  if ( gdata[cnt]=='[' || gdata[cnt]==']' ) gattrib[cnt]=4;
```

```
 memcpy( &ldata, &gdata, LMEMORY);
 memcpy( &lattrib, &gattrib, LMEMORY);
 winio("%ca[TX Box With Scroll Bar Example]%bg[grey]&");
  // 80x20 text box with added horiz and vert scroll bars
 winio("%ob[depressed]%^hx%^vx%^80.20tx[full char_input]&",
         &step,&lenoneline,&hscroll,cb_vxhx,
         &step,&maxpage,&vscroll,cb_vxhx,
        ldata, lattrib, 80, 20, cb textarray);
  winio("%tc[RED]%ty[GREY]%tc[BLUE]&"); // colour attrib 1
 winio("%ty[GREY]%tc[BLUE]&"); // colour attrib 2
 winio("%ty[YELLOW]%tc[GREEN]&"); // colour attrib 3
 winio("%ty[GREY]%tc[WHITE]&"); // colour attrib 4
  winio("%ty[GREY]%cb&"); // set the text colour for the next
 winio("%ff\n \n%ob[status,thin panelled]%tc[black]X%`3rd Y%`3rd
%cb",&hscroll,&vscroll);
 return 0;
}
/////////////////////
//
/////////////////////
int cb_vxhx()
{
int l, vert, verthoriz, shift dist;
memset(ldata, 32, LMEMORY);
 memset(lattrib, 0, LMEMORY);
  vert=LEN_ONE_LINE*vscroll;
 shift dist=LEN ONE LINE-hscroll;
 for(l=0; l<20; l++) {
  verthoriz=(LEN_ONE_LINE*l)+hscroll+vert;
 memcpy(ldata+(LEN_ONE_LINE*l), gdata+verthoriz,shift dist);
  memcpy(lattrib+(LEN_ONE_LINE*1), gattrib+verthoriz,shift dist);
```

```
 }
```

```
 }
window update(&vscroll);
 window_update(&hscroll);
window_update(ldata) ;
 return 2;
}
```

```
/////////////////////
//
/////////////////////
int cb_textarray()
{
 return 2;
}
```
### **WAVE.CPP**

```
Copy to Clipboard
#pragma windows 500000,500000
#include <windows.h>
#include <stdlib.h>
#include <dbos\graphics.h>
int sx=500,sy=200;
int redraw()
{
 int x,rtx;
 fill rectangle(sx-100,0,sx,sy,0);rtx=sx-100;for(x=0;x<100;x++) draw line(rtx+x, sy,rtx+x, sy-(rand()
%sy),RGB(255,100+x,0));
 copy graphics region(1,0,0,sx,sy,1,100,0,sx,sy,0xcc0020);
 return 2;
}
int resize()
{
 if (clearwin info("graphics resizing"))
  {
   sx=clearwin_info("graphics_width");
   sy=clearwin_info("graphics_depth");
  }
  redraw();
  return 2;
}
main()
{
 winio("%ca[Scrolling Wave]%pv%ww[no border]
%`^gr[black,rgb_colours,user_resize]&",500,200,1,resize);
 winio("%dl", 0.002, redraw);
  return 0;
```
 $\begin{array}{c} \begin{array}{c} \end{array} \end{array}$ 

# **WINIOG.CPP**

```
Copy to Clipboard
#pragma windows 500000,500000
#include <windows.h>
int main()
 {
  long v;
  winio("%ca[colour palette] %cl[]",&v);
  winio("%ca[colour result] \n\nThat colour was %wd (%wd)\n\
n",v,RGB(255,255,255));
  return 0;
 }
```
